# **KDC-W6641U KDC-W6541U KDC-W6141U KDC-W6041U**

# SINTOLETTORE STEREO COMPACT DISC **ISTRUZIONI PER L'USO** REPRODUCTOR DE DISCOS COMPACTOS RECEPTOR DE FM/AM

# **MANUAL DE INSTRUCCIONES** RECEPTOR DE CD **MANUAL DE INSTRUÇÕES**

Kenwood Corporation

**SI DICHIARA CHE:**

I Sintolettori CD Kenwood per auto, modelli KDC-W6041U, KDC-W6541U rispondono alle prescrizioni dell'art. 2 comma 1 del D.M. 28 agosto 1995, n. 548. Fatto ad Uithoorn il 10 dicembre 2007 Kenwood Electronics Europe B.V. Amsterdamseweg 37 1422 AC Uithoorn The Netherlands

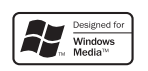

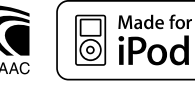

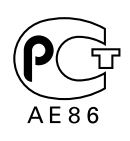

© B64-4042-00/00 (EW)

# **Sommario**

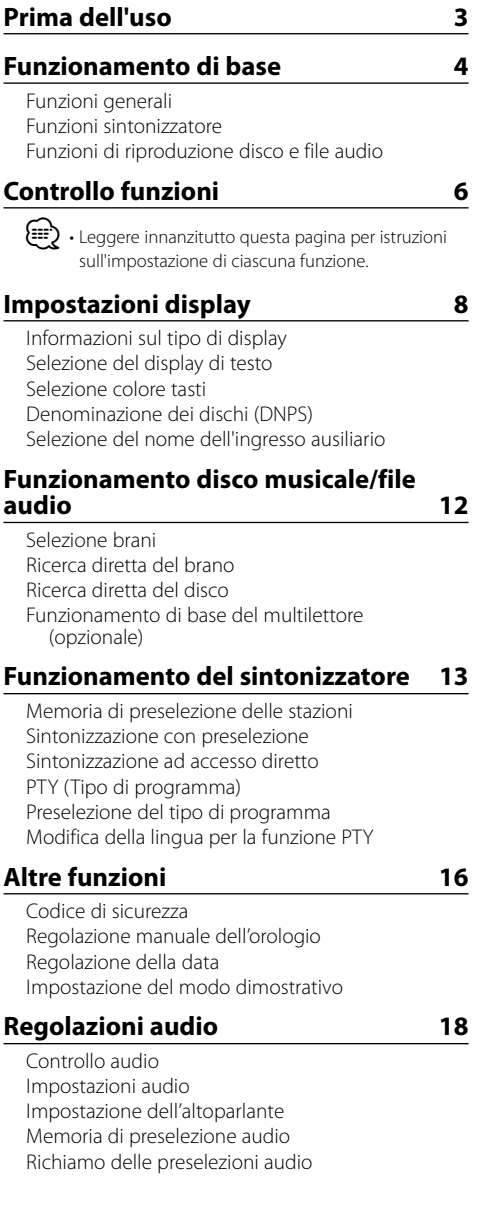

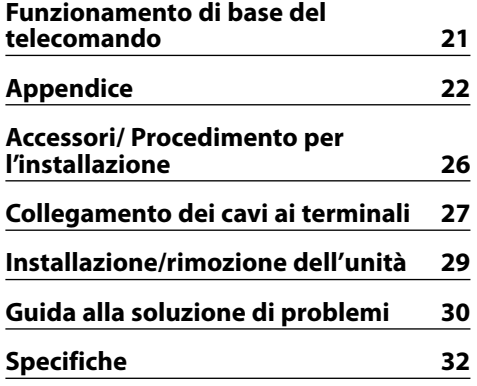

- iPod is a trademark of Apple, Inc., registered in the U.S. and other countries.
- The "AAC" logo is trademark of Dolby Laboratories.

# **Prima dell'uso**

### 2 **AVVERTENZA**

#### **Per evitare lesioni e/o incendi, osservare le seguenti precauzioni:**

• Per evitare cortocircuiti, non inserire mai oggetti di metallo (come monete o strumenti di metallo) all'interno dell'unità.

#### **Prima di usare l'unità per la prima volta**

Quest'unità è inizialmente impostata sul modo dimostrativo.

Quando si usa l'unità per la prima volta, annullare l'<Impostazione del modo dimostrativo> (pagina 17).

### **Ripristino dell'unità**

• Se questa unità o l'unità collegata (multilettore ecc.) non funziona correttamente, premere il tasto di ripristino. In questo caso l'unità torna alle impostazioni di fabbrica.

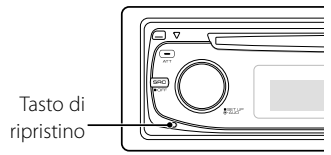

### **Pulizia dell'unità**

Se il frontalino di quest'unità è macchiato, pulirlo con un panno asciutto e morbido, ad esempio un panno al silicone.

Se il frontalino è molto sporco, pulirlo con un panno inumidito con un detergente neutro, quindi asciugarlo con un panno asciutto e pulito.

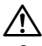

• Sppruzzando del detergente spray direttamente sull'unità, si possono danneggiare le parti meccaniche. Pulendo il frontalino con un panno duro o usando un liquido volatile, ad esempio diluente o alcol, si può graffiare la superficie o possono venire cancellati i caratteri.

### **Pulizia dei contatti elettrici del frontalino**

Se i contatti elettrici sull'unità o sul frontalino sono sporchi, pulirli con un panno morbido asciutto.

### **Appannamento della lente**

Subito dopo aver acceso il riscaldamento dell'automobile quando fa freddo, è possibile che si formi della condensa sulla lente all'interno del lettore CD dell'unità. A causa dell'appannamento della lente, la riproduzione di CD potrebbe non iniziare. In questi casi, estrarre il disco e attendere che l'umidità evapori. Se l'unità continua a non funzionare normalmente, rivolgersi al più vicino rivenditore Kenwood.

- In caso di difficoltà durante l'installazione, rivolgersi al più vicino rivenditore Kenwood.
- All'acquisto di accessori opzionali, contattare il proprio rivenditore Kenwood e verificare che gli accessori siano adatti al proprio modello e alla regione di utilizzo.
- È possibile visualizzare i caratteri in conformità con ISO 8859-1.
- È possibile visualizzare i caratteri in conformità con ISO 8859-5 o ISO 8859-1. Fare riferimento a "MENU" > "Russian" di <Controllo funzioni> (pagina 6).
- La funzione RDS non sarà disponibile dove il servizio non è supportato da alcuna stazione di trasmissione.
- In questo documento, se l'indicatore di descrizione si accende significa che viene visualizzato uno stato. Fare riferimento a <Informazioni sul tipo di display> (pagina 8) per dettagli sul display di stato.
- Le illustrazioni del display, l'icona della funzione e il pannello che appaiono in questo manuale sono esempi utilizzati per spiegare più chiaramente in che modo vengono utilizzati i controlli. Quindi, ciò che appare sul display nelle illustrazioni può differire da ciò che appare sul display dell'unità e alcune delle illustrazioni del display possono risultare non riproducibili.

### **Modo d'impiego dei CD**

- Non toccare la superficie registrata del CD.
- Non fissare del nastro adesivo ecc. sul CD. Inoltre, non usare CD su cui sia stato applicato del nastro adesivo.
- Non usare accessori per dischi.
- Pulire il CD partendo dal centro del disco verso il bordo esterno.
- Per rimuovere un CD dall'unità, estrarlo tenendolo in posizione orizzontale.
- Se il foro centrale del CD o il bordo esterno hanno delle sbavature, utilizzare il CD solo dopo averle eliminate usando una penna a sfera ecc.

#### **CD che non si possono usare**

• Non è possibile utilizzare CD di forma non rotonda.

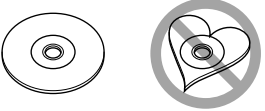

- Non è possibile usare dei CD colorati sulla superficie di registrazione o dei CD sporchi.
- Questa unità è in grado di riprodurre soltanto CD con **disc disc** disc .

 Questa unità potrebbe non riprodurre correttamente i dischi non contrassegnati.

• Non è possibile riprodurre i CD-R o i CD-RW non finalizzati. (Per ulteriori informazioni sul processo di finalizzazione, fare riferimento al software di scrittura del CD-R/CD-RW e al manuale d'istruzioni del registratore CD-R/CD-RW).

# **Funzionamento di base**

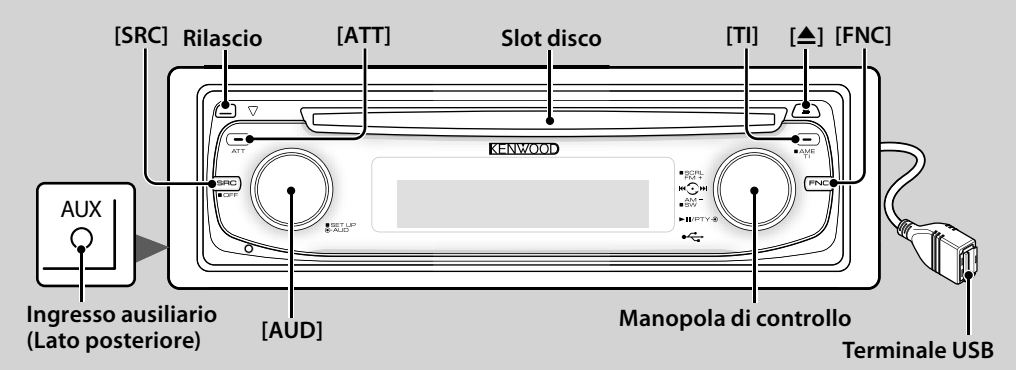

# *Funzioni generali*

# **Tasto di alimentazione/selezione sorgente [SRC]**

#### Accende la corrente.

Quando l'unità è accesa, selezionare una sorgente. Modo di selezione sorgente 1: premere il tasto [SRC], quindi ruotare la manopola di controllo o premerla verso destra o sinistra. Per determinare la sorgente selezionata, premere la manopola di controllo. Modo di selezione sorgente 2: ogni pressione di questo tasto commuta tra le diverse sorgenti. Sintonizzatore ("TUNER") , USB o iPod ("USB" o "iPod"), CD ("Compact Disc") , ingresso ausiliario ("AUX") e modo di attesa ("STANDBY")

Premere per almeno 1 secondo per disattivare la corrente.

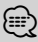

- Quando l'unità è accesa, il <Codice di sicurezza> (pagina 16) viene visualizzato come "CODE ON" o "CODE OFF".
- Il modo di selezione SRC può essere impostato in "MENU" > "SRC Select" di <Controllo funzioni> (pagina 6).
- Quando si collega un accessorio opzionale, viene visualizzato il nome sorgente di ciascun dispositivo.
- L'unità si spegne automaticamente dopo 20 minuti in modo di attesa per non scaricare la batteria del veicolo. L'intervallo di tempo che precede lo spegnimento automatico può essere impostato in "Power OFF" di <Controllo funzioni> (pagina 6).
- Quando il sistema riconosce un iPod collegato, il display non visualizza più "USB" ma "iPod".

### **Controllo del volume [AUD]**

Ruotare la manopola per regolare il volume.

**Attenuatore [ATT]**

Riduzione rapida del volume.

Quando il volume è ridotto, l'indicatore "ATT" lampeggia.

#### **Attenuazione del volume alla ricezione di una chiamata**

Quando si riceve una chiamata, "CALL" viene visualizzato e il sistema audio viene messo in pausa. Al termine della chiamata, "CALL" scompare e si riattiva il sistema audio.

Il sistema audio si riattiva quando viene premuto [SRC] durante una chiamata.

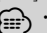

 $\oplus$  • Per utilizzare la funzione di silenziamento all'arrivo di una chiamata, è necessario collegare il cavo MUTE al telefono tramite un accessorio per telefoni disponibile in commercio. Fare riferimento a <Collegamento dei cavi ai terminali> (pagina 27).

# **Rilascio frontalino Rilascio**

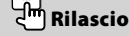

Rilascia il blocco del frontalino in modo che possa essere rimosso.

Fare riferimento alla seguente illustrazione quando si reinstalla il frontalino.

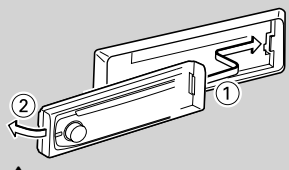

 $\bigtriangleup$ 

- Il frontalino è uno strumento ad alta precisione e può essere danneggiato da urti o vibrazioni.
- Tenere il frontalino nell'apposita custodia quando è rimosso.
- Non collocare il frontalino rimosso (e la custodia del frontalino) in luoghi esposti a luce solare diretta o a calore o umidità eccessivi. Evitare anche luoghi molto polverosi o soggetti a schizzi d'acqua.
- Per evitare deterioramenti, non toccare con le dita i contatti elettrici dell'unità o del frontalino.

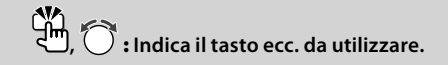

# **Ingresso ausiliario Ingresso ausiliario**

Collegare un dispositivo portatile audio al cavo miniplug (3,5 ø).

- $\leftarrow$  Utilizzare un cavo mini-plug di tipo stereo senza resistenza.
	- Gli ingressi ausiliari richiedono l'impostazione eseguita in "MENU" > "Built in AUX" di <Controllo funzioni> (pagina 6).

### **Uscita subwoofer Manopola di controllo**

Commuta tra attivazione ("SUBWOOFER ON") e

disattivazione ("SUBWOOFER OFF") premendo verso il basso per almeno 2 secondi.

⁄ • Questa funzione richiede l'impostazione eseguita in "MENU" > "SWPRE" di <Controllo funzioni > (pagina 6).<br>
(<sup>ATA</sup>)<br> **Un funzioni (Im [FNC]** 

# $Controllo$  funzioni

Premendo questo tasto è possibile impostare diverse funzioni utilizzando la manopola di controllo. Fare riferimento a <Controllo funzioni> (pagina 6).

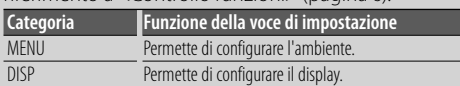

#### **Scorrimento testo/titolo Manopola di controllo**

Scorre il display CD, file audio e testo radio premendo verso l'alto per almeno 2 secondi.

# *Funzioni sintonizzatore*

# **Selezione la banda Manopola di controllo**

Commuta tra FM1, FM2 e FM3 ad ogni pressione verso l'alto.

Passa ad AM premendo verso il basso.

# **Sintonizzazione Manopola di controllo**

Cambia la frequenza premendo verso sinistra o verso destra.

# l'indicatore "ST". **Inserimento memoria automatico**

⁄ • Durante la ricezione delle stazioni stereo si accende

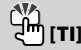

Memorizza automaticamente sei stazioni con una buona ricezione quando viene premuto per almeno 2 secondi.

# **Informazioni sul traffico [TI]**

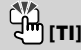

Attiva o disattiva la funzione informazioni sul traffico. Se il bollettino del traffico inizia quando la funzione è attiva, viene visualizzato "Traffic INFO" e vengono ricevute le informazioni sul traffico.

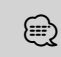

⁄ • Se viene regolato il volume durante la ricezione delle informazioni sul traffico, il volume regolato viene automaticamente memorizzato. Il volume memorizzato sarà applicato la volta successiva in cui verrà attivata la funzione informazioni sul traffico.

# *Funzioni di riproduzione disco e file audio*

## **Riproduzione disco Slot disco**

Avvia la riproduzione quando viene inserito un disco. Quando viene inserito un CD, si accende l'indicatore  $^{\prime\prime}$ IN" .

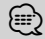

 $\leftarrow$  Non è possibile utilizzare CD da tre pollici (8 cm). Il tentativo di inserimento con l'uso di un adattatore può causare malfunzionamenti.

# **Espulsione disco**

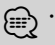

⁄ • Si può espellere il disco per circa 10 minuti dopo aver spento il motore.

### **Riproduzione dispositivo USB/iPod**

# **Terminale USB**

La riproduzione si avvia collegando un dispositivo USB.

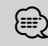

• Per informazioni sui file audio, supporti e dispositivi riproducibili, vedere <File audio> (pagina 22).

# **Pausa e riproduzione Manopola di controllo**

Passa tra pausa e riproduzione ogni volta che viene premuto il centro.

# **Rimozione del dispositivo USB [**0**]**

Premere questo tasto per 2 secondi o più per selezionare il modo di rimozione, quindi rimuovere il dispositivo USB.

Nel modo di rimozione, l'indicatore "USB REMOVE" è acceso.

# **Ricerca brano Manopola di controllo**

Cambia il brano premendo verso sinistra o verso destra.

Riavvolge o avanza velocemente il brano tenendo premuto verso sinistra o verso destra. (Non viene emesso alcun suono durante l'avanzamento o riavvolgimento di file audio).

# **Ricerca cartella Manopola di controllo**

Cambia la cartella contenente il file audio premendo verso l'alto o verso il basso.

# **Controllo funzioni**

Le funzioni elencate nella seguente tabella possono essere configurate utilizzando Controllo funzioni.

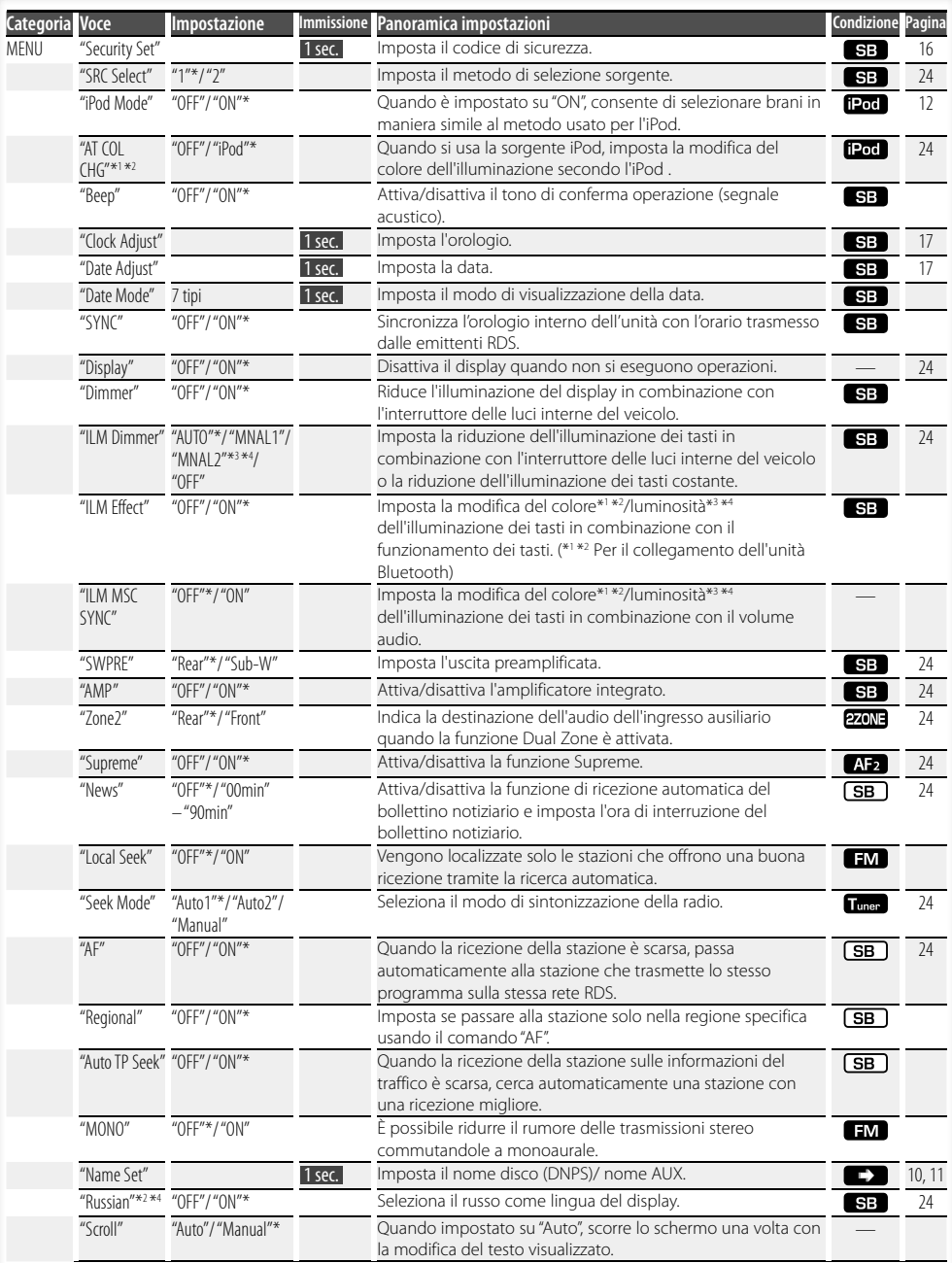

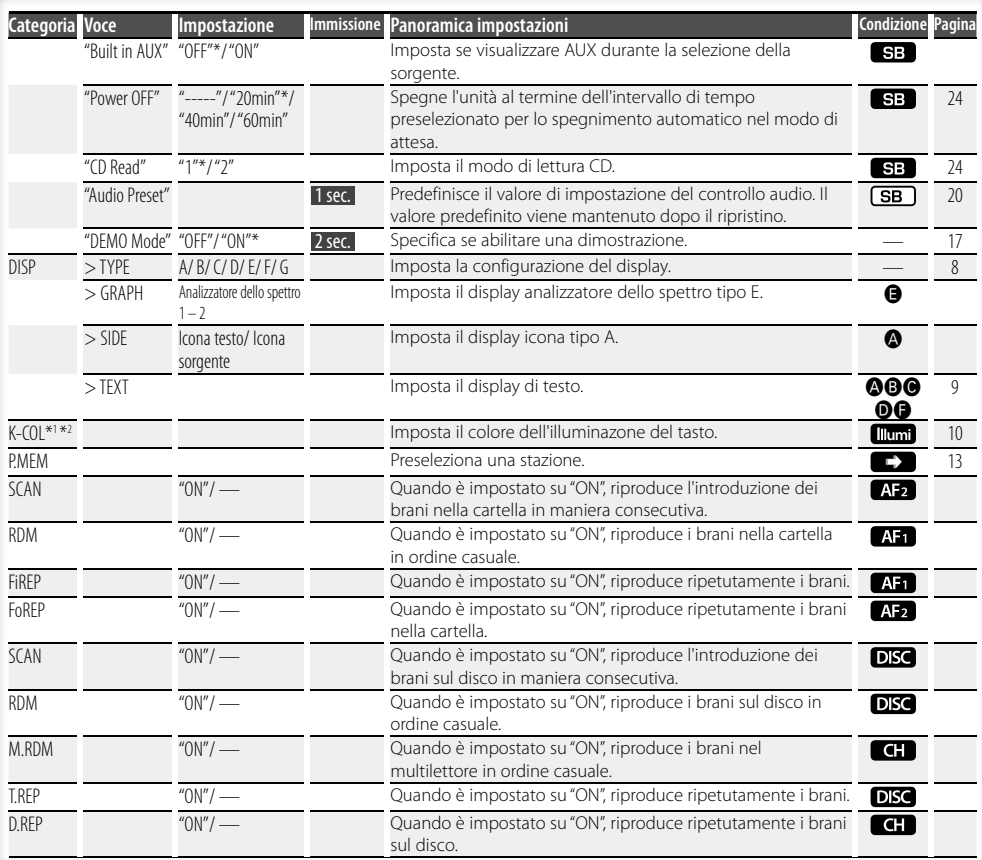

\* Impostazione di fabbrica

- \*1 Funzione di KDC-W6541U.
- \*2 Funzione di KDC-W6641U.
- \*3 Funzione di KDC-W6041U.

\*4 Funzione di KDC-W6141U.

Le voci visualizzate dipendono dalla sorgente o dal modo attualmente selezionati. Il contrassegno nella colonna condizione mostra la condizione nella quale la voce viene visualizzata.

- **SB**: Può essere impostato in uno stato diverso da quello di attesa.
- 
- SB: Può essere impostato nello stato di attesa.
- **AF1** : Può essere impostato con la sorgente file audio di CD/USB/iPod.
- : Può essere impostato con la sorgente file audio di CD/USB (escluso iPod).
- DISC : Può essere impostato con la sorgente multilettore/CD.
- : Può essere impostato con la sorgente multilettore.
- : Può essere impostato con la sorgente sintonizzatore.
- : Può essere impostato durante la ricezione FM.
- : Può essere impostato durante l'accesso alla sorgente ausiliaria.
- : Può essere impostato soltanto durante la riproduzione della sorgente iPod. (Sorgente USB utilizzata quando è collegato un iPod)

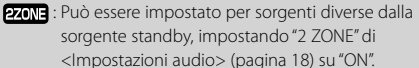

 : Imposta "ILM MSC SYNC" e "AT COL CHG" nel menu su "OFF".

- : Vedere la pagina di riferimento.
- $\bigcirc$ - $\bigcirc$ : Può essere impostato quando il tipo specificato è selezionato per tipo display.
	- : Può essere impostato con tutte le sorgenti.

#### **Pagina successiva** <sup>3</sup>

# **Controllo funzioni**

# (≡)

- Fare riferimento alla rispettiva pagina per informazioni su come impostare le voci con il numero della pagina di riferimento.
- Vengono visualizzate solo le voci disponibili per la sorgente attuale.
- "ILM MSC SYNC" viene visualizzato quando "MENU" > "AT COL CHG" in <Controllo funzioni> è impostato su "OFF".

#### **1 Accedere al modo di controllo funzioni Premere il tasto [FNC].**

Viene visualizzata l'icona della funzione.

#### **2 Selezionare la voce di impostazione desiderata**

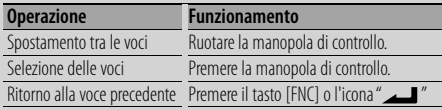

Ripetere la selezione e la scelta fino a selezionare la voce di impostazione desiderata.

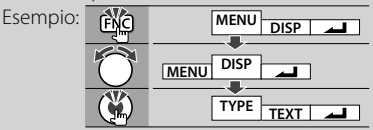

#### **3 Impostazione**

#### **Ruotare la manopola di controllo per selezionare un valore di impostazione, quindi premere la manopola di controllo.**

Per alcune voci, è necessario premere la manopola di controllo per 1 o 2 secondi in modo da poter confermare l'impostazione. Per queste voci, l'intervallo di tempo di pressione della manopola di controllo necessario viene visualizzato in secondi nella colonna immissione. Per le funzioni accompagnate dalla descrizione della procedura di impostazione ecc., sono visualizzati i numeri delle pagine di riferimento.

#### **4 Uscire dal modo di controllo funzioni Premere il tasto [FNC] per almeno 1 secondo.**

# **Impostazioni display**

# **Informazioni sul tipo di display**

Di seguito sono riportati esempi dei tipi di display.

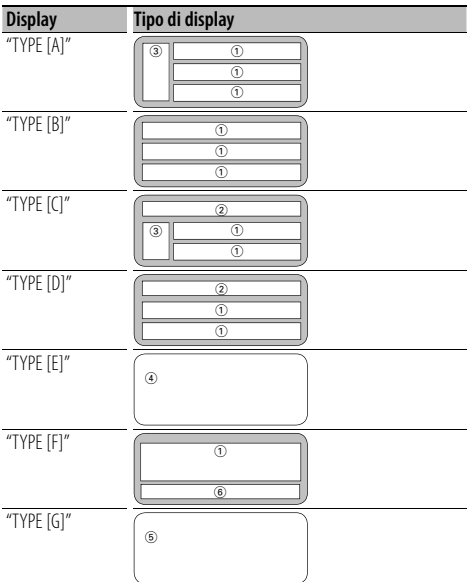

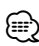

- (1) Parte del display con testo
- 2 Display di stato
- 3 Parte del display icona
- 4 Display analizzatore dello spettro
- 5 Orologio
- 6 Display (varia a seconda della sorgente)

# **Selezione del display di testo**

Commutazione del display di testo.

#### **Con la sorgente sintonizzatore**

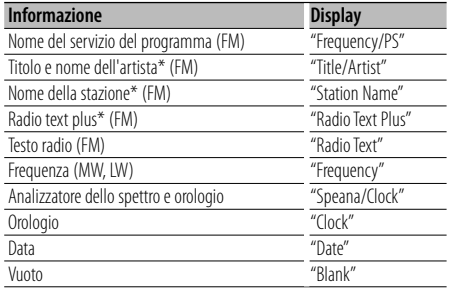

\* Vengono visualizzate le informazioni di Radio text plus.

#### **Con la sorgente CD e disco esterno**

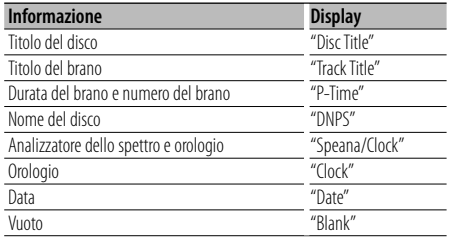

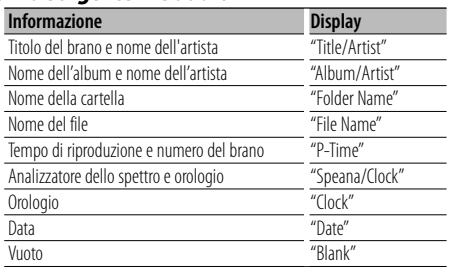

#### **Con la sorgente file audio**

#### **Nel modo di attesa**

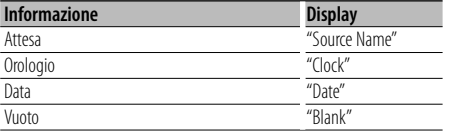

#### **Con la sorgente ingresso ausiliario**

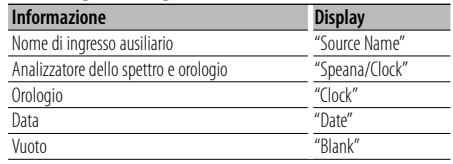

#### **1 Accedere al modo di selezione del display di testo (con display tipo A/ B/ C/ D/ F) Selezionare "DISP" > "TEXT".**

Per il metodo di selezione di una voce in controllo funzioni, fare riferimento a <Controllo funzioni> (pagina 6).

#### **2 Selezionare la parte di testo del display (solo display tipo A/ B/ C/ D)**

#### **Premere la manopola di controllo verso l'alto o verso il basso.**

La parte del display selezionata lampeggia.

#### **3 Selezionare il testo**

**Ruotare la manopola di controllo o spingerla verso sinistra o verso destra.**

**4 Uscire dal modo di selezione del display di testo**

**Premere la manopola di controllo.** (∰

- Se l'elemento selezionato non contiene informazioni, vengono visualizzate informazioni alternative.
- A seconda del tipo e delle righe del display, alcune voci non possono essere selezionate.
- Quando si seleziona "Folder Name" durante la riproduzione di un iPod, i nomi saranno visualizzati a seconda delle voci di esplorazione attualmente selezionate.

# **Impostazioni display**

#### Funzione di KDC-W6541U/ KDC-W6641U

#### **Selezione colore tasti**

Selezione del colore del tasto (pulsante).

#### **1 Accedere al modo di selezione del colore dei tasti**

#### **Selezionare "K-COL" .**

Per il metodo di selezione di una voce in controllo funzioni, fare riferimento a <Controllo funzioni> (pagina 6).

#### **2 Selezionare il colore del tasto**

#### **Colore di base**

**Ruotare la manopola di controllo o spingerla verso sinistra o verso destra.**

"Variable Scan"/ "Color1" — "Color10"/ "User"

#### **Colore dettagliato (regolazione basata su RGB)**

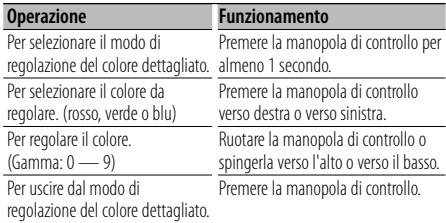

#### **3 Uscire dal modo di selezione del colore dei tasti**

# **Premere il tasto [FNC].**

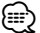

- Quando i colori vengono regolati tramite il modo colore dettagliato, vengono utilizzati i valori impostati con "User" selezionato nel modo colore di base.
- Nel modo colore di base, selezionando "Variable Scan" vengono scannerizzati i colori di base. Durante la scannerizzazione, non è possibile regolare i colori dettagliati.

# **Denominazione dei dischi (DNPS)**

Assegnazione di un titolo al CD.

**1 Riprodurre il disco al quale si desidera assegnare un nome**

#### **2 Selezionare la voce del modo di impostazione del nome nel modo menu**

Selezionare il display "Name Set". Per informazioni su come selezionare le voci di controllo funzioni, fare riferimento a <Controllo funzioni> (pagina 6).

#### **3 Accedere al modo di inserimento nome Premere la manopola di controllo per almeno 1 secondo.**

#### **4 Introdurre il nome**

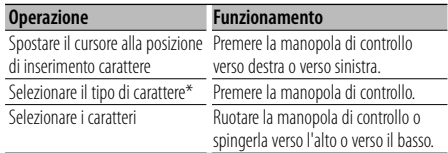

\* Ad ogni pressione della manopola, il tipo di carattere cambia come indicato nella tabella sottostante.

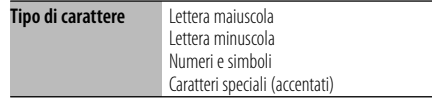

# ⁄

• È possibile inserire i caratteri usando un telecomando con tasti numerici.

Esempio: se si desidera inserire "DANCE".

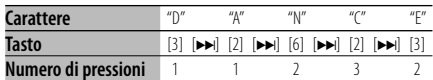

### **5 Uscire dal modo menu Premere il tasto [FNC].**

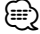

- Non è possibile assegnare un titolo ai supporti file audio.
- Se non si preme alcun tasto per 10 secondi, il nome viene registrato e l'unità esce dal modo di impostazione del nome.
- Capacità della memoria
	- Lettore CD interno: 10 dischi
	- Multilettore/lettore CD: varia secondo il multilettore/ lettore CD. Fare riferimento al manuale di istruzioni del multilettore/lettore CD.
- È possibile cambiare in seguito il nome del CD tramite la stessa procedura usata per denominare lo stesso.

## **Selezione del nome dell'ingresso ausiliario**

Impostazione del display come segue quando si passa alla sorgente ingresso ausiliario;

#### **1 Selezionare la voce impostazione del display per l'ingresso ausiliario nel modo menu (nel modo AUX)**

Selezionare il display "Name Set". Per informazioni su come selezionare le voci di controllo funzioni, fare riferimento a <Controllo funzioni> (pagina 6).

**2 Accedere al modo di impostazione del display per l'ingresso ausiliario Premere la manopola di controllo per almeno 1 secondo.**

Appare sul display il nome attualmente selezionato.

**3 Selezionare il nome per l'ingresso ausiliario Ruotare la manopola di controllo o spingerla verso l'alto o verso il basso.** "AUX"/ "DVD"/ "PORTABLE"/ "GAME"/ "VIDEO"/ "TV"

**4 Uscire dal modo di impostazione del display** 

#### **per l'ingresso ausiliario Premere il tasto [FNC].**

⁄≘}

- Quando l'operazione si arresta per 10 secondi, il nome è registrato e il modo d'impostazione del display per l'ingresso ausiliario si chiude.
- Il display per l'ingresso ausiliario può essere impostato solamente quando vengono selezionati l'ingresso ausiliario interno o l'ingresso ausiliario opzionale del KCA-S220A. Nel modello KCA-S220A, "AUX EXT" viene visualizzato per impostazione predefinita.

# **Funzionamento disco musicale/file audio**

## Funzioni file audio/sorgente CD interna

### **Selezione brani**

Selezione dei brani da ascoltare tra quelli contenuti nel dispositivo o supporto riprodotto al momento.

- **1 Accedere al modo di selezione brani Ruotare la manopola di controllo.** Viene visualizzato l'elenco dei brani.
- **2 Ricercare il brano Usando la manopola di controllo, selezionare una categoria.**

#### **Sorgente iPod ("iPod Mode : ON")**

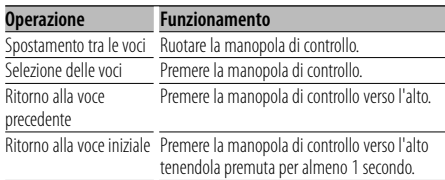

#### **Altra sorgente**

#### **File audio**

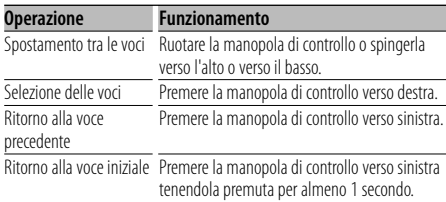

#### **Sorgente CD interna**

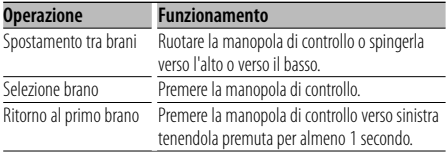

Il simbolo " $\blacktriangleleft$ " o " $\blacktriangleright$ " accanto alla voce visualizzata indica che la voce è preceduta o seguita da un'altra. Se si seleziona un brano, questo viene riprodotto dall'inizio.

#### **Annullamento selezione brani**

#### **Premere il tasto [FNC].**

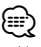

- Non è possibile effettuare l'operazione di selezione brani durante la riproduzione casuale.
- Impostare il modo iPod in "MENU" > "iPod Mode" di <Controllo funzioni> (pagina 6).

#### Funzione del telecomando

# **Ricerca diretta del brano**

Ricerca del brano inserendo il numero del brano.

- **1 Inserire il numero del brano Premere i tasti numerici sul telecomando.**
- **2 Ricercare il brano Premere il tasto [**4**] o il tasto [**¢**].**
- **Annullamento della ricerca diretta del brano Premere il tasto [>II].**

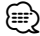

• • La ricerca diretta del brano non può essere eseguita durante la riproduzione di un iPod, di un supporto "Music Editor", durante la riproduzione casuale o durante la riproduzione scansione.

### Funzione dei multilettori con telecomando **Ricerca diretta del disco**

Ricerca del disco inserendo il numero del disco.

- **1 Inserire il numero del disco Premere i tasti numerici sul telecomando.**
- **2 Ricercare il disco Premere il tasto [FM] o il tasto [AM].**
- **Annullamento della ricerca diretta del disco Premere il tasto [**38**].**

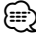

• La ricerca diretta del disco non può essere eseguita durante la riproduzione casuale o la riproduzione scansione.

### **Funzionamento di base del multilettore (opzionale)**

#### **Selezione sorgente multilettore CD Premere il tasto [SRC].**

Selezionare "CD Changer". Per informazioni su come selezionare una voce sorgente, fare riferimento a <Tasto di alimentazione/selezione sorgente> di <Funzionamento di base> (pagina 4).

#### **Ricerca brano**

**Premere la manopola di controllo verso destra o verso sinistra.**

#### **Ricerca disco**

**Premere la manopola di controllo verso l'alto o verso il basso.**

# **Funzionamento del sintonizzatore**

### **Memoria di preselezione delle stazioni**

Memorizzazione di una stazione.

- **1 Selezionare la frequenza da memorizzare Premere la manopola di controllo verso destra o verso sinistra.**
- **2 Accedere al modo memoria di preselezione Selezionare "P.MEM".**

Per il metodo di selezione di una voce in controllo funzioni, fare riferimento a <Controllo funzioni> (pagina 6).

- **3 Selezionare il numero da memorizzare Ruotare la manopola di controllo.**
- **4 Scegliere il numero da memorizzare Premere la manopola di controllo.**
- **5 Rendere effettivo il numero selezionato Premere la manopola di controllo.**

#### **Annullamento del modo memoria di preselezione**

**Premere il tasto [FNC].**

### **Sintonizzazione con preselezione**

Richiamo delle stazioni memorizzate.

- **1 Accedere al modo di selezione sintonizzazione con preselezione Ruotare la manopola di controllo.** Viene visualizzato un elenco di stazioni.
- **2 Selezionare una stazione dalla memoria Ruotare la manopola di controllo.**
- **3 Richiamo della stazione Premere la manopola di controllo.**

**Annullamento della sintonizzazione con preselezione Premere il tasto [FNC].**

#### Funzione del telecomando

### **Sintonizzazione ad accesso diretto**

Inserimento della frequenza e della sintonizzazione.

**1 Accedere al modo di sintonizzazione ad accesso diretto**

**Premere il tasto [DIRECT] sul telecomando.**  $"$  – – – –" appare sul display.

#### **2 Inserire la frequenza**

**Premere i tasti numerici sul telecomando.** Esempio:

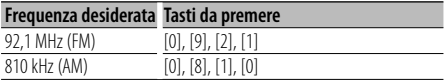

#### **Annullamento della sintonizzazione ad accesso diretto**

**Premere il tasto [DIRECT] sul telecomando.**

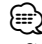

• Si può immettere la frequenza della banda FM in incrementi di minimo 0,1 MHz.

# **Funzionamento del sintonizzatore**

# **PTY (Tipo di programma)**

Selezione del tipo di programma tra quelli illustrati di seguito e ricerca di una stazione.

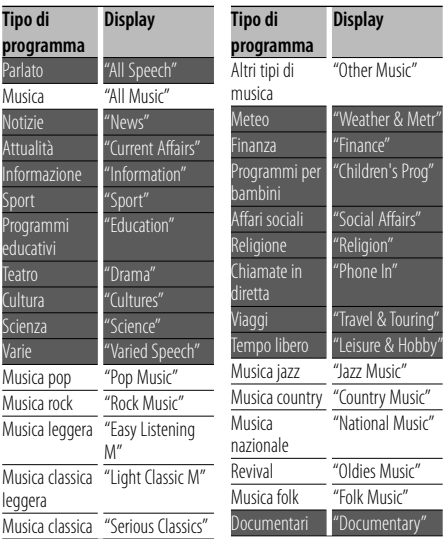

• I modi Parlato e Musica comprendono i tipi di programmi indicati di seguito. Musica: voci indicate con caratteri neri. Parlato: voci indicate con caratteri bianchi.

- **1 Accedere al modo PTY Premere la manopola di controllo.** "PTY Select" appare sul display.
- **2 Selezionare il tipo di programma Ruotare la manopola di controllo o spingerla verso l'alto o verso il basso.**
- **3 Localizzare una stazione che trasmetta il tipo di programma selezionato Premere la manopola di controllo verso destra o verso sinistra.**
- **4 Uscire dal modo PTY Premere la manopola di controllo.**

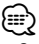

- Questa funzione non può essere usata durante i bollettini sul traffico o la ricezione AM.
- Se non viene localizzato il tipo di programma selezionato, l'indicazione "No PTY" appare sul display. Selezionare un altro tipo di programma.

# **Preselezione del tipo di programma**

Memorizzazione del tipo di programma nella memoria del tasto di preselezione per poter poi richiamare lo stesso rapidamente.

#### **Preselezione del tipo di programma**

**1 Selezionare il tipo di programma da memorizzare**

Fare riferimento a <PTY (Tipo di programma)> (pagina 14).

- **2 Accedere al modo di preselezione del tipo di programma Premere il tasto [FNC].**
- **3 Selezionare il numero da memorizzare Ruotare la manopola di controllo o spingerla verso sinistra o verso destra.**
- **4 Memorizzazione del tipo di programma Premere la manopola di controllo per almeno 1 secondo.**
- **5 Uscire dal modo di preselezione del tipo di programma Premere il tasto [FNC].**

#### **Richiamo del tipo di programma preselezionato**

- **1 Accedere al modo PTY** Fare riferimento a <PTY (Tipo di programma)> (pagina 14).
- **2 Accedere al modo di preselezione del tipo di programma Premere il tasto [FNC].**
- **3 Selezionare il numero da richiamare dalla memoria Ruotare la manopola di controllo o spingerla verso sinistra o verso destra.**
- **4 Richiamare il tipo di programma Premere la manopola di controllo.**
- **5 Uscire dal modo di preselezione del tipo di programma**

**Premere il tasto [FNC].**

## **Modifica della lingua per la funzione PTY**

Selezione della lingua di visualizzazione del tipo di programma, come illustrato di seguito;

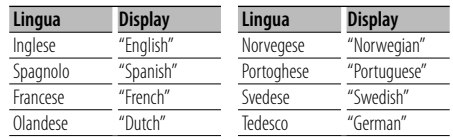

- **1 Accedere al modo PTY** Fare riferimento a <PTY (Tipo di programma)> (pagina 14).
- **2 Accedere al modo di modifica della lingua Premere il tasto [TI].**
- **3 Selezionare la lingua Ruotare la manopola di controllo o spingerla verso l'alto o verso il basso.**
- **4 Uscire dal modo di modifica della lingua Premere il tasto [TI].**

# **Altre funzioni**

## **Codice di sicurezza**

Dopo aver impostato il codice di sicurezza, il rischio di furto è ridotto, poiché l'inserimento del codice di sicurezza viene richiesto ogni qualvolta si desideri accendere l'unità dopo lo spegnimento della stessa.

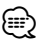

• Quando si attiva il codice di sicurezza, non sarà possibile disattivarlo.

Osservare che il codice di sicurezza è il codice a 4 cifre riportato sul "Car Audio Passport" inserito nell'imballo.

**1 Selezionare la voce codice di sicurezza nel modo menu (nel modo di attesa)**

"Security Set" appare sul display.

Per informazioni su come selezionare le voci di controllo funzioni, fare riferimento a <Controllo funzioni> (pagina 6).

#### **2 Accedere al modo codice di sicurezza Premere la manopola di controllo per almeno 1 secondo.**

Quando "Enter" è visualizzato, "SECURITY SET" è altresì visualizzato.

#### **3 Inserimento codice di sicurezza**

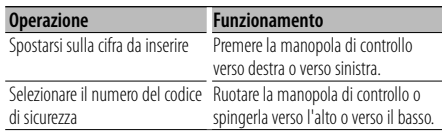

### **4 Confermare il codice di sicurezza**

**Premere la manopola di controllo per almeno 3 secondi.**

Quando "Re-Enter" è visualizzato, "SECURITY SET" è altresì visualizzato.

#### **5 Eseguire i passaggi da 3 a 4 e reinserire il codice di sicurezza.**

"Approved" appare sul display. Viene attivato il codice di sicurezza.

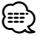

• Se si inserisce un codice diverso da quello corretto, è necessario riprendere dal passaggio 3.

#### **6 Uscire dal modo codice di sicurezza Premere il tasto [FNC].**

#### **Inserimento del codice di sicurezza**

Il codice di sicurezza è necessario quando l'unità audio viene usata per la prima volta dopo essere stata rimossa dalla fonte di alimentazione della

batteria oppure se è stato premuto il tasto di ripristino.

#### **1 Attivare l'alimentazione.**

**2 Eseguire i passaggi da 3 a 4 e reinserire il codice di sicurezza.**

"Approved" appare sul display. Ora è possibile utilizzare l'unità.

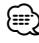

• Se viene immesso un codice errato, sul display appare "Waiting" e non è possibile reinserire il codice per il tempo indicato in tabella.

Al termine di questa attesa, sul display appare "SECURITY" e si può effettuare un nuovo tentativo.

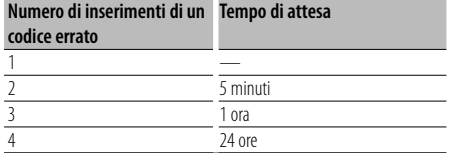

# **Regolazione manuale dell'orologio**

#### **1 Selezionare la voce regolazione orologio nel modo menu (nel modo di attesa)**

Selezionare "Clock Adjust".

Per informazioni su come selezionare le voci di controllo funzioni, fare riferimento a <Controllo funzioni> (pagina 6).

**2 Accedere al modo di regolazione dell'orologio Premere la manopola di controllo per almeno 1 secondo.**

Lampeggia il display dell'orologio.

#### **3 Regolazione dell'orologio**

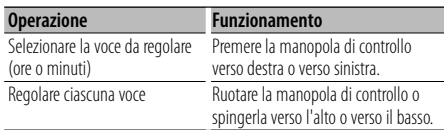

#### **4 Uscire dal modo di regolazione dell'orologio Premere il tasto [FNC].**

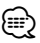

• Questa regolazione può essere effettuata quando "MENU" > "SYNC" in <Controllo funzioni> (pagina 6) è impostato su "OFF".

### **Regolazione della data**

#### **1 Selezionare la voce regolazione data nel modo menu (nel modo di attesa)**

Selezionare "Date Adjust". Per informazioni su come selezionare le voci di controllo funzioni, fare riferimento a <Controllo funzioni> (pagina 6).

**2 Accedere al modo di regolazione della data Premere la manopola di controllo per almeno 1 secondo.**

Lampeggia il display della data.

#### **3 Regolazione data**

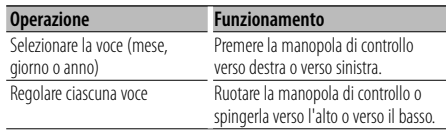

**4 Uscire dal modo di regolazione della data Premere il tasto [FNC].**

## **Impostazione del modo dimostrativo**

Attivazione/disattivazione del modo dimostrativo.

#### **1 Selezionare la voce dimostrazione nel modo menu**

Selezionare il display "DEMO Mode". Per informazioni su come selezionare le voci di controllo funzioni, fare riferimento a <Controllo funzioni> (pagina 6).

**2 Impostare il modo dimostrativo Premere la manopola di controllo per almeno 2 secondi.**

Tenendo premuto questo tasto per 2 secondi o più si commuta tra attivazione e disattivazione.

#### **3 Uscire dal modo dimostrativo Premere il tasto [FNC].**

# **Regolazioni audio**

### **Controllo audio**

È possibile regolare le seguenti voci di controllo audio;

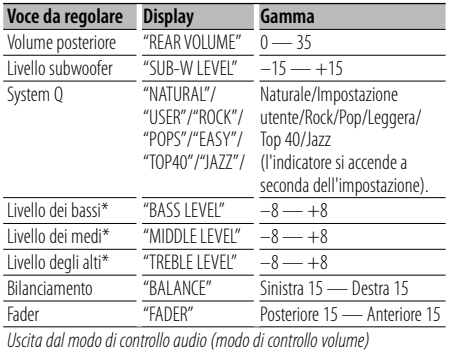

\* Memoria dei toni della sorgente: il valore di installazione è inserito nella memoria per sorgente.

# {⊞}

• "USER": gli ultimi valori selezionati per i livelli di bassi, medi e alti vengono automaticamente richiamati.

#### **1 Selezionare la sorgente da regolare**

Per informazioni su come selezionare una voce sorgente, fare riferimento a <Tasto di alimentazione/selezione sorgente> di <Funzionamento di base> (pagina 4).

- **2 Accedere al modo di controllo audio Premere la manopola [AUD].**
- **3 Selezionare la voce audio da regolare Premere la manopola [AUD].**
- **4 Regolare la voce audio Ruotare la manopola [AUD].**
- **5 Uscire dal modo di controllo audio Premere un tasto qualsiasi.** Premere un tasto diverso dalla manopola [AUD] o

dai tasti [**≜**] e [ATT].

### **Impostazioni audio**

È possibile impostare il sistema audio, ad esempio come illustrato di seguito;

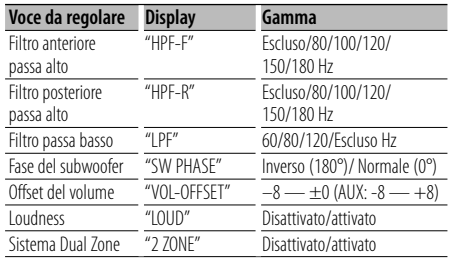

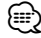

- Offset del volume: il volume di ogni sorgente può essere impostato in modo diverso dal volume principale.
- Loudness: compensazione dei toni bassi ed alti quando il volume è basso. (La compensazione è sui soli toni bassi quando viene selezionato il sintonizzatore come sorgente.)
- Sistema Dual Zone

La sorgente principale e la sorgente secondaria (ingresso ausiliario) producono il canale anteriore e il canale posteriore separatamente.

- Impostare il canale della sorgente secondaria tramite "Zone2" di <Controllo funzioni> (pagina 6).
- Selezionare la sorgente principale tramite il tasto [SRC].
- Regolare il volume del canale anteriore tramite la manopola [AUD].
- Regolare il volume del canale posteriore tramite <Controllo audio> (pagina 18) o tramite i tasti [▲]/[▼] sul telecomando (pagina 21).
- Il controllo audio non ha effetto sulla sorgente secondaria.

#### **1 Selezionare la sorgente da regolare**

Per informazioni su come selezionare una voce sorgente, fare riferimento a <Tasto di alimentazione/selezione sorgente> di <Funzionamento di base> (pagina 4).

- **2 Accedere al modo di impostazione audio Premere e mantenere premuta la manopola [AUD] per almeno 1 secondo.**
- **3 Selezionare la voce di impostazione audio da regolare Premere la manopola [AUD].**

**4 Regolare la voce di impostazione audio Ruotare la manopola [AUD].**

**5 Uscire dal modo di impostazione audio Premere e mantenere premuta la manopola [AUD] per almeno 1 secondo.**

### **Impostazione dell'altoparlante**

Eseguire la regolazione di precisione in modo che il valore System Q sia ottimale quando si imposta il tipo di altoparlante, come illustrato di seguito;

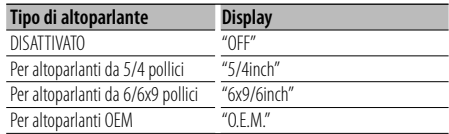

#### **1 Accedere al modo di attesa**

Selezionare il display "STANDBY". Per informazioni su come selezionare una voce sorgente, fare riferimento a <Tasto di alimentazione/selezione sorgente> di <Funzionamento di base> (pagina 4).

- **2 Accedere al modo di impostazione dell'altoparlante Premere la manopola [AUD].** "SP SEL" appare sul display.
- **3 Selezionare il tipo di altoparlante Ruotare la manopola [AUD].**
- **4 Uscire dal modo di impostazione altoparlante Premere la manopola [AUD].**

# **Regolazioni audio**

### **Memoria di preselezione audio**

Registrazione dell'impostazione dei valori di controllo del suono. Non è possibile cancellare la memoria tramite il tasto di ripristino.

#### **1 Impostazione del controllo del suono**

Fare riferimento ai seguenti passaggi per impostare il controllo del suono.

- <Controllo audio> (pagina 18)
- <Impostazioni audio> (pagina 18)
- **2 Selezionare la voce preselezione audio nel modo menu (non in modo di attesa)**

Selezionare il display "Audio Preset". Per informazioni su come selezionare le voci di controllo funzioni, fare riferimento a <Controllo funzioni> (pagina 6).

- **3 Accedere al modo di preselezione audio Premere la manopola di controllo per almeno 1 secondo.**
- **4 Selezionare la memoria di preselezione audio Ruotare la manopola di controllo.** Selezionare il display "Memory".
- **5 Selezionare se memorizzare la preselezione audio**

**Premere la manopola di controllo.** "Memory?" appare sul display.

**6 Memorizzare la preselezione audio Ruotare la manopola di controllo per selezionare "YES", quindi premere la manopola di controllo.**

"Memory Completed" appare sul display.

**7 Uscire dal modo di preselezione audio Premere il tasto [FNC].**

## (া

- Registrare 1 coppia di memorie di preselezione audio. Non è possibile registrare dalla sorgente.
- Alla pressione del tasto di ripristino, tutte le fonti avranno il valore d'impostazione registrato.
- Non è possibile registrare le sequenti voci. Volume, bilanciamento, fader, loudness, offset del volume, sistema Dual Zone, volume posteriore

### **Richiamo delle preselezioni audio**

Richiamo delle impostazioni del suono registrate con <Memoria di preselezione audio> (pagina 20).

#### **1 Selezionare la sorgente**

Per informazioni su come selezionare una voce sorgente, fare riferimento a <Tasto di alimentazione/selezione sorgente> di <Funzionamento di base> (pagina 4).

**2 Selezionare la voce preselezione audio nel modo menu (non in modo di attesa)**

Selezionare il display "Audio Preset". Per informazioni su come selezionare le voci di controllo funzioni, fare riferimento a <Controllo funzioni> (pagina 6).

- **3 Accedere al modo di preselezione audio Premere la manopola di controllo per almeno 1 secondo.**
- **4 Selezionare il richiamo delle preselezioni audio Ruotare la manopola di controllo.**

Selezionare il display "Recall".

**5 Selezionare se richiamare la preselezione audio**

**Premere la manopola di controllo.** "Recall?" appare sul display.

**6 Richiamare la preselezione audio Ruotare la manopola di controllo per selezionare "YES", quindi premere la manopola di controllo.**

"Recall Completed" appare sul display.

# **7 Uscire dal modo di preselezione audio Premere il tasto [FNC].**

(

- La memoria dell'utente del "SYSTEM Q" in <Controllo audio> (pagina 18) passa al valore richiamato.
- La voce della memoria dei toni della sorgente <Controllo audio> (pagina 18) viene cambiata al valore richiamato dalla sorgente selezionata.

#### Accessorio di KDC-W6641U/ KDC-W6141U

# **Funzionamento di base del telecomando**

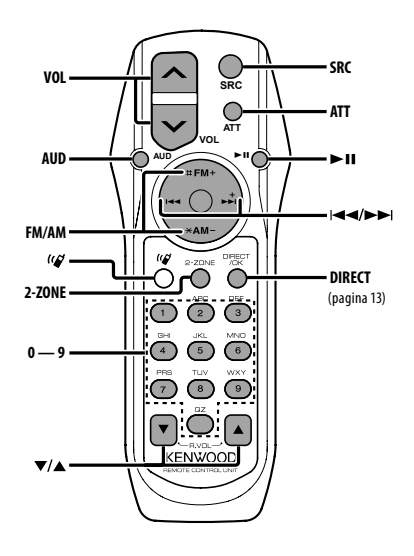

# **Controllo generale**

**Controllo del volume [VOL] Selezione sorgente [SRC] Riduzione volume [ATT]**

### **In controllo audio**

**Selezione voce audio** 

**Regolazione delle voci audio.**  $\exists$  [VOL]

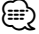

• Fare riferimento a <Controllo audio> (pagina 18) per il metodo operativo, quale la procedura di controllo audio ed altre operazioni.

### **Controllo Dual Zone**

**Attivazione e disattivazione sistema Dual zone [2-ZONE]**

**Controllo volume canale posteriore [**5**]/ [**∞**]**

# **Con la sorgente sintonizzatore**

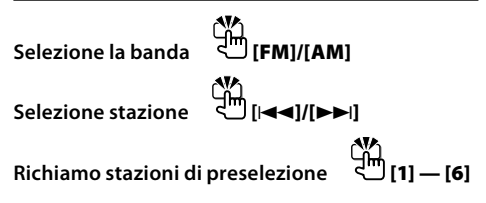

# **Con la sorgente CD/USB**

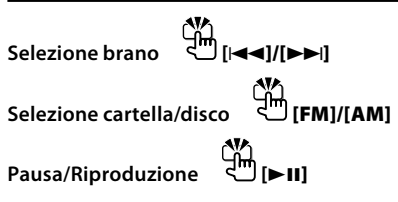

# ⁄

# **Informazioni [ ]**

Questo tasto è utilizzato quando è collegato un SET VIVAVOCE Bluetooth. Per ulteriori informazioni, fare riferimento al manuale d'istruzioni del SET VIVAVOCE Bluetooth.

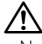

• Non collocare il telecomando in luoghi caldi quali il cruscotto.

#### **Inserimento e sostituzione della batteria**

Utilizzare due batterie "AA"/ "R6".

Per rimuovere il coperchio, farlo scorrere e contemporaneamente premerlo verso il basso, come illustrato.

Inserire le batterie con le polarità + e – allineate correttamente, seguendo l'illustrazione all'interno del vano.

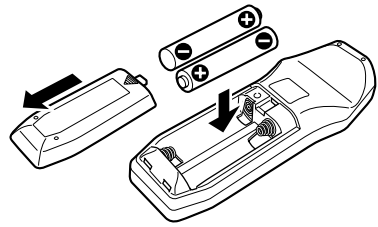

# **Appendice**

### **File audio**

- **File audio riproducibili** AAC-LC (.m4a), MP3 (.mp3), WMA (.wma)
- **Dischi riproducibili** CD-R/RW/ROM
- **Formati file disco riproducibili** ISO 9660 Level 1/2, Joliet, Romeo, nomi file lunghi.
- **Dispositivi USB riproducibili**  Dispositivo di archiviazione di massa USB
- **Formati file system dispositivo USB riproducibili** FAT16, FAT32

Anche se i file audio rispettano gli standard sopra elencati, la riproduzione potrebbe non essere possibile a causa del tipo o delle condizioni del supporto o del dispositivo.

**• Ordine di riproduzione del file audio** Nell'esempio riportato di seguito relativo a una struttura ad albero delle cartelle/dei file, i file vengono riprodotti in ordine da ① a ⑩.

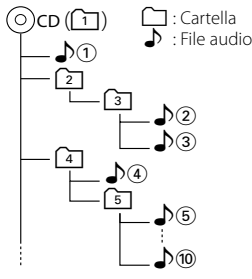

Sul sito www.kenwood.com/audiofile/ è disponibile un manuale online relativo ai file audio. Al suo interno sono contenute informazioni dettagliate non riportate in questo manuale. Si consiglia pertanto di leggere anche il manuale online.

# {≡≡}

- In questo manuale la parola "dispositivo USB" si riferisce a memorie flash e lettori audio digitali con terminali USB.
- Il termine "iPod" utilizzato nel presente manuale indica l'iPod collegato tramite il cavo di collegamento iPod (accessorio opzionale). L'iPod collegato tramite il cavo di collegamento iPod può essere controllato da questa unità. Gli iPod che possono essere collegati tramite cavo di collegamento iPod sono: iPod nano, Fifth Generation iPod, iPod classic e iPod touch. Gli altri iPod non possono essere collegati.

### **Dispositivo USB**

- Se si avvia la riproduzione dopo aver collegato l'iPod, vengono riprodotti per primi i brani dell'iPod. In questo caso, viene visualizzato il messaggio "RESUMING" senza il nome di una cartella, ecc. Cambiando la voce di ricerca vengono visualizzate le informazioni corrette.
- Se l'iPod è collegato all'unità, sul dispositivo viene visualizzato "KENWOOD" o "✓" per indicare che non è possibile utilizzare l'iPod.
- Quando il dispositivo USB è collegato a questa unità, è possibile caricarlo se l'unità è collegata all'alimentazione.
- Installare il dispositivo USB in un punto in cui non sia di intralcio al conducente.
- Non è possibile collegare un dispositivo USB tramite un hub USB e un multilettore per schede.
- Fare delle copie di backup dei file audio usati con questa unità. I file possono essere cancellati a seconda delle condizioni operative del dispositivo USB.

Non saremo responsabili per eventuali danni dovuti alla cancellazione dei dati memorizzati.

- Nessun dispositivo USB è fornito in dotazione con questa unità. Il dispositivo USB deve essere acquistato separatamente.
- Per il collegamento del dispositivo USB si consiglia di usare un cavo CA-U1EX (accessorio opzionale). La riproduzione normale non è garantita quando si usa un cavo diverso da quello USB compatibile. Il collegamento di un cavo la cui lunghezza totale supera 5 m può causare una riproduzione anomala.

#### **Informazioni su KENWOOD "Music Editor", applicazione PC**

- "Music Editor" è registrato nel CD-ROM fornito con questa unità.
- Per informazioni sul funzionamento di "Music Editor", fare riferimento al manuale utente contenuto nel CD-ROM d'installazione e alla Guida di "Music Editor".
- L'unità può riprodurre dispositivi USB creati con "Music Editor".
- Per informazioni sull'aggiornamento di "Music Editor", consultare il sito www.kenwood.com.

### **Informazioni per il funzionamento dell'unità KCA-BT100 (opzionale)**

Osservare tuttavia che i seguenti metodi di controllo del funzionamento di quest'unità possono essere diversi rispetto alle descrizioni fornite nel manuale d'istruzioni; per questo motivo, fare riferimento alle seguenti istruzioni addizionali.

#### **<Composizione rapida>**

- 1. Premere la manopola di controllo. Selezionare  $''$ DIAL"
- 2. Premere il tasto [FNC].
- 3. Selezionare il numero da richiamare ruotando la manopola di controllo.
- 4. Premere la manopola di controllo.

#### **<Registrazione nell'elenco numeri rapidi>**

- 1. L'operazione è la stessa. Consultare il manuale d'istruzioni di KCA-BT100.
- 2. Premere il tasto [FNC].
- 3. Selezionare il numero da richiamare ruotando la manopola di controllo.
- 4. Premere la manopola di controllo per almeno 1 secondo.

#### **<Cancellazione di un numero di telefono cellulare registrato>**

- 1–3. L'operazione è la stessa. Consultare il manuale d'istruzioni di KCA-BT100.
- 4. Premere la manopola di controllo.
- 5. Selezionare "YES" usando la manopola di controllo.
- 6. Premere la manopola di controllo.
- 7. Premere il tasto [FNC].

#### **<Sistema menu>**

 Per informazioni sulle operazioni di menu, fare riferimento alla sezione <Controllo funzioni> in questo manuale di istruzioni.

#### **Informazioni sul display**

Lo stato del telefono cellulare è riportato nel display dello stato di questa unità.

Inoltre, alcuni display sono diversi da quanto indicato nella descrizione del manuale d'istruzioni di KCA-BT100.

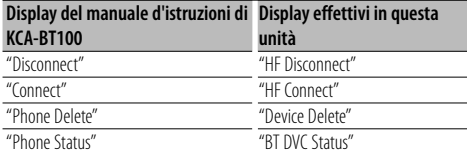

BT : Visualizza lo stato di connessione Bluetooth. Questo indicatore si accende quando un telefono cellulare è collegato a questa unità.

# **Appendice**

### **Glossario menu**

#### **• SRC Select**

Impostazione del modo di selezione sorgente.

- 1 : Visualizza le icone della sorgente per la selezione.
- 2 : Permette di selezionare le sorgenti una dopo l'altra.

#### **• Display**

 Se non si esegue alcuna operazione per almeno 5 secondi quando "OFF" è selezionato, il display si spegne. Nel modo di impostazione, il display non si spegne neppure dopo 5 secondi.

#### **• ILM Dimmer (dimmer dell'illuminazione)** Riduce la luminosità dell'illuminazione dei tasti. AUTO: Riduce l'illuminazione in combinazione con

l'interruttore delle luci interne del veicolo. MNAL1/MNAL: Riduce costantemente

l'illuminazione.

 MNAL2: Spegne le illuminazioni superiore e inferiore e riduce le illuminazioni destra e sinistra.

OFF: Non riduce l'illuminazione.

**• AT COL CHG (modifica automatica colore dell'illuminazione)**

 Selezionando "iPod", modifica automaticamente l'illuminazione dei tasti a seconda del colore del corpo dell'iPod durante la riproduzione della sorgente iPod.

 \* Il colore dell'illuminazione dei tasti è semplicemente un colore scelto dalla nostra azienda. Non corrisponde esattamente al colore del corpo dell'iPod.

#### Modelli di iPod compatibili:

iPod (5th generation), iPod classic, iPod touch, iPod nano (1st/2nd/3rd generation), Fifth Generation iPod (iPod with video)

**• SWPRE (commutazione uscita preamplificata)** Commuta l'uscita preamplificata tra uscita posteriore ("Rear") e uscita del subwoofer ("Sub-W"). **• AMP**

 Selezionando "OFF", l'amplificatore integrato si spegne. Lo spegnimento dell'amplificatore integrato migliora la qualità

dell'audio dell'uscita preamplificata. Selezionando "OFF" vengono disabilitate tutte le funzioni di Dual Zone e di KCA-BT100 (accessorio opzionale) perché non verrà emesso alcun audio dagli altoparlanti anteriori.

#### **• Zone2 (Dual Zone)**

 Imposta la destinazione (altoparlante anteriore "Front" o altoparlante posteriore "Rear") della sorgente secondaria (AUX IN) quando la funzione Dual Zone è attivata.

#### **• Supreme**

 Tecnologia per estrapolare e integrare con l'algoritmo proprietario il raggio ad alta frequenza che viene interrotto durante la codifica a una bassa velocità di bit (inferiore a 128 Kbps; la frequenza di campionamento è 44,1 kHz).

L'integrazione viene ottimizzata dal formato di compressione (AAC, MP3 o WMA) ed elaborata in base alla velocità dei bit.

L'effetto è trascurabile con la musica che viene codificata ad un'elevata velocità di bit, a una velocità di bit variabile o con un raggio minimo di alta frequenza.

**• News (bollettino notiziario con impostazione timeout)**

 Riceve automaticamente il bollettino notiziario quando inizia. Impostare l'intervallo di tempo per la disattivazione dell'interruzione dopo l'inizio di un altro bollettino notiziario.

Il passaggio da "News 00min" a "News 90min" attiva questa funzione.

Se il bollettino del traffico inizia quando la funzione è attiva, viene visualizzato "Traffic INFO" e vengono ricevute le notizie. Se è stato impostato "20min", la ricezione di un altro bollettino notiziario non inizierà per 20 minuti.

Il volume del notiziario è allo stesso livello impostato per le informazioni sul traffico.

**• Seek Mode (selezione modo sintonizzatore)** Selezionare il modo di sintonizzazione della radio.

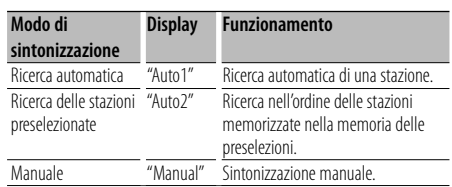

- **AF (ricerca delle frequenze alternative)** Quando la ricezione è scarsa, l'unità cerca automaticamente lo stesso programma da una stazione RDS con una migliore ricezione.
- **Russian (impostazione lingua russa)** Quando questa impostazione è attiva, le seguenti stringhe di carattere vengono visualizzate in russo: Nome cartella/ Nome file/ Titolo brano/ Nome artista/ Nome album/ KCA-BT100 (accessorio opzionale)

#### **• Power OFF (timer di spegnimento)**

 Impostazione del timer per spegnere automaticamente quest'unità, quando il modo di attesa si protrae nel tempo. Utilizzare quest'impostazione per evitare di scaricare la batteria del veicolo.

- – –: La funzione del timer di spegnimento automatico è disattivata.
- 20min: Spegne l'unità dopo 20 minuti. (impostazione di fabbrica)

 40min: Spegne l'unità dopo 40 minuti. 60min: Spegne l'unità dopo 60 minuti.

#### **• CD Read**

 Imposta il metodo per la lettura del CD. Quando è impossibile riprodurre un CD di formato speciale, impostare questa funzione su "2" a riproduzione forzata. Si prega di notare che alcuni CD musicali potrebbero non essere riproducibili anche quando vengono impostati su "2". Inoltre, i file audio non possono essere riprodotti quando vengono impostati su "2". Normalmente, tenere questa impostazione su "1".

- 1 : Distingue automaticamente tra disco file audio e CD musicale durante la riproduzione di un disco.
- 2 : Forza la riproduzione come CD musicale.

Questo prodotto non è installato dal produttore di un veicolo della linea di produzione, né dall'importatore professionale di un veicolo negli stati membri della UE.

#### **Informazioni sullo smaltimento delle vecchie apparecchiature elettriche ed elettroniche (valido per i paesi europei che hanno adottato sistemi di raccolta separata)**

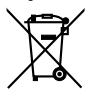

 I prodotti recanti il simbolo di un contenitore di spazzatura su ruote barrato non possono essere smaltiti insieme ai normali rifiuti di casa.

I vecchi prodotti elettrici ed elettronici devono essere riciclati presso una apposita struttura in grado di trattare questi prodotti e di smaltirne i loro componenti. Per conoscere dove e come recapitare tali prodotti nel luogo a voi più vicino, contattare l'apposito ufficio comunale. Un appropriato riciclo e smaltimento aiuta a conservare la natura e a prevenire effetti nocivi alla salute e all'ambiente.

#### **Etichetta per i prodotti che impiegano raggi laser (tranne per alcune aree)**

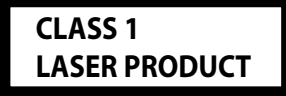

L'etichetta si trova sul rivestimento o sulla scatola e serve ad avvertire che il componente impiega raggi laser che sono stati classificati come classe 1. Ciò significa che l'apparecchio utilizza raggi laser di una classe inferiore. Non c'è alcun pericolo di radiazioni pericolose all'esterno dell'apparecchio.

# **Dichiarazione di conformità relativa alla direttiva EMC 2004/108/CE**

#### **Produttore:**

Kenwood Corporation 2967-3 Ishikawa-machi, Hachioji-shi, Tokyo, 192-8525 Japan

#### **Rappresentante UE:**

Kenwood Electronics Europe BV Amsterdamseweg 37, 1422 AC UITHOORN, The Netherlands

# **Accessori/ Procedimento per l'installazione**

# **Accessori**

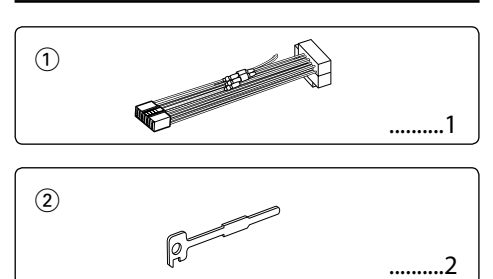

# **Procedimento per l'installazione**

- 1. Per evitare cortocircuiti, estrarre la chiavetta dall'interruttore di accensione e scollegare il terminale negativo  $\ominus$  della batteria.
- 2. Eseguire correttamente i collegamenti dei cavi di ingresso ed uscita per ogni unità.
- 3. Collegare il cavo al fascio dei cavi.
- 4. Prendere il connettore B nel fascio dei cavi e collegarlo al connettore degli altoparlanti nel veicolo.
- 5. Prendere il connettore A nel fascio dei cavi e collegarlo al connettore di alimentazione esterna nel veicolo.
- 6. Collegare il connettore del fascio di cavi all'unità.
- 7. Installare l'unità nell'automobile.
- 8. Ricollegare il terminale negativo  $\ominus$  della batteria.
- 9. Premere il tasto di ripristino.

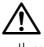

- Il montaggio e il cablaggio di questo prodotto richiedono conoscenze specifiche ed esperienza. Per motivi di sicurezza, affidare il montaggio e il cablaggio a dei professionisti.
- Alimentare l'unità esclusivamente con una tensione nominale di 12 V CC, con polo negativo a massa.
- Non installare l'unità in un luogo esposto a luce solare diretta o a calore o umidità eccessivi. Evitare anche luoghi molto polverosi o soggetti a schizzi d'acqua.
- Non usare viti diverse da quelle in dotazione. Usare esclusivamente le viti in dotazione. L'uso di viti diverse potrebbe causare danni all'unità principale.
- Se non viene attivata l'alimentazione (viene visualizzato "Protect"), il cavo dell'altoparlante potrebbe avere subito un cortocircuito oppure aver toccato il telaio del veicolo, attivando la funzione di protezione. Controllare quindi il cavo dell'altoparlante.
- Accertarsi che i collegamenti di tutti i cavi siano stati effettuati saldamente mediante l'inserimento delle prese fino al punto in cui esse si bloccano completamente.
- Se l'interruttore di accensione del proprio veicolo non è dotato di posizione ACC o se il cavo di accensione è collegato ad una fonte di alimentazione con tensione costante come il cavo della batteria, l'alimentazione dell'unità non sarà collegata all'interruttore di accensione (cioè l'unità non si accenderà e non si spegnerà in sincronizzazione con l'accensione e lo spegnimento del motore). Se si desidera collegare l'alimentazione dell'unità all'interruttore di accensione del veicolo, collegare il cavo di accensione ad una fonte di alimentazione che possa essere attivata e disattivata con la chiavetta di accensione.
- Utilizzare un adattatore di conversione disponibile in commercio se il connettore non entra nella presa del veicolo.
- Isolare i cavi non collegati con del nastro isolante in vinile o un altro materiale simile. Per evitare cortocircuiti, non rimuovere le protezioni alle estremità dei cavi non collegati o dei terminali.
- Se il pannello dei comandi ha un coperchio, assicurarsi di installare l'unità in modo tale che il frontalino non sbatta contro il coperchio quando si apre e si chiude.
- Se un fusibile salta, assicurarsi innanzitutto che i cavi non siano in contatto, con la possibilità di provocare un cortocircuito, quindi sostituire il vecchio fusibile con uno nuovo della stessa potenza.
- Collegare i cavi degli altoparlanti correttamente ai terminali ai quali corrispondono. L'unità potrebbe danneggiarsi o non funzionare se i cavi $\ominus$  vengono condivisi o messi a terra su qualsiasi parte metallica del veicolo.
- Dopo aver installato l'unità, controllare che le luci dei freni, i lampeggianti, i tergicristalli ecc. del veicolo funzionino correttamente.
- Installare l'unità in modo tale che l'angolo di montaggio sia di 30˚ o inferiore.

### **Informazioni sui lettori/multilettori CD collegati a questa unità**

Se il lettore/multilettore CD è dotato di un interruttore "O-N", impostarlo in posizione "N".

Le funzioni utilizzabili e le informazioni visualizzabili varieranno in base ai modelli collegati.

# **Collegamento dei cavi ai terminali**

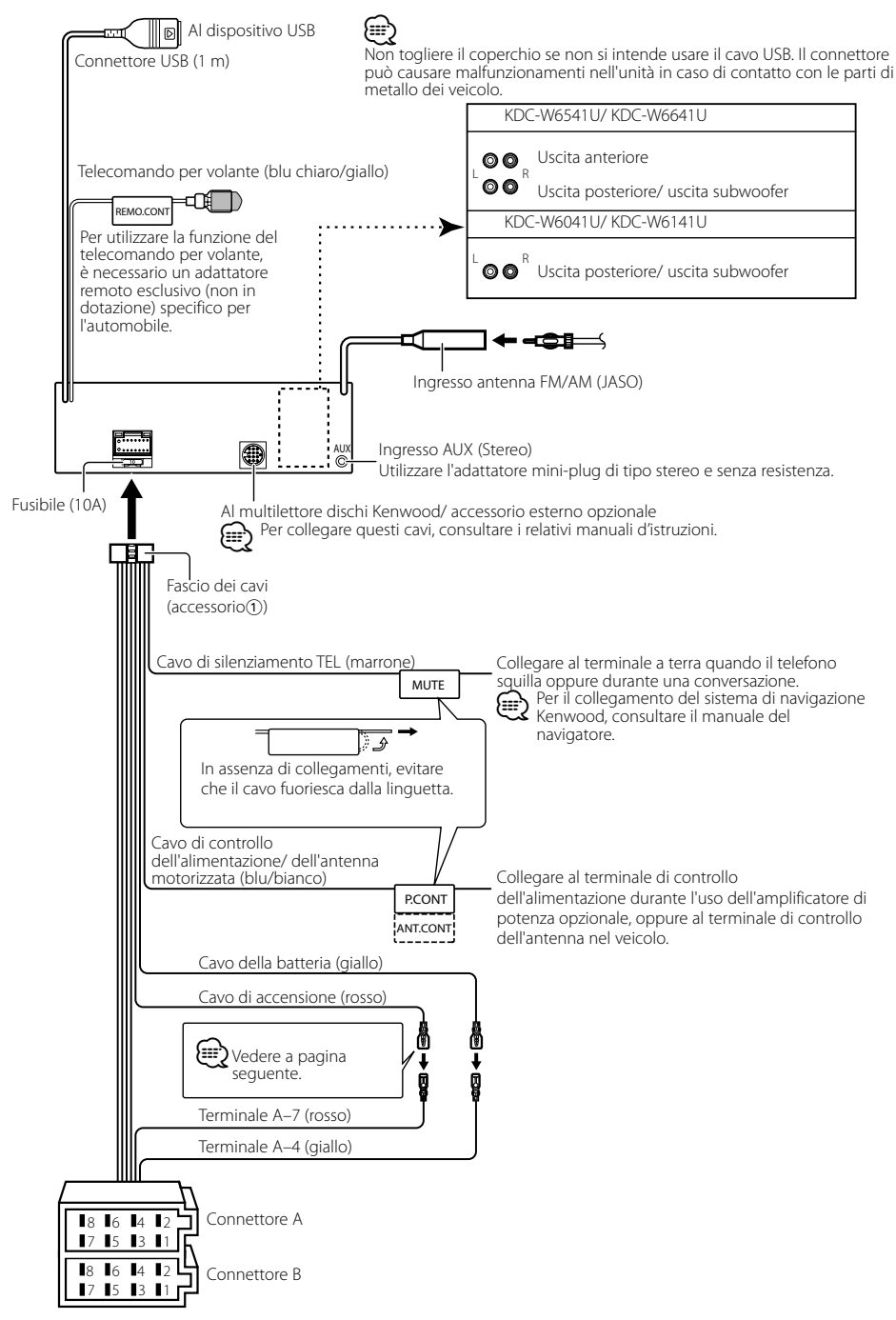

# **Collegamento dei cavi ai terminali**

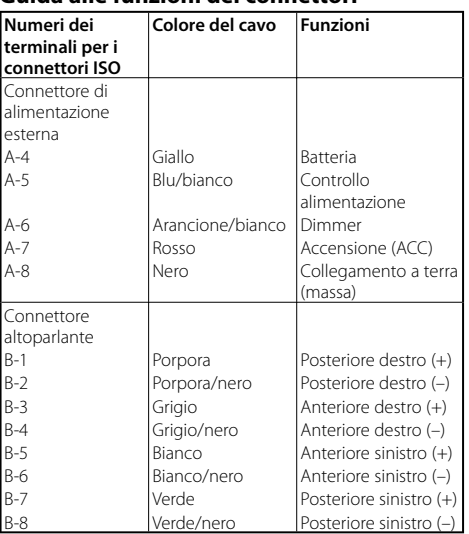

#### **Guida alle funzioni dei connettori**

### 2**AVVERTENZA Collegamento del connettore ISO**

La disposizione dei terminali per i connettori ISO dipende dal tipo di veicolo di cui si è in possesso. Accertarsi di eseguire i collegamenti corretti per evitare danni all'unità. Il collegamento default per il fascio dei cavi è descritto in  $\boxed{1}$ qui sotto. Se i terminali del connettore ISO sono impostati come descritto in  $\boxed{2}$ , eseguire il collegamento come illustrato. Per installare questa unità nei veicoli **Volkswagen**, assicurarsi di ricollegare il cavo come mostrato di seguito al punto 2.

1 (Impostazione default) Il terminale A-7 (rosso) del connettore ISO del veicolo è collegato all'accensione e il terminale A-4 (giallo) è collegato alla fonte di alimentazione costante.

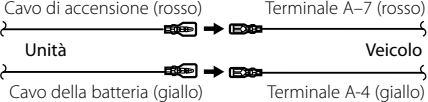

2 Il terminale A-7 (rosso) del connettore ISO del veicolo è collegato alla fonte di alimentazione costante e il terminale A-4 (giallo) è collegato alla chiavetta di accensione del veicolo.

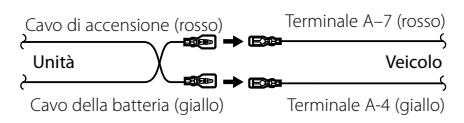

# **Installazione/rimozione dell'unità**

## **Installazione**

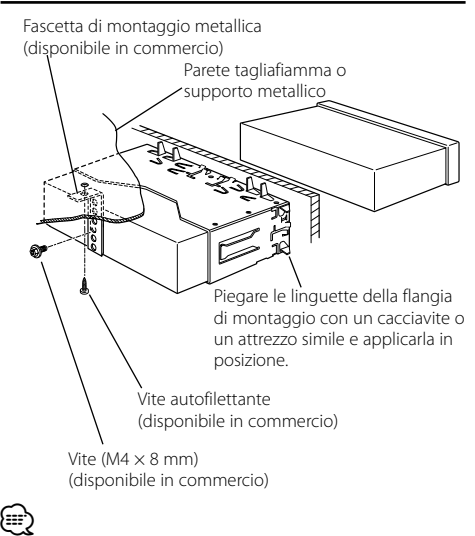

• Accertarsi che l'unità sia installata saldamente in posizione. Se l'unità è instabile, possono verificarsi problemi di funzionamento (per esempio, possono verificarsi interruzioni di suono).

# **Rimozione dell'intelaiatura di gomma dura**

**1** Far scattare i perni di attivazione dello strumento di rimozione e rimuovere i due blocchi dal livello superiore.

Sollevare l'intelaiatura e tirarla in avanti come illustrato nell'immagine.

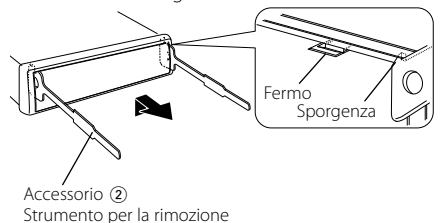

**2** Una volta rimosso il livello superiore, rimuovere le due posizioni inferiori.

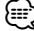

• L'intelaiatura può essere rimossa dal lato inferiore nella stessa maniera.

# **Rimozione dell'unità**

- **1** Fare riferimento alla sezione <Rimozione dell'intelaiatura di gomma dura>, quindi rimuovere l'intelaiatura di gomma dura.
- **2** Rimuovere la vite (M4  $\times$  8 mm) sul pannello posteriore.
- **3** Inserire completamente i due strumenti di rimozione nelle fessure su ogni lato, come illustrato.
- **4** Premere lo strumento di rimozione verso il basso durante l'inserimento ed estrarre l'unità a metà.

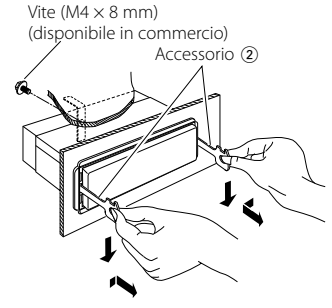

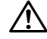

- Fare attenzione a non ferirsi con lo strumento di rimozione.
- **5** Estrarre completamente l'unità tirandola con le mani, facendo attenzione a non farla cadere.

# **Guida alla soluzione di problemi**

Alcune funzioni di questa unità potrebbero essere disabilitate a causa di alcune impostazioni eseguite sulla stessa.

- **! Impossibile impostare il subwoofer.**
	- **Impossibile impostare il filtro passa alto.**
	- **• Impossibile impostare il Fader.**

```
 • Nessun comando Audio ha effetto su AUX.
```
- ▲ L'uscita preamplificata non è impostata su subwoofer. ☞ "MENU" > "SWPRE" di <Controllo funzioni> (pagina 6)
	- La voce <Uscita subwoofer> in <Funzionamento di base> (pagina 4) non è attivata.
- La funzione Dual zone è attivata. ☞ <Impostazioni audio > (pagina 18)

 **! • Impossibile impostare la fase del subwoofer.**

- ▲ Il filtro passa basso è impostato su Through. ☞ <Impostazioni audio> (pagina 18)
- **! Impossibile selezionare la destinazione d'uscita della sorgente secondaria in Dual zone.**
	- **• Impossibile regolare il volume degli altoparlanti posteriori.**
	- ▲ La funzione Dual Zone è disabilitata. ☞ <Impostazioni audio> (pagina 18)
	-
- **! Impossibile registrare un codice di sicurezza. • Impossibile impostare il comando di illuminazione display.**
	- ▲ <Impostazione del modo dimostrativo> (pagina 17) non è disattivato.<br>-----------------------------
		-
- **! Impossibile impostare il timer di spegnimento automatico.**

▲ <Codice di sicurezza> (pagina 16) non è impostato.

Ciò che può sembrare un problema di funzionamento dell'unità può essere in realtà soltanto il risultato di operazioni o collegamenti errati. Prima di rivolgersi ad un centro di assistenza, è consigliabile eseguire i controlli indicati nella tabella sottostante.

### **Generale**

#### **? Non si sente il tono di conferma dei tasti.**

✔ Si sta usando la presa di uscita preamplificata. ☞ Non è possibile emettere il tono di conferma dei tasti dalla presa di uscita preamplificata.

#### **? L'illuminazione lampeggia quando si utilizza la manopola o il tasto.**

- ✔ Questo è l'effetto dell'illuminazione.
- ☞ Questo effetto può essere impostato in "MENU" > "ILM Effect" di <Controllo funzioni> (pagina 6).
	-

#### **? L'effetto dell'illuminazione dei tasti collegato al volume audio è ridotto.**

✔ L'effetto dell'illuminazione dei tasti potrebbe risultare insufficiente a seconda del volume audio e della qualità audio.<br>----------------------------

# **Sorgente sintonizzatore**

#### **? La ricezione radio è scarsa.**

✔ L'antenna dell'automobile non è estesa. ☞ Estrarre completamente l'antenna.

### **Sorgente disco**

- **E** Il disco specificato non viene riprodotto, ma un **altro disco viene riprodotto al suo posto.**
	- ✔ Il CD specificato è sporco.
		- ☞ Pulire il CD come indicato nella sezione <Modo d'impiego dei CD> (pagina 3).
	- **<del>● 11 disco è inserito in una fessura del caricatore diversa**</del> da quella specificata.
		- ☞ Estrarre il caricatore e controllare il numero del disco specificato.
	- ✔ Il disco è graffiato.
	- ☞ Usare un altro disco.

### **Sorgente file audio**

#### **? L'audio salta quando viene riprodotto un file audio.**

- ✔ Il supporto è graffiato o sporco. ☞ Pulire il CD come indicato nella sezione <Modo d'impiego dei CD> (pagina 3).
- ✔ Le condizioni di registrazione non sono buone. ☞ Registrare nuovamente il supporto o utilizzarne un altro.
- -----------------

#### **? Si sente del rumore durante l'operazione di ricerca cartella.**

- ✔ Potrebbe essere prodotto del rumore se nel supporto di riproduzione sono ancora presenti cartelle che non contengono file audio.
	- ☞ Non creare delle cartelle che non contengono file audio.

. . . . . . . . . . . . .

#### **I messaggi mostrati di seguito visualizzano sul display i problemi del sistema.**

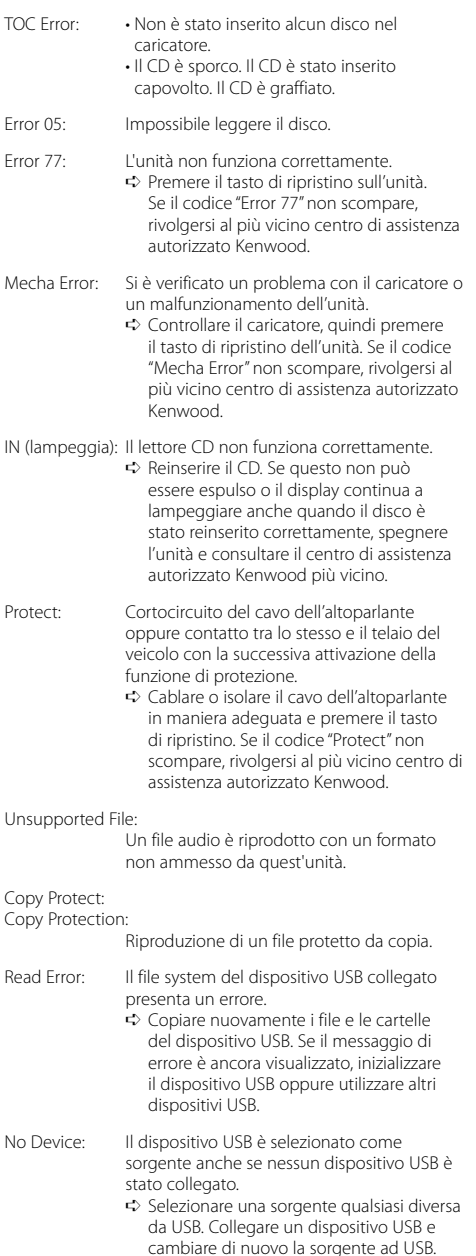

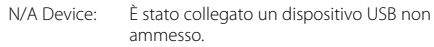

- No Music Data/ Error 15:
	- Il dispositivo USB non contiene alcun file audio riproducibile.
	- Sono stati riprodotti media privi di dati registrati leggibili dall'unità.
- USB ERROR (lampeggia):

Potrebbe essersi verificato qualche problema al dispositivo USB collegato.

- ➪ Rimuovere il dispositivo USB, quindi portare l'interruttore di accensione su ON. Se viene visualizzato nuovamente lo stesso display, utilizzare un altro dispositivo USB.
- iPod Error: Il collegamento all'iPod non si è concluso con successo.
	- ➪ Verificare che l'iPod collegato sia un iPod supportato. Vedere <File audio> (pagina 22) per informazioni sugli iPod supportati.
	- ➪ Rimuovere il dispositivo USB e ricollegarlo.
	- ➪ Verificare che sia installata l'ultima versione del software per l'iPod.

USB REMOVE: Per il dispositivo USB/iPod è stata selezionata la modalità di rimozione. È possibile rimuovere il dispositivo USB/iPod in condizioni di sicurezza.

# **Specifiche**

#### **Sezione del sintonizzatore FM**

Gamma di frequenza (passi da 50 kHz) : 87,5 MHz — 108,0 MHz Sensibilità utile (S/R = 26 dB) : 0,7 μV/75 Ω Sensibilità silenziamento (S/R = 46 dB) : 1,6 μV/75 Ω Risposta di frequenza (±3,0 dB) : 30 Hz – 15 kHz Rapporto segnale/rumore (MONO) : 65 dB Selettività (DIN) (±400 kHz) : ≥ 80 dB Separazione stereo (1 kHz) : 35 dB

#### **Sezione del sintonizzatore MW**

Gamma di frequenza (passi da 9 kHz) : 531 kHz – 1611 kHz Sensibilità utile (S/R = 20 dB) : 25 μV

#### **Sezione del sintonizzatore LW**

Gamma di frequenza : 153 kHz – 281 kHz Sensibilità utile (S/R = 20 dB) : 45 μV

#### **Sezione del lettore CD**

Diodo laser : GaAlAs Filtro digitale (D/A) : Sovraccampionamento ottuplo Convertitore D/A : 24 Bit Velocità rotazione : 500 – 200 giri/min. (CLV) Oscillazioni e fluttuazioni del suono : Al di sotto dei limiti misurabili Risposta di frequenza (±1 dB) :  $10 Hz - 20 kHz$ Distorsione armonica complessiva (1 kHz) : 0,008% Rapporto segnale/rumore (1 kHz) : 110 dB Gamma dinamica : 93 dB Decodifica MP3 : Conforme a MPEG-1/2 Audio Layer-3 Decodifica WMA : Conforme a Windows Media Audio Decodifica AAC : AAC-LC files ".m4a"

#### **Interfaccia USB**

Standard USB : USB1.1/ 2.0 (Full speed) Corrente di alimentazione massima : 500 mA Sistema file : FAT16/ 32 Decodifica MP3 : Conforme a MPEG-1/2 Audio Layer-3 Decodifica WMA : Conforme a Windows Media Audio Decodifica AAC  $\cdot$  AAC-LC files "m4a"

#### **Sezione audio**

Potenza di uscita massima  $\cdot$  50 W  $\times$  4 Piena potenza su tutta la banda (a meno dell'1% THD) : 30 W x 4 Impedenza altoparlanti :  $4 - 8$   $\Omega$ Controlli di tono Bassi : 100 Hz ±8 dB Toni medi  $\cdot$  1 kHz +8 dB Alti : 10 kHz ±8 dB Livello / carico uscita preamplificata (CD) : 2500 mV/10 kΩ Impedenza uscita preamplificata  $: < 600 \Omega$ 

#### **Ingresso ausiliario**

Risposta di frequenza (±1 dB) : 20 Hz – 20 kHz Voltaggio massimo d'ingresso : 1200 mV Impedenza ingresso : 100 kΩ

#### **Generale**

Tensione di alimentazione (11 – 16 V ammesso)  $\cdot$  144 V Consumo di corrente : 10 A Ingombro effettivo di installazione (L x H x P) : 182 x 53 x 155 mm Peso : 1,40 kg

# **Índice**

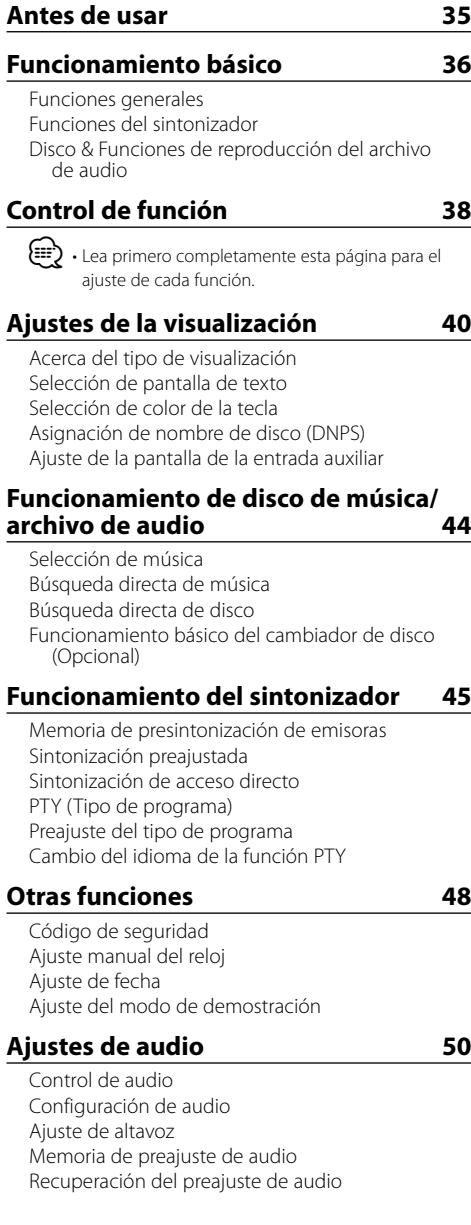

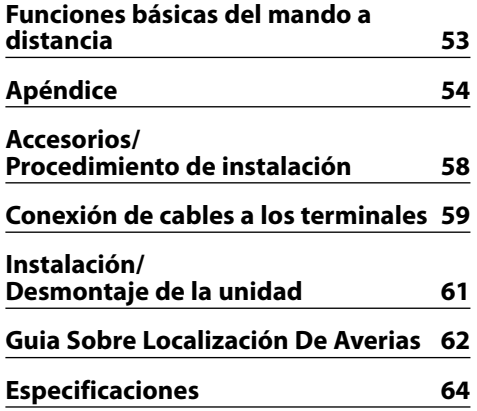

- iPod is a trademark of Apple, Inc., registered in the U.S. and other countries.
- The "AAC" logo is trademark of Dolby Laboratories.

# **Antes de usar**

### 2**ADVERTENCIA**

#### **Para evitar el riesgo de lesiones y/o fuego, observe las siguientes precauciones:**

• Para evitar cortocircuitos, nunca coloque ni deje objetos metálicos (por ejemplo, monedas o herramientas metálicas) dentro de la unidad.

#### **Antes de utilizar esta unidad por primera vez**

Esta unidad se ajusta inicialmente al modo de demostración.

Cuando utilice esta unidad por primera vez, cancele el <Ajuste del modo de demostración> (página 49).

#### **Cómo reposicionar su unidad**

• Si esta unidad o la conectada (cambiador automático de discos, etc.) funciona incorrectamente, pulse el botón de Restauración. La unidad se restaura a los ajustes de fábrica al pulsar el botón de restauración.

> Botón de reposición

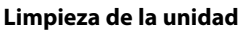

Si la placa frontal de esta unidad está manchada, límpiela con un paño seco tal como un paño de silicona.

Si la placa frontal está muy sucia, límpiela con un paño humedecido en jabón neutro, y luego vuelva a limpiarla con un trapo suave limpio y seco.

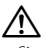

• Si se aplica algún spray para limpiar directamente a la unidad puede que afecte a sus partes mecánicas. Si se limpia la placa frontal con un paño duro o utilizando líquido volátil tal como disolvente o alcohol puede que se raye la superficie o que se borren algunos caracteres.

#### **Limpieza de los terminales de la placa frontal**

Si se ensucian los terminales de la unidad o de la placa frontal, límpielos con un paño suave y seco.

#### **Empañamiento de la lente**

Inmediatamente después de encender el calefactor del automóvil en épocas de frío, se podría formar condensación o vaho sobre la lente del reproductor de CD. Este empañamiento de la lente podría hacer imposible la reproducción de CDs. En tal caso, retire el disco y espere hasta que se evapore la condensación. Si la unidad no opera de la manera normal después de un tiempo, consulte con su distribuidor Kenwood.

- Si tiene problemas durante la instalación, consulte con su distribuidor Kenwood.
- Cuando compre accesorios opcionales, verifique antes con su distribuidor Kenwood que dichos accesorios funcionan con su modelo en su área.
- Es posible visualizar los caracteres de acuerdo al estándar ISO 8859-1.
- Es posible visualizar los caracteres de acuerdo al estándar ISO 8859-5 o ISO 8859-1. Consulte "MENU" > "Russian" de <Control de función> (página 38).
- La función RDS no funcionará en los lugares donde no sea suministrado el servicio por ninguna emisora.
- En este documento, si el indicador de descripción está iluminado significa que se visualiza un estado. Consulte <Acerca del tipo de visualización> (página 40) para detalles sobre la visualización de estado.
- Las ilustraciones de la pantalla, el icono de función y el panel que aparecen en este manual son ejemplos utilizados para explicar con más claridad como utilizar los controles. Por lo tanto, las ilustraciones de la pantalla que aparecen pueden ser distintas a las que aparecen realmente en la pantalla del equipo, y algunas de las ilustraciones de la pantalla puede que representen algo imposible durante el funcionamiento actual.

#### **Manipulación de CDs**

- No toque la superficie de grabación del CD.
- No pegue cinta etc. sobre el CD. Ni tampoco utilice un CD con cinta pegada sobre el.
- No utilice accesorios de tipo disco.
- Limpie desde el centro del disco hacia el exterior.
- Cuando extraiga los CD de esta unidad, tire de estos en sentido horizontal.
- Si el agujero central del CD o el margen exterior tiene rebaba, utilícelo después de haberla quitado con un bolígrafo.

#### **CDs que no se pueden utilizar**

• No se pueden utilizar CDs que no sean redondos.

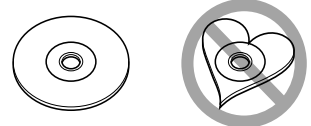

- No se pueden utilizar CDs coloreados en la superficie de grabación o que estén sucios.
- Esta unidad sólo puede reproducir los CD con<br>d陰 山麓 山麓 .

 Puede que no reproduzca correctamente los discos que no tienen la marca.

• No se puede reproducir un CD-R o CD-RW que no ha sido finalizado. (Para el proceso de finalización remítase a su software escrito CD-R/CD-RW, y a su manual de instrucciones de grabador de CD-R/CD-RW.

# **Funcionamiento básico**

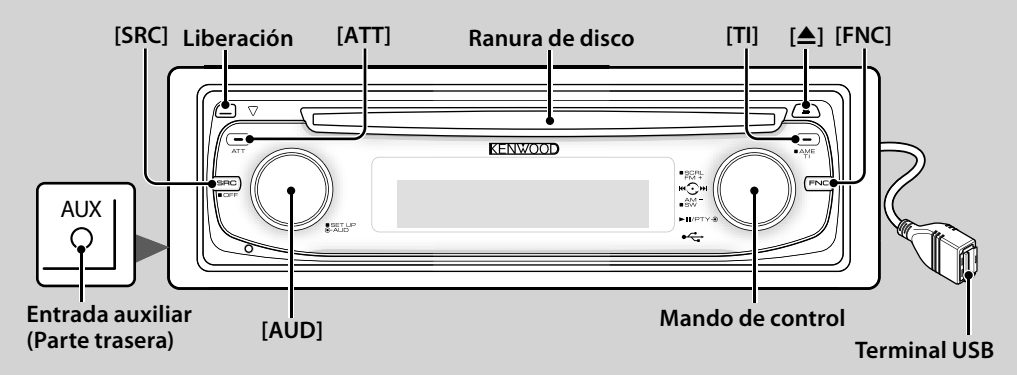

# *Funciones generales*

# **Botón de selección Alimentación/Fuente [SRC]**

Activa la alimentación.

Cuando la alimentación se encuentra en ACTIVADO, seleccione una fuente.

Modo 1 de selección de SRC: Pulse el botón [SRC] y después gire el mando de control o púlselo hacia la izquierda o hacia la derecha. Para determinar la fuente seleccionada, pulse el mando de control.

Modo 2 de selección de SRC: Cada vez que pulse este botón se cambian las fuentes.

Sintonizador ("TUNER") , USB o iPod ("USB" o "iPod"), CD ("Compact Disc"), Entrada auxiliar ("AUX") y Modo de espera ("STANDBY")

Púlselo por al menos 1 segundo para desactivar la alimentación.

# ⁄≣}

- Cuando se enciende la alimentación, <Código de Seguridad> (página 48) se visualiza como "CODE ON" o "CODE OFF".
- El modo de selección SRC se puede ajustar en "MENU" > "SRC Select" de <Control de función> (página 38).
- Cuando se conecta un accesorio opcional, aparece el nombre fuente de cada dispositivo.
- Esta unidad se apaga automáticamente después de transcurridos 20 minutos en el modo de espera para ahorrar la batería del vehículo. El tiempo hasta que el apagado por completo se puede ajustar en "Power OFF" de <Control de función> (página 38).
- Cuando se reconoce la conexión del iPod, la pantalla de la fuente cambia de "USB" a "iPod".

# **Control de volumen [AUD]**

Gire el mando para ajustar el volumen.

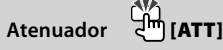

Para bajar el volumen rápidamente. Al reducir el volumen, el indicador "ATT" parpadea.

#### **Desactivación del volumen al recibir una llamada telefónica**

Cuando hay una llamada, se muestra "CALL" y el sistema de audio entra en pausa.

Cuando la llamada finaliza, "CALL" desaparece y el sistema de audio vuelve a activarse.

El sistema de audio vuelve a activarse al pulsar [SRC] durante una llamada.

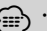

 $\bigoplus$  • Para utilizar la función de silenciamiento de TEL. es necesario conectar el cable MUTE al teléfono mediante el uso de un accesorio telefónico comercial. Remítase a <Conexión de cables a los terminales> (página 59).

# **Liberación de la placa frontal Liberación**

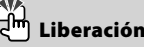

Suelta el fijador de la placa frontal para que pueda extraerse.

Consulte el diagrama siguiente cuando vuelva a fijar la placa frontal.

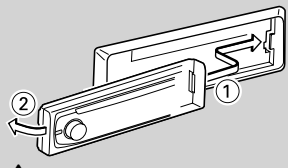

 $\bigtriangleup$ 

- La placa frontal es una pieza de precisión y puede resultar dañada por golpes o sacudidas.
- Guarde la placa frontal en su estuche cuando se encuentre desconectada.
- No deje la placa frontal desmontada o el estuche de la placa frontal en lugares expuestos a la luz directa del sol o excesivamente húmedos o calurosos. Además deberá evitar sitios con mucho polvo o la posibilidad de que se derrame agua sobre ella.
• Para evitar el deterioro, no toque con sus dedos los terminales de la unidad o de la placa frontal.

# **Entrada auxiliar Entrada auxiliar**

Conecte un dispositivo de audio portátil con el cable de miniconector (3,5 ø).

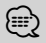

- ⁄ Utilice el miniconector que es de tipo estéreo y no tiene ninguna resistencia.
	- La entrada auxiliar requiere del ajuste realizado en "MENU" > "Built in AUX" de <Control de función> (página 38).

# **Salida de subwoofer Mando de control**

Cambia entre ACTIVADO ("SUBWOOFER ON") y DESACTIVADO ("SUBWOOFER OFF") cada vez que pulsa hacia abajo por al menos 2 segundos.

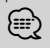

⁄ • Esta función requiere del ajuste realizado en "MENU" > "SWPRE" de <Control de función> (página 38).

# **Control de función [FNC]**

Al pulsar este botón le permite ajustar varias funciones utilizando el mando de control. Consulte <Control de función> (página 38).

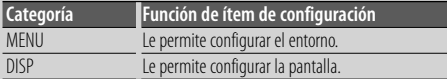

### **Despliegue de texto/título Mando de control**

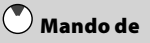

Se desplaza por el CD y por la visualización del texto del archivo de audio al pulsar hacia arriba por al menos 2 segundos.

# *Funciones del sintonizador*

### **Selección de banda Mando de control**

Cambia entre FM1, FM2 y FM3 cada vez que se pulsa hacia arriba.

Cambia a AM al pulsar hacia abajo.

### **Sintonización Mando de control**

Cambia la frecuencia al pulsar hacia la izquierda o hacia la derecha.

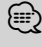

⁄ • Durante la recepción de emisoras en estéreo, el indicador "ST" se activa.

# **Entrada de memoria automática**

Memoriza automáticamente seis emisoras con buena recepción al pulsar por al menos 2 segundos.

# **Información de tráfico**

Activa o desactiva la información del tráfico. Si el boletín de tráfico comienza cuando la función está

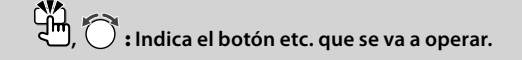

activada, se muestra "Traffic INFO" y se recibe la información sobre tráfico.

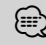

⁄ • Si se ajusta el volumen durante la recepción de la información sobre tráfico, el volumen ajustado se memoriza automáticamente. El volumen memorizado se aplicará la próxima vez que se active la función de información sobre tráfico.

# *Disco & Funciones de reproducción del archivo de audio*

### **Reproducción de disco Ranura de disco**

Comienza la reproducción al insertar un disco. Cuando hay un CD insertado, se activa el indicador  $^{\prime\prime}$ IN".

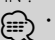

 $\leftarrow$   $\leftarrow$  No se pueden utilizar los CD de 3 pulgadas (8 cm). Intentar insertar uno con un adaptador puede resultar en una avería.

 $Ex$ *pulsión de disco* 

⁄ • Puede expulsar el disco hasta 10 minutos después de haber apagado el motor.

### **Dispositivo USB/reproducción de iPod Terminal USB**

Al conectar un dispositivo USB inicia la reproducción.

- ⁄ Para los archivos de audio reproducibles, medios y
- dispositivos, consulte la sección <Acerca del archivo de audio> (página 54).

# **Pausa y reproducción Mando de control**

Cambia entre pausa y reproducción cada vez que se pulsa la parte central.

# **Remoción del dispositivo USB [**0**]**

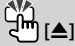

Pulse este botón por 2 segundos o más para seleccionar el modo de remoción y después quite el dispositivo USB.

Durante el modo de extracción, el indicador de "USB REMOVE" se ENCIENDE.

# **Búsqueda de música Mando de control**

Cambia la música al pulsar hacia la izquierda o hacia la derecha.

Retrocede o avanza rápidamente la música al mantener pulsado hacia la izquierda o hacia la derecha. (No se emite ningún sonido mientras se reproduce un archivo de audio).

### **Búsqueda de carpeta Mando de control**

Cambia la carpeta que contiene el archivo de audio al pulsar hacia arriba o hacia abajo.

# **Control de función**

Las funciones de la tabla de abajo pueden ajustarse utilizando el control de función.

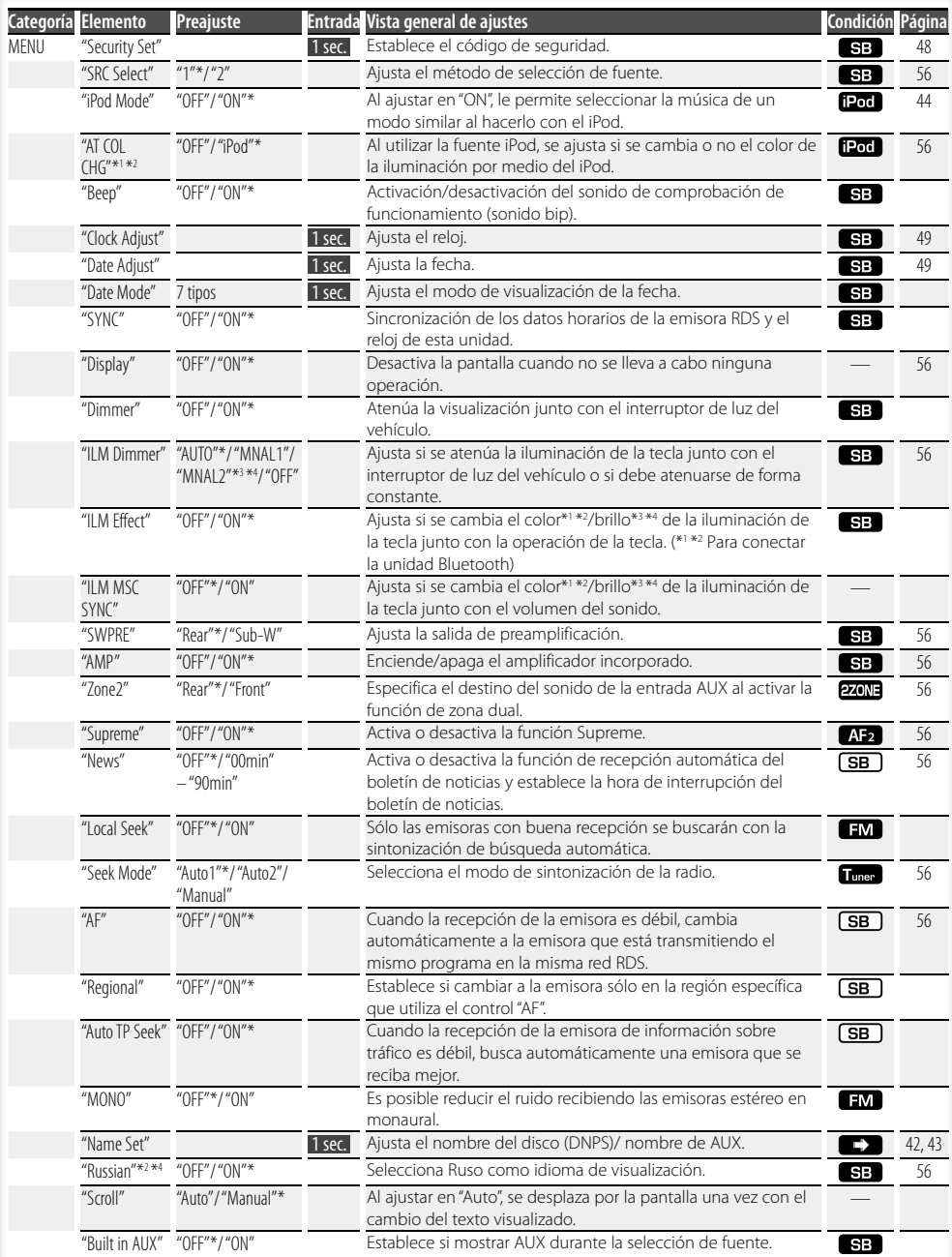

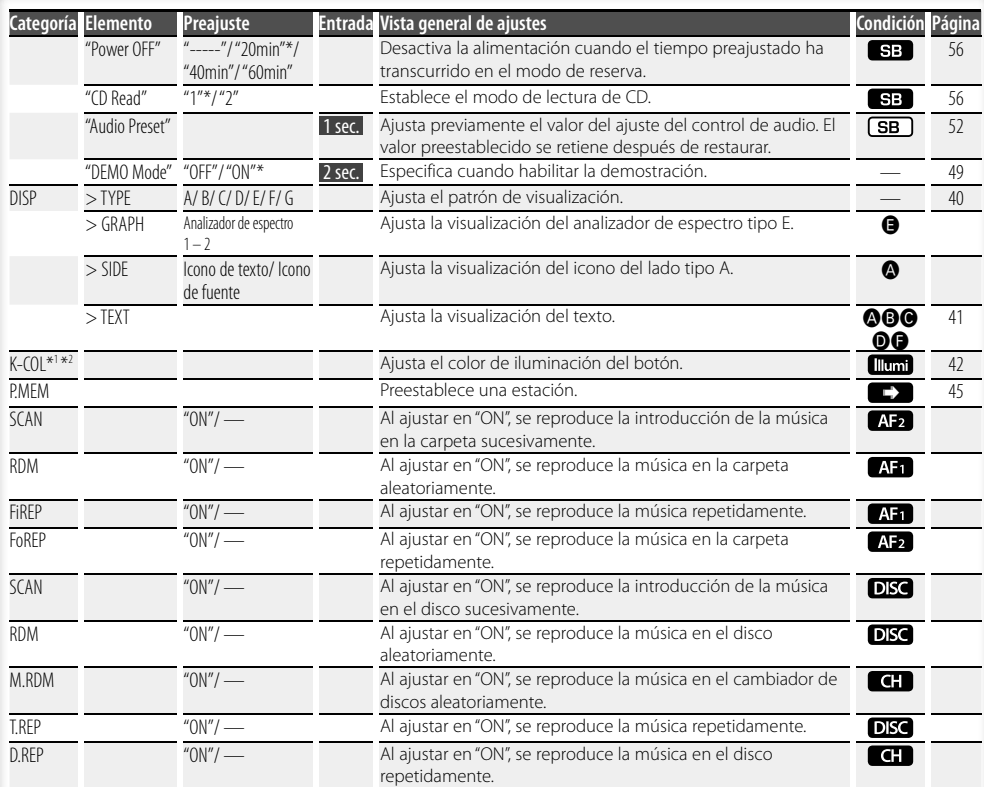

\* Ajuste de fábrica

- \*1 Función del modelo KDC-W6541U.
- \*2 Función del modelo KDC-W6641U.
- \*3 Función del modelo KDC-W6041U.
- \*4 Función del modelo KDC-W6141U.

El elemento visualizado depende de la fuente o el modo seleccionado actualmente. La marca en la

columna de Condición muestra la condición en la cual se visualiza el elemento.

- : Puede ajustarse en otro estado distinto al de en espera.
- SB: Puede ajustarse en el estado de espera.
- **A:** Puede ajustarse mientras se encuentre en la fuente de archivo de audio de CD/USB/iPod.
- : Puede ajustarse mientras sea una fuente de archivo de audio de CD/USB (excluyendo iPod).
- DISC : Puede ajustarse mientras se encuentre en la fuente del cambiador de CD/ Disc.
- : Puede ajustarse mientras se encuentre en la fuente de cambiador de Disco.
- Tuner : Puede ajustarse durante la fuente Sintonizador.
- : Puede ajustarse durante la recepción de FM.
- : Puede ajustarse durante el acceso a la fuente AUX.
- : Puede ajustarse solamente durante la reproducción de la fuente iPod. (Fuente USB utilizada al conectar el iPod)
- **2ZONE**: Puede ajustarse para fuentes diferentes a la fuente del modo de espera ajustando "2 ZONE" de <Configuración de audio> (página 50) en "ON".
- : Ajusta "ILM MSC SYNC" y "AT COL CHG" en el menú en "OFF".
- $\Box$ : Consulte la página de referencia.
- $\bigcirc$ - $\bigcirc$ : Puede ajustarse al seleccionar el tipo especificado para el tipo de visualización.
	- : Puede ajustarse en todas las fuentes.

### **Página siguiente** <sup>3</sup>

# **Control de función**

# (≡)

- Consulte la página correspondiente para obtener información sobre cómo establecer los elementos con referencia al número de página.
- Solamente se visualizan los elementos disponibles en la fuente actual.
- Se visualiza "ILM MSC SYNC" al ajustar "MENU" > "AT COL CHG" en <Control de función> en "OFF".

### **1 Ingrese al modo de control de función Pulse el botón [FNC].**

Se visualiza el icono de la función.

### **2 Seleccione el ítem de configuración que desee**

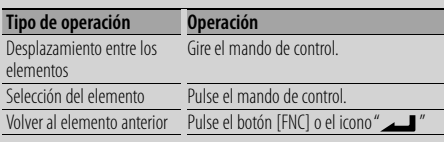

Repita la selección y determinación hasta que seleccione su elemento de configuración deseado.

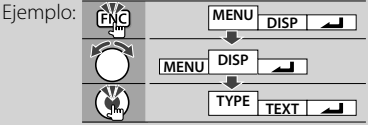

### **3 Realice un ajuste**

**Gire el mando de control para seleccionar un valor de ajuste y después pulse el mando de control.** 

Algunos elementos requieren que mantenga pulsado el mando de control por 1 o 2 segundos para que pueda realizar un ajuste. Para estos elementos, el tiempo durante el cual necesita mantener pulsado el mando de control se visualiza en la columna de Entrada por segundos. Para las funciones que acompañan la descripción del procedimiento de ajuste, etc., se visualizan los números de la página de referencia.

### **4 Salga del modo de control de función Pulse el botón [FNC] durante al menos 1 segundo.**

# **Ajustes de la visualización**

# **Acerca del tipo de visualización**

Abajo se muestran ejemplos de los tipos de visualización.

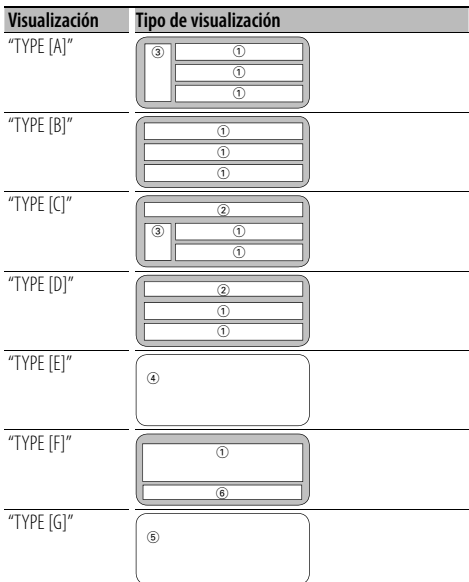

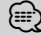

- (1) Parte de la visualización del texto
	- 2 Visualización de estado
	- 3 Parte de la visualización del icono
	- 4 Visualización del analizador de espectro
	- 5 Visualización del reloj
	- 6 Visualización (varía dependiendo de la fuente)

# **Selección de pantalla de texto**

Seleccionar el texto de visualización.

#### **En la fuente de sintonizador**

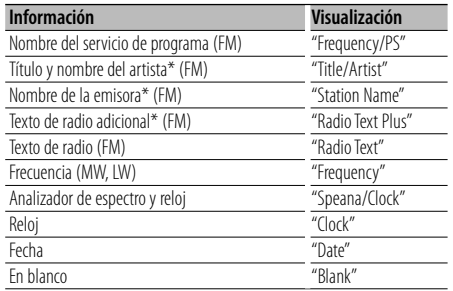

\* Se visualiza información de texto de radio adicional.

#### **En la fuente de CD y disco Externo**

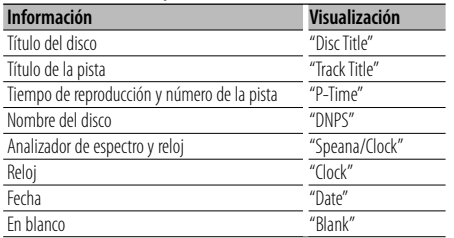

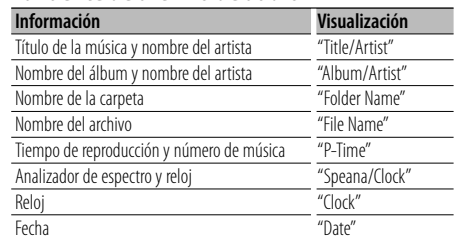

En blanco "Blank"

### **En la fuente de archivo de audio**

#### **En Espera**

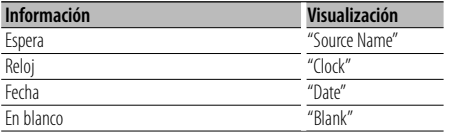

#### **En la fuente entrada auxiliar**

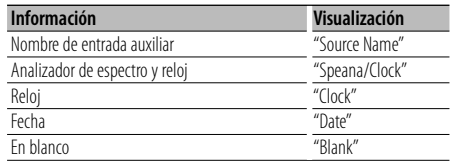

### **1 Ingrese al modo de selección de pantalla de texto (En la visualización tipo A/ B/ C/ D/ F) Seleccione "DISP" > "TEXT".**

Para saber como seleccionar un elemento del Control de función, consulte <Control de función> (página 38).

**2 Seleccione la parte de visualización del texto (Visualización tipo A/ B/ C/ D solamente) Pulse el mando de control hacia arriba o hacia abajo.**

La parte de la visualización del texto seleccionado parpadea.

#### **3 Seleccione el texto**

**Gire el mando de control o púlselo hacia la izquierda o la derecha.**

### **4 Salga del modo de selección de la visualización de texto Pulse el mando de control.**

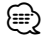

 $\overline{\phantom{0}}$ 

- Si el ítem de pantalla seleccionado no contiene ninguna información, se muestra información alternativa.
- Algunos elementos no pueden seleccionarse dependiendo del tipo de visualización y del renglón.
- Al seleccionar "Folder Name" mientras se reproduce un iPod, se mostrarán los nombres dependiendo de los elementos de exploración seleccionados en ese momento.

# **Ajustes de la visualización**

### Función del modelo KDC-W6541U/ KDC-W6641U **Selección de color de la tecla**

Selección del color de la tecla (Botón).

### **1 Ingrese en el modo de selección de color de la tecla**

#### **Seleccione "K-COL" .**

Para saber como seleccionar un elemento del Control de función, consulte <Control de función> (página 38).

### **2 Seleccione el color de la tecla**

#### **Color básico**

**Gire el mando de control o púlselo hacia la izquierda o la derecha.**

"Variable Scan"/ "Color1" — "Color10"/ "User"

### **Color a detalle (ajuste basado en RGB)**

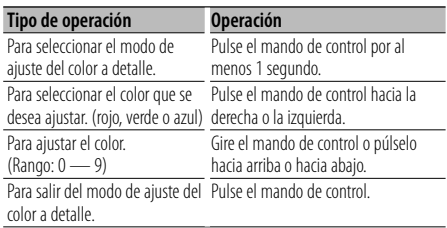

### **3 Salga del modo de selección de color de la tecla**

### **Pulse el botón [FNC].**

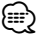

- Al ajustar los colores en el modo de color a detalle, se utilizan los valores ajustados con "User" seleccionado en el modo de color básico.
- En el modo de color básico, al seleccionar "Variable Scan" se exploran los colores básicos. Durante la exploración, no puede ajustar los colores a detalle.

### **Asignación de nombre de disco (DNPS)**

Asignación de un título a un CD.

**1 Reproduzca el disco al que desee asignar el título**

### **2 Seleccione el elemento del modo de ajuste del nombre en el modo de Menú**

Seleccione "Name Set".

Para saber como seleccionar elementos del control de función, consulte <Control de función> (página 38).

### **3 Ingrese al modo de ajuste de nombre Pulse el mando de control por al menos 1 segundo.**

### **4 Escriba el nombre**

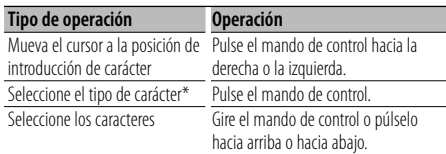

\* Cada vez que se pulsa el mando, el tipo de carácter cambiará como se indica en la tabla que sigue a continuación.

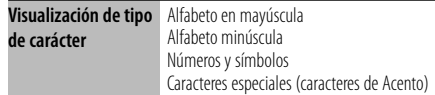

### ∕≕े

• Los caracteres pueden introducirse con los botones numéricos del mando a distancia. Ejemplo: Si se introduce "DANCE".

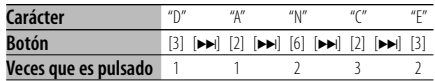

### **5 Salga del modo de menú Pulse el botón [FNC].**

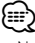

- No se puede insertar un título en un medio de archivo de audio.
- Cuando la operación se detiene durante 10 segundos, se registra el nombre de ese momento y el modo de ajuste de nombre se cierra.
- Medios a los que se puede asignar nombre. - Reproductor de CD interno: 10 discos
	- Cambiador/reproductor de CD externo: Varía de acuerdo con el cambiador/reproductor de CD. Remítase al manual del cambiador/reproductor de CD.
- El título del CD puede cambiarse mediante el mismo procedimiento utilizado para la asignación de nombre.

### **Ajuste de la pantalla de la entrada auxiliar**

Selecciona la pantalla de abajo al cambiar a la fuente de entrada auxiliar;

**1 Seleccione el elemento de ajuste de la pantalla de entrada auxiliar durante el modo de Menú (En el modo AUX)**

Seleccione "Name Set".

Para saber como seleccionar elementos del control de función, consulte <Control de función> (página 38).

**2 Ingrese al modo de selección de pantalla de entrada auxiliar Pulse el mando de control por al menos 1** 

**segundo.** Se visualizará la pantalla de entrada auxiliar seleccionada en ese momento.

**3 Seleccione la pantalla de entrada auxiliar Gire el mando de control o púlselo hacia arriba o hacia abajo.**

"AUX"/ "DVD"/ "PORTABLE"/ "GAME"/ "VIDEO"/ "TV"

**4 Salga del modo de ajuste de la pantalla de entrada auxiliar**

**Pulse el botón [FNC].**

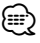

- Cuando se detiene el funcionamiento durante 10 segundos, se registra el nombre en aquel momento y se cierra el modo de ajuste de la pantalla de entrada auxiliar.
- La pantalla de entrada auxiliar puede establecerse sólo cuando se usa la entrada auxiliar incorporada o la entrada auxiliar del modelo opcional. En el modelo KCA-S220A, "AUX EXT" aparece de forma predeterminada.

# **Funcionamiento de disco de música/archivo de audio**

### Función del archivo de audio/ fuente CD interna **Selección de música**

Selección de la música que desea escuchar del dispositivo o medio actualmente en reproducción.

- **1 Ingrese en el modo de selección de música Gire el mando de control.** Se visualiza la lista de música.
- **2 Busque la música Seleccione el ítem de la categoría mediante el mando de control.**

#### **Fuente iPod ("iPod Mode : ON")**

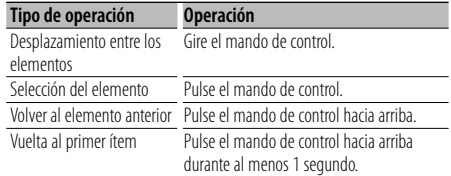

### **Otra fuente**

### **Archivo de audio**

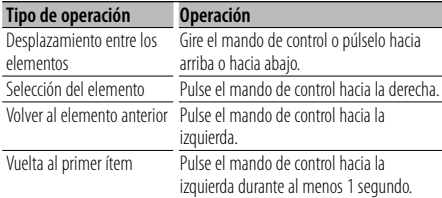

### **Fuente CD interna**

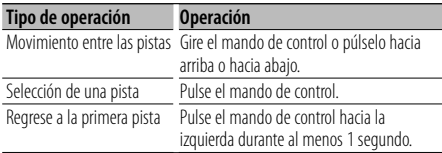

El símbolo "< "or ">" que se muestra al lado del ítem visualizado indica que el ítem está precedido o seguido de otro ítem.

Si selecciona una música, ésta se reproduce desde el principio.

### **Cancelación de la selección de música Pulse el botón [FNC].**

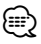

- La selección de música no puede llevarse a cabo durante la reproducción aleatoria.
- Ajuste el modo iPod en "MENU" > "iPod Mode" de <Control de función> (página 38).

### Función del mando a distancia

### **Búsqueda directa de música**

Busca la música introduciendo el número de pista.

- **1 Introduzca el número de música Pulse los botones numéricos en el mando a distancia.**
- **2 Busque la música Pulse el botón [** $\blacktriangleleft$ **4] o [** $\blacktriangleright$ ).
- **Cancelación de la búsqueda directa de música Pulse el botón [**38**].**

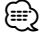

• No se puede llevar a cabo la búsqueda de música directa durante la reproducción de iPod, medio "Music Editor", Reproducción aleatoria o reproducción con exploración.

Funcionamiento de los cambiadores de disco con el mando a distancia

## **Búsqueda directa de disco**

Busca el disco introduciendo el número de disco.

- **1 Introduzca el número de disco Pulse los botones numéricos en el mando a distancia.**
- **2 Busque el disco Pulse el botón [FM] o [AM].**

### **Cancelación de la búsqueda directa de disco Pulse el botón [**38**].**

⁄≕

• No se puede llevar a cabo la búsqueda de disco directa durante la reproducción aleatoria o reproducción con exploración.

### **Funcionamiento básico del cambiador de disco (Opcional)**

### **Selección de la fuente cambiador de CD Pulse el botón [SRC].**

Seleccione la visualización "CD Changer". Para saber como seleccionar el elemento de la fuente, consulte <Botón de selección de alimentación/Fuente> de <Funcionamiento básico> (página 36).

### **Búsqueda de música**

**Pulse el mando de control hacia la derecha o la izquierda.**

### **Búsqueda de discos**

**Pulse el mando de control hacia arriba o hacia abajo.**

# **Funcionamiento del sintonizador**

### **Memoria de presintonización de emisoras**

Almacenamiento de emisoras en la memoria.

**1 Seleccione la frecuencia que va a guardar en la memoria**

**Pulse el mando de control hacia la derecha o la izquierda.**

**2 Ingrese al modo de memoria de preajuste Seleccione "P.MEM".**

Para saber como seleccionar un elemento del Control de función, consulte <Control de función> (página 38).

- **3 Seleccione el número que va a guardar en la memoria Gire el mando de control.**
- **4 Especifique el número que va a guardar en la memoria**

**Pulse el mando de control.**

- **5 Permita que el número especificado se aplique Pulse el mando de control.**
- **Cancelación del modo de memoria de preajuste Pulse el botón [FNC].**

### **Sintonización preajustada**

Recuperación de las emisoras de la memoria.

**1 Ingrese al modo de selección de sintonización preajustada Gire el mando de control.**

Se visualiza una lista de estaciones.

- **2 Seleccione la estación que desea de la memoria Gire el mando de control.**
- **3 Recupere la emisora Pulse el mando de control.**
- **Cancelación de la sintonización preajustada Pulse el botón [FNC].**

### Función del mando a distancia

### **Sintonización de acceso directo**

Introducción de la frecuencia y sintonización.

**1 Ingrese al modo de sintonización de acceso directo**

**Pulse el botón [DIRECT] del mando a distancia.** Se visualiza "- - - -".

#### **2 Introduzca la frecuencia**

**Pulse los botones numéricos en el mando a distancia.**

Ejemplo:

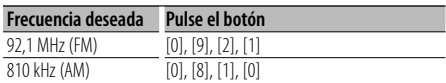

### **Cancelación de la sintonización de acceso directo**

**Pulse el botón [DIRECT] del mando a distancia.** ∕≕}

• Puede introducir la frecuencia de banda FM en pasos de un mínimo de 0,1 MHz.

# **Funcionamiento del sintonizador**

# **PTY (Tipo de programa)**

Selección del tipo de programa de abajo y búsqueda de una emisora;

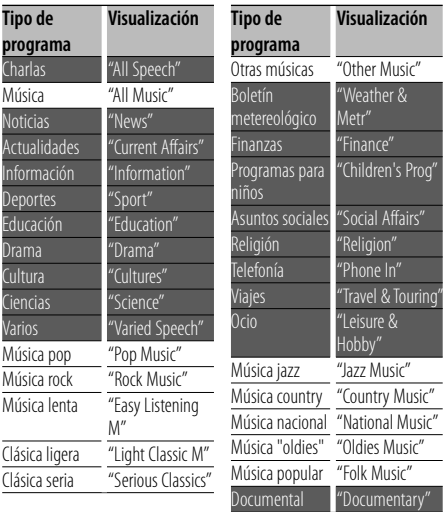

• Los discursos y la música incluyen los siguientes tipos de programas. Música: Elemento del caracter negro.

Charlas: Elemento del caracter blanco.

### **1 Ingrese al modo PTY**

**Pulse el mando de control.** Se visualiza "PTY Select".

- **2 Seleccione el tipo de programa Gire el mando de control o púlselo hacia arriba o hacia abajo.**
- **3 Búsqueda de la emisora del tipo de programa seleccionado**

**Pulse el mando de control hacia la derecha o la izquierda.**

### **4 Salga del modo PTY Pulse el mando de control.**

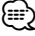

- Esta función no puede utilizar durante la recepción de un boletín de tráfico o de AM.
- Cuando no se encuentre el tipo de programa seleccionado, se visualizará "No PTY". Seleccione otro tipo de programa.

## **Preajuste del tipo de programa**

Almacenamiento del tipo de programa en la memoria de botón predefinido y recuperación rápida del mismo.

### **Preajuste del tipo de programa**

**1 Seleccione el tipo de programa que desea predefinir**

Remítase a <PTY (tipo de programa)> (página 46).

- **2 Ingrese al modo de preajuste del tipo de programa Pulse el botón [FNC].**
- **3 Seleccione el número que va a guardar en la memoria Gire el mando de control o púlselo hacia la izquierda o la derecha.**
- **4 Predefina el tipo de programa Pulse el mando de control por al menos 1 segundo.**
- **5 Salga del modo de preajuste del tipo de programa Pulse el botón [FNC].**

### **Recuperación del tipo de programa predefinido**

- **1 Ingrese al modo PTY** Remítase a <PTY (tipo de programa)> (página 46).
- **2 Ingrese al modo de preajuste del tipo de programa Pulse el botón [FNC].**
- **3 Seleccione el número que desea recuperar de la memoria Gire el mando de control o púlselo hacia la**

**izquierda o la derecha. 4 Recupere el tipo de programa**

**Pulse el mando de control.**

**5 Salga del modo de preajuste del tipo de programa Pulse el botón [FNC].**

# **Cambio del idioma de la función PTY**

Selección del idioma de visualización del tipo de programa del modo siguiente;

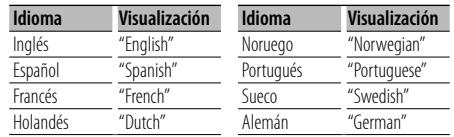

### **1 Ingrese al modo PTY**

Remítase a <PTY (tipo de programa)> (página 46).

- **2 Ingrese al modo de cambio de idioma Pulse el botón [TI].**
- **3 Seleccione el idioma**

**Gire el mando de control o púlselo hacia arriba o hacia abajo.** 

**4 Salga del modo de cambio de idioma Pulse el botón [TI].**

# **Otras funciones**

## **Código de seguridad**

Cuando se establece el Código de seguridad, se reduce la posibilidad de robo porque para encender la unidad cuando está apagada se pide el Código de seguridad.

# {≕}

• Cuando se activa la función de código de seguridad, no puede liberarse.

Observe que su código de seguridad es el número de 4 dígitos introducido en su "Car Audio Passport" en este paquete.

### **1 Seleccione el elemento del código de seguridad durante el modo de Menú (En modo de espera)**

Se visualiza "Security Set".

Para saber como seleccionar elementos del control de función, consulte <Control de función> (página 38).

### **2 Ingrese al modo de Código de seguridad Pulse el mando de control por al menos 1 segundo.**

Cuando aparece "Enter", también aparece "SECURITY SET".

### **3 Ingrese el código de seguridad**

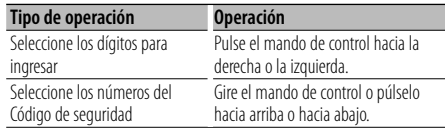

### **4 Confirme el Código de seguridad**

### **Pulse el mando de control durante al menos 3 segundos.**

Cuando aparece "Re-Enter", también aparece "SECURITY SET".

### **5 Realice los pasos del 3 al 4 y vuelva a introducir el código de seguridad.**

Se visualiza "Approved".

Se activa la función de Código de seguridad.

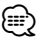

- Si introduce un código diferente a su código de seguridad, deberá volver a comenzar desde el paso 3.
- **6 Salga del modo de Código de seguridad Pulse el botón [FNC].**

### **Introducción del código de seguridad**

El código de seguridad se requiere para utilizar la unidad de audio cuando la unidad se utiliza por primera vez después de haber removido la fuente de energía de la batería o al pulsar el botón de restauración.

- **1 Encienda la unidad.**
- **2 Realice los pasos del 3 al 4 y vuelva a introducir el código de seguridad.**

Se visualiza "Approved".

Ahora, puede utilizar la unidad.

∕⊞)

• Si se introduce un código incorrecto, se visualizará "Waiting", y se generará el tiempo prohibido de entrada mostrado a continuación.

Después de que el tiempo prohibido de entrada transcurre, se visualizará "SECURITY", y la entrada podrá ser realizada.

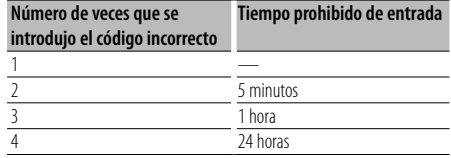

# **Ajuste manual del reloj**

**1 Seleccione el elemento de ajuste de reloj durante el modo de Menú (En modo de espera)**

Seleccione la pantalla "Clock Adjust".

Para saber como seleccionar elementos del control de función, consulte <Control de función> (página 38).

### **2 Ingrese al modo de ajuste del reloj Pulse el mando de control por al menos 1 segundo.**

La indicación horaria parpadea.

### **3 Ajuste del reloj**

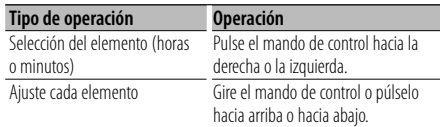

### **4 Salga del modo de ajuste del reloj Pulse el botón [FNC].**

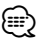

• Puede realizar este ajuste cuando "MENU" > "SYNC" en <Control de función> (página 38) se encuentre ajustado en "OFF".

# **Ajuste de fecha**

**1 Seleccione el elemento de ajuste de la fecha en el modo de Menú (En modo de espera)**

Seleccione la visualización "Date Adjust". Para saber como seleccionar elementos del control de función, consulte <Control de función> (página 38).

**2 Ingrese en el modo de ajuste de la fecha Pulse el mando de control por al menos 1 segundo.**

La visualización de fecha parpadea.

### **3 Ajuste la fecha**

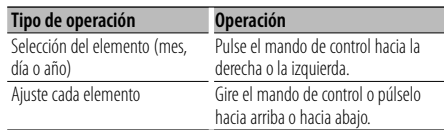

**4 Salga del modo de ajuste de fecha Pulse el botón [FNC].**

### **Ajuste del modo de demostración**

ACTIVACIÓN/DESACTIVACIÓN del modo de demostración.

### **1 Seleccione el elemento de demostración durante el modo de Menú**

Seleccione la visualización "DEMO Mode". Para saber como seleccionar elementos del control de función, consulte <Control de función> (página 38).

### **2 Ajuste el modo de demostración Pulse el mando de control durante al menos 2 segundos.**

Al pulsar este botón por 2 segundos o más el ajuste cambia entre "ON" y "OFF".

### **3 Salga del modo de Demostración Pulse el botón [FNC].**

# **Ajustes de audio**

### **Control de audio**

Puede ajustar los siguientes elementos del control de audio;

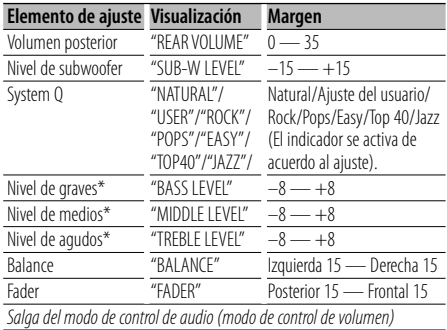

\* Memoria del tono de fuente: El valor de configuración se coloca en la memoria por fuente.

# ∤⊞`)

• "USER": Los intervalos seleccionados en último lugar para el nivel de graves, el nivel de medios y el nivel de agudos se vuelven a llamar automáticamente.

### **1 Seleccione la fuente para el ajuste**

Para saber como seleccionar el elemento de la fuente, consulte <Botón de selección de alimentación/Fuente> de <Funcionamiento básico> (página 36).

- **2 Ingrese al modo de control de audio Pulse el mando [AUD].**
- **3 Seleccione el elemento de audio para el ajuste Pulse el mando [AUD].**
- **4 Ajuste el elemento de audio Gire el mando [AUD].**

#### **5 Salga del modo de control de audio Pulse cualquier botón.**

Pulse un botón que sea diferente al mando [AUD] o  $[\triangle]$  y el botón [ATT].

# **Configuración de audio**

Puede ajustar el sistema de sonido, tal como sigue;

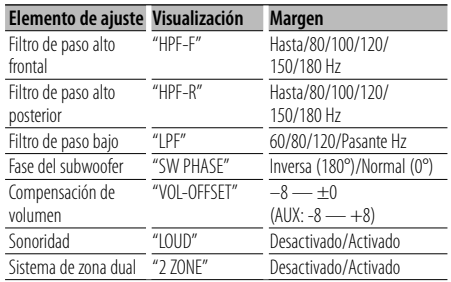

# ∤։։։՝

- Compensación del volumen: El volumen de cada fuente puede ajustarse de manera diferente del volumen básico.
- Sonoridad: Compensación de los tonos graves y agudos a bajo volumen. (Sólo se compensa el tono grave cuando se selecciona el sintonizador como una fuente.)
- Sistema de zona dual La fuente principal y la secundaria (entrada auxiliar) emiten separadamente los canales delantero y trasero.
	- Ajuste el canal de la fuente secundaria por medio de "Zone2" de <Control de función> (página 38).
	- Seleccione la fuente principal con el botón [SRC].
	- Ajuste el volumen del canal frontal con el botón de control [AUD].
	- Ajuste el volumen del canal trasero por medio de <Control de Audio> (página 50) o del botón [▲]/[▼] en el mando a distancia (página 53).
	- El control de audio no tiene efecto en la fuente secundaria.

### **1 Seleccione la fuente para el ajuste**

Para saber como seleccionar el elemento de la fuente, consulte <Botón de selección de alimentación/Fuente> de <Funcionamiento básico> (página 36).

- **2 Ingrese al modo de configuración de audio Pulse el mando [AUD] durante al menos 1 segundo.**
- **3 Seleccione el elemento de configuración de audio que desea ajustar Pulse el mando [AUD].**
- **4 Ajuste el ítem de configuración de audio Gire el mando [AUD].**
- **5 Salga el modo de configuración de audio Pulse el mando [AUD] durante al menos 1 segundo.**

# **Ajuste de altavoz**

Afine de tal manera que el valor del System Q sea el óptimo al establecer el tipo de altavoz como sigue;

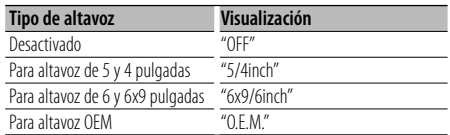

### **1 Acceso al modo de espera**

Seleccione "STANDBY".

Para saber como seleccionar el elemento de la fuente, consulte <Botón de selección de alimentación/Fuente> de <Funcionamiento básico> (página 36).

- **2 Ingrese al modo de ajuste de altavoz Pulse el mando [AUD].** Se visualiza "SP SEL".
- **3 Seleccione el tipo de altavoz Gire el mando [AUD].**
- **4 Salga del modo de ajuste de altavoz Pulse el mando [AUD].**

# **Ajustes de audio**

### **Memoria de preajuste de audio**

Registro de la configuración del valor en el control de sonido. No es posible borrar la memoria utilizando el botón de reinicio.

### **1 Configuración del control de sonido**

Remítase a las operaciones siguientes para configurar el control de sonido.

- <Control de audio> (página 50)
- <Configuración de audio> (página 50)

### **2 Seleccione el elemento de audio preestablecido en el modo de Menú (Otro diferente al modo en espera)**

Seleccione la visualización "Audio Preset". Para saber como seleccionar elementos del control de función, consulte <Control de función> (página 38).

- **3 Ingrese al modo de preajuste de audio Pulse el mando de control por al menos 1 segundo.**
- **4 Selección de la memoria preajustada de audio Gire el mando de control.**

Seleccione la visualización "Memory".

**5 Especifique si desea incluir el preajuste de audio en memoria**

**Pulse el mando de control.** Se visualiza "Memory?".

**6 Ubicación del preajuste de audio en la memoria**

**Gire el mando de control para seleccionar "YES", y después pulse el mando de control.** Se visualiza "Memory Completed".

- **7 Salga del modo de preajuste de audio Pulse el botón [FNC].** {≡:)
	- Registre 1 par de memorias de preajuste de audio. No es posible registrarlas en la fuente.
	- Cuando pulse el botón de reinicio, todas las fuentes tendrán el valor de ajuste que fue registrado.
	- Los ítems siguientes no podrán registrarse. Volumen, balance, atenuador, sonoridad, compensación de volumen, sistema de zona dual, volumen trasero

### **Recuperación del preajuste de audio**

Recuperación de la configuración del sonido registrado en <Memoria de preajuste de audio> (página 52).

#### **1 Seleccione la fuente**

Para saber como seleccionar el elemento de la fuente, consulte <Botón de selección de alimentación/Fuente> de <Funcionamiento básico> (página 36).

#### **2 Seleccione el elemento de audio preestablecido en el modo de Menú (Otro diferente al modo en espera)**

Seleccione la visualización "Audio Preset". Para saber como seleccionar elementos del control de función, consulte <Control de función> (página 38).

- **3 Ingrese al modo de preajuste de audio Pulse el mando de control por al menos 1 segundo.**
- **4 Seleccione la recuperación del preajuste de audio**

**Gire el mando de control.** Seleccione la visualización "Recall".

**5 Especifique si desea recuperar el preajuste de audio Pulse el mando de control.**

Se visualiza "Recall?".

- **6 Recupere el preajuste de audio Gire el mando de control para seleccionar "YES", y después pulse el mando de control.** Se visualiza "Recall Completed".
- **7 Salga del modo de preajuste de audio Pulse el botón [FNC].**

{≕`

- La Memoria de usuario de "SYSTEM Q" en <Control de audio> (página 50) se modifica al valor que fue recuperado.
- El ítem de memoria del tono de la fuente de <Control de audio> (página 50) se modifica al valor que fue recuperado en la fuente seleccionada.

### Accesorio de KDC-W6641U/ KDC-W6141U

# **Funciones básicas del mando a distancia**

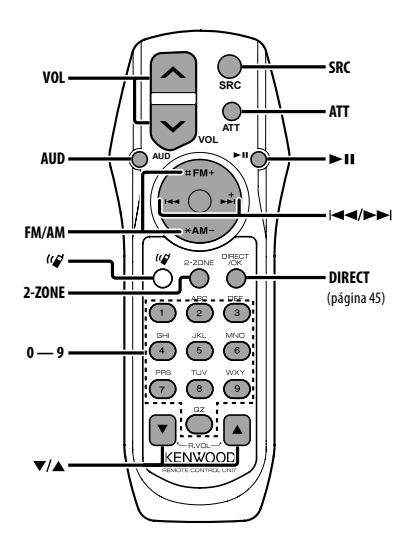

# **Control general**

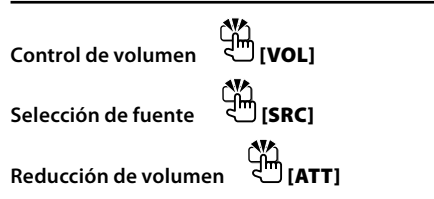

# **En el control de audio**

**Selección del elemento de audio [AUD]**

**Ajusta el elemento de audio** 

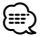

• Consulte <Control de audio> (página 50) para el método de funcionamiento, como los procedimientos para el control de audio y otras operaciones.

# **Control de Zona Dual**

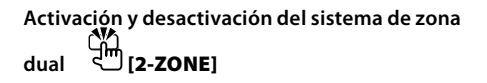

# **Control de volumen del canal trasero [**5**]/ [**∞**]**

## **En la fuente de sintonizador**

**Selección de banda [FM]/[AM]**

**Selección de emisora [**4**]/[**¢**]**

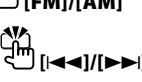

**Recuperación de emisoras presintonizadas**  ⅎ **[1] — [6]**

### **En fuente de CD/USB**

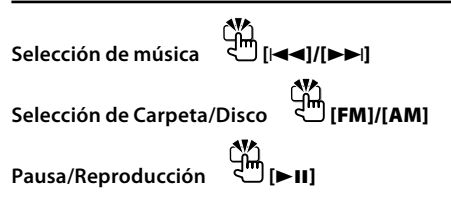

# ⁄

# **Acerca de [ ]**

Este botón se utiliza cuando está conectada la CAJA DE MANOS LIBRES Bluetooth. para obtener más información, consulte el manual de instrucciones de la CAJA DE MANOS LIBRES Bluetooth.

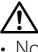

• No deje el mando a distancia en superficies calientes como el salpicadero.

### **Carga y sustitución de la batería**

Utilice dos baterías "AA"/ "R6".

Deslice la tapa mientras presiona hacia abajo para quitarla tal y como se muestra.

Inserte las baterías con los polos + y – alineados correctamente, siguiendo la ilustración dentro de la caja.

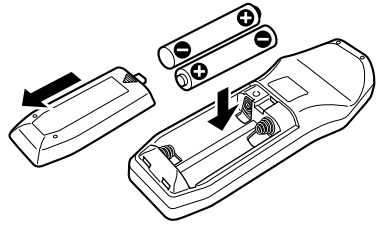

# **Apéndice**

### **Acerca del archivo de audio**

- **Archivos de audio que pueden reproducirse** AAC-LC (.m4a), MP3 (.mp3), WMA (.wma)
- **Medio de disco reproducible** CD-R/RW/ROM
- **Formato de archivo de disco reproducible** ISO 9660 Nivel 1/2, Joliet, Romeo, nombre de archivo largo.
- **Dispositivo USB reproducible**  USB del tipo de almacenamiento masivo
- **Sistema de archivos del dispositivo USB reproducible**

FAT16, FAT32

Aunque los archivos de audio cumplen los estándares anteriores, puede que no sea posible la reproducción según los tipos o condiciones del medio o dispositivo.

**• Orden de reproducción del archivo de audio** En el ejemplo del árbol de carpetas/archivos que se muestra a continuación, los archivos se reproducen

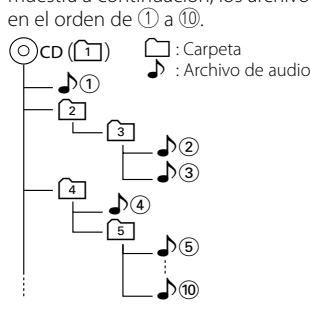

En el sitio web está disponible un manual en línea acerca de los archivos de audio, www.kenwood.com/ audiofile/. En este manual en línea, se proporciona información detallada y notas que no se incluyen en este manual. Asegúrese de leer también el manual en línea.

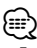

- En este manual se utiliza el término "dispositivo USB" para hacer referencia a las memorias flash y los reproductores de audio digital con terminales USB.
- El término "iPod" que aparece en este manual indica el iPod conectado con el cable de conexión de iPod (accesorio opcional). El iPod conectado con el cable de conexión de iPod puede controlarse desde esta unidad. Los iPods que no pueden conectarse con el cable de conexión son el iPod nano, iPod quinta generación, iPod classic y iPod touch. No se pueden conectar otro tipo de iPods.

### **Acerca del dispositivo USB**

- Si inicia la reproducción después de conectar el iPod, se reproduce primero la música que se ha reproducido en el iPod. En este caso, se muestra "RESUMING" sin que se muestre un nombre de carpeta, etc. Si se cambia el elemento de exploración se visualizará un título correcto, etc.
- Cuando se conecta el iPod a esta unidad, se muestra "KENWOOD" o "✓" en el iPod para indicar que no puede poner en funcionamiento el iPod.
- Cuando se conecta el dispositivo USB a esta unidad, puede cargarse en caso de que la unidad esté encendida.
- Instale el dispositivo USB en un lugar que no le impida conducir su vehículo correctamente.
- No puede conectar un dispositivo USB por medio de un concentrador USB y un Lector multi tarjetas.
- Realice copias de seguridad de los archivos de audio utilizados con esta unidad. Los archivos de audio podrían borrarse según las condiciones de funcionamiento del dispositivo USB. No nos haremos responsables de ningún daño que se derive del borrado de los datos almacenados.
- Esta unidad no incluye ningún dispositivo USB. Es necesario que adquiera un dispositivo USB, disponible en tiendas.
- Al conectar el dispositivo USB, se recomienda el uso de CA-U1EX (opción).

No se garantiza una reproducción normal cuando se utilice un cable que no sea el cable USB compatible. Conectar un cable cuya longitud total sea superior a 5 m puede provocar una reproducción anormal.

### **Acerca de KENWOOD "Music Editor" de aplicación de PC**

- "Music Editor" se graba en el CD-ROM adjunto a esta unidad.
- Remítase al manual del usuario grabado en el CD-ROM de instalación y a la Ayuda de "Music Editor" para obtener el método de funcionamiento de "Music Editor".
- La unidad puede reproducir dispositivos de USB creados con "Music Editor".
- Se muestra información acerca de la actualización de "Music Editor" en el sitio web, www.kenwood. com.

### **Para el funcionamiento del KCA-BT100 (Opcional)**

Sin embargo, los siguientes métodos de control de la función para esta unidad pueden diferir de lo especificado en el manual de instrucciones; por tal motivo, consulte la instrucción complementaria siguiente.

#### **<Marcado mediante la función de marcado rápido>**

- 1. Pulse el mando de control. Seleccione la visualización "DIAL".
- 2. Pulse el botón [FNC].
- 3. Seleccione el número que desea recuperar girando el mando de control.
- 4. Pulse el mando de control.

#### **<Registro en la lista de números marcados preajustados>**

- 1. El funcionamiento es el mismo. Consulte el manual de instrucciones de KCA-BT100.
- 2. Pulse el botón [FNC].
- 3. Seleccione el número que desea memorizar girando el mando de control.
- 4. Pulse el mando de control por al menos 1 segundo.

### **<Eliminación de un teléfono móvil registrado>**

- 1–3. El funcionamiento es el mismo. Consulte el manual de instrucciones de KCA-BT100.
- 4. Pulse el mando de control.
- 5. Seleccione "YES" con el mando de control.
- 6. Pulse el mando de control.
- 7. Pulse el botón [FNC].

### **<Sistema del menú>**

 Para saber como operar el menú, consulte <Control de función> en este manual de instrucciones.

### **Acerca de la visualización**

El estado del teléfono móvil se muestra en la pantalla de estado de esta unidad.

Además, algunas pantallas son diferentes de la descripción dada en el Manual de Instrucciones del KCA-BT100.

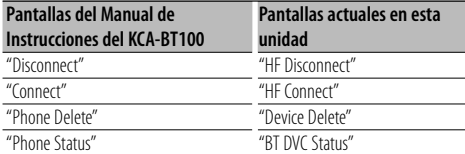

BT : Muestra el estado de conexión de bluetooth. Este indicador se activa al conectar un teléfono móvil en esta unidad.

# **Apéndice**

### **Glosario del menú**

### **• SRC Select**

- Configuración del modo de selección de fuente.
- 1 : Muestra los iconos de la fuente para su elección.
- 2 : Le permite seleccionar fuentes una tras otra.

### **• Display (Visualización)**

 Si la unidad no se opera por al menos 5 segundos con "DESACTIVADO" seleccionado, la pantalla se apaga. Durante un modo de configuración, la pantalla se apagará incluso si han transcurrido 5 segundos.

- **ILM Dimmer (atenuador de la iluminación)** Reduce el brillo de la iluminación de la tecla. AUTO: Atenúa la iluminación junto con el interruptor de luz del vehículo.
	- MNAL1/MNAL: Atenúa la iluminación de forma constante.
	- MNAL2: Apaga la iluminación de la parte superior e inferior, y atenúa la iluminación en la parte izquierda y derecha.

OFF: No atenúa la iluminación.

**• AT COL CHG (Cambio de color de la iluminación de forma automática)**

 Al seleccionar "iPod" cambia automáticamente la iluminación de la tecla de acuerdo al color del cuerpo del iPod durante la reproducción de la fuente iPod.

 \* El color de la iluminación de las teclas es solamente un color recomendado por nuestra compañía. No necesariamente coincide con el color del cuerpo del iPod.

### Modelos de iPod compatibles:

iPod (5a generación), iPod classic, iPod touch, iPod nano (1a/2a/3a generación), iPod de quinta generación (iPod con video)

- **SWPRE (Cambio de salida de preamplificador)** Cambia la preamplificación entre salida trasera ("Rear") y salida de subwoofer ("Sub-W").
- **AMP**

 Al seleccionar "OFF" se apaga el amplificador incorporado. Al apagar el amplificador incorporado mejora la calidad de sonido de la preamplificación. Al seleccionar "OFF" se deshabilitan las funciones de la zona dual y KCA-BT100 (accesorio opcional) debido a que no se emite ningún sonido de los altavoces delanteros.

### **• Zone2 (Zona Dual)**

 Establece el destino (altavoz delantero "Front" o trasero "Rear") de la fuente secundaria (AUX IN) al activar la función de zona dual.

### **• Supreme**

 Tecnología para extrapolar y suplementar con algoritmos patentados, el rango de frecuencia alta que se corta al encodificar una velocidad de bits baja (menor a 128 Kbps, frecuencia de muestreo es 44,1 kHz).

La suplementación se optimiza por medio de un formato de compresión (AAC, MP3 o WMA) y se procesa de acuerdo a la velocidad de bits. El efecto es insignificante con música codificada a una velocidad de transmisión de bits alta, variable o que tenga un rango de frecuencia alta mínimo.

**• News (Ajuste de temporización de interrupción de boletín de noticias)**

 Recibe automáticamente el boletín de noticias cuando se inicia. Establece el tiempo durante el cual se va a deshabilitar la interrupción después del comienzo de otro boletín de noticias. El cambio de "News 00min" a "News 90min" activa esta función.

Si el boletín de noticias comienza cuando la función está activada, se muestra "Traffic INFO" y se reciben las noticias. Si se ha ajustado "20min", la recepción de un nuevo boletín de noticias no comenzará durante 20 minutos.

El volumen del boletín de noticias es el mismo nivel que se estableció para la información de tráfico.

#### **• Seek Mode (Selección del modo de sintonización)**

Seleccione el modo de sintonización de la radio.

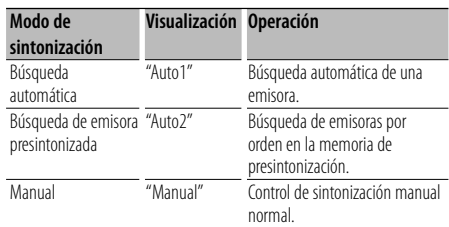

### **• AF (Frecuencia alternativa)**

 Cuando haya mala recepción, cambia automáticamente a otra frecuencia que emita el mismo programa en la misma red RDS y que ofrezca mejor recepción.

**• Russian (Ajuste de idioma Ruso)**

 Cuando está ajustado, las siguientes cadenas de caracteres se muestran en ruso (alfabeto cirílico): Nombre de carpeta/ Nombre de archivo/ Título de canción/ Nombre de artista/ Nombre del álbum/ KCA-BT100 (accesorio opcional)

#### **• Power OFF (Temporizador de apagado)**

 Ajuste del temporizador para apagar esta unidad automáticamente en modo de espera prolongado. Este ajuste sirve para ahorrar energía de la batería del vehículo.

- – –: Función de desactivación por temporizador desactivada.
- 20min: Desactiva la alimentación transcurridos 20 minutos. (Ajuste de fábrica)
- 40min: Desactiva la alimentación transcurridos 40 minutos.
- 60min: Desactiva la alimentación transcurridos 60 minutos.

#### **• CD Read**

Establece el método de lectura de CD.

Cuando no se pueda reproducir un formato especial de CD, ajuste esta función en "2" para forzar la reproducción. Tenga en cuenta que algunos CDs de música puede que no se reproduzcan incluso ajustando a "2". Además, los archivos de audio no podrán reproducirse cuando el ajuste está en "2". Normalmente, mantenga este ajuste en "1".

- 1 : Distingue automáticamente entre disco de archivos de audio y CD de música cuando se reproduce el disco.
- 2 : Fuerza la reproducción como CD de música.

Este producto no ha sido instalado en la línea de producción por el fabricante de un vehículo, ni tampoco por el importador profesional de un vehículo dentro del estado miembro de la UE.

**Información acerca de la eliminación de equipos eléctricos y electrónicos al final de la vida útil (aplicable a los países de la Unión Europea que hayan adoptado sistemas independientes de recogida de residuos)**

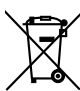

 Los productos con el símbolo de un contenedor con ruedas tachado no podrán ser desechados como residuos domésticos. Los equipos eléctricos y electrónicos al final de la vida útil, deberán ser reciclados en instalaciones que puedan dar el tratamiento adecuado a estos productos y a sus subproductos residuales correspondientes. Póngase en contacto con su administración local para obtener información sobre el punto de recogida más cercano. Un tratamiento correcto del reciclaje y la eliminación de residuos ayuda a conservar los recursos y evita al mismo tiempo efectos perjudiciales en la salud y el medio ambiente.

### **La marca para los productos que utilizan láser (excepto para algunas áreas)**

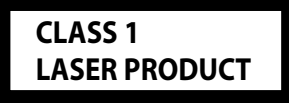

Esta etiqueta está colocada en el chasis e indica que el componente funciona con rayos láser de clase1. Esto significa que el aparato utiliza rayos láser considerados como de clase débil. No existe el peligro de que este aparato emita al exterior una radiación peligrosa.

# **Declaración de conformidad con respecto a la Directiva EMC 2004/108/CE**

#### **Fabricante:**

Kenwood Corporation 2967-3 Ishikawa-machi, Hachioji-shi, Tokyo, 192-8525 Japón

#### **Representante en la UE:**

Kenwood Electronics Europe BV Amsterdamseweg 37, 1422 AC UITHOORN, Países Bajos

# **Accesorios/ Procedimiento de instalación**

# **Accesorios**

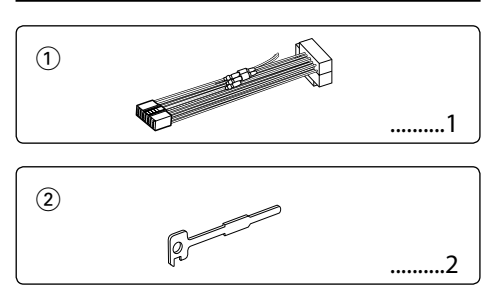

# **Procedimiento de instalación**

- 1. Para evitar cortocircuitos, retire la llave del encendido y desconecte el terminal  $\ominus$  de la batería.
- 2. Realice las conexiones de los cables de entrada y salida adecuadas para cada unidad.
- 3. Conecte el cable del mazo de conductores.
- 4. Conecte el conector B del mazo de conductores al conector de altavoz de su vehículo.
- 5. Conecte el conector A del mazo de conductores al conector de alimentación exterior de su vehículo.
- 6. Conecte el conector del mazo de conductores a la unidad.
- 7. Instale la unidad en su automóvil.
- 8. Vuelva a conectar el terminal  $\ominus$  de la batería.
- 9. Pulse el botón de reposición.

# ∕≬∖

- La instalación y cableado de este producto requiere de habilidad y experiencia. Por motivos de seguridad, deja la labor de instalación y montaje en manos de profesionales.
- Asegúrese de utilizar para la unidad una fuente de alimentación de 12V CC con conexión a tierra negativa.
- No instale la unidad en un sitio expuesto a la luz directa del sol, o excesivamente húmedo o caluroso. Además deberá evitar sitios con mucho polvo o la posibilidad de que se derrame agua sobre ella.
- No utilice sus propios tornillos. Útilice sólo los tornillos incluidos. El uso de tornillos diferentes podría causar daños en la unidad principal.
- Si no se enciende la alimentación (se muestra "Protect"), el cable de altavoz puede que haya sufrido un cortocircuito o que haya tocado el chasis del vehículo y se haya activado la función de protección. Por lo tanto, el cable del altavoz debe ser revisado.
- Asegúrese de efectuar correctamente las conexiones de los cables, insertando los enchufes hasta que queden firmemente bloqueados.
- Si el encendido de su vehículo no tiene una posición ACC, o si el cable del encendido está conectado a una

fuente de alimentación con voltaje constante tal como un cable de batería, la alimentación de la unidad no estará interconectada con el encendido (es decir, que no se encenderá o apagará junto con el encendido). Si desea interconectar la alimentación de la unidad con el encendido, conecte el cable del encendido a una fuente de alimentación que pueda conectarse y desconectarse con la llave de encendido.

- Utilice un conector de conversión disponible comercialmente si el conector no se ajusta al del vehículo.
- Enrolle los cables no conectados con una cinta de vinilo u otro material similar para que queden aislados. Para evitar cortocircuitos, no retire las tapas de los extremos de los cables o terminales no conectados.
- Si la consola tiene una tapa, asegúrese de instalar la unidad de modo que la placa frontal no golpee la tapa al abrir y cerrar.
- Si se funde el fusible, en primer lugar asegúrese de que los cables no hayan causado un cortocircuito, y luego reemplace el fusible usado por otro del mismo régimen.
- Conecte los cables de los altavoces a cada uno de los terminales correspondientes. La conexión compartida  $de$  los cables  $\ominus$  o la conexión a tierra de los mismos a cualquier parte metálica del automóvil podrá dañar la unidad o impedir su correcto funcionamiento.
- Después de instalar la unidad, compruebe que las lámparas de freno, las luces intermitentes, el limpiaparabrisas, etc. funcionen satisfactoriamente.
- Instale la unidad en un ángulo de 30˚ o menos.

### **Acerca de los reproductores de CD/ cambiadores de discos conectados a esta unidad**

Si el reproductor de CD/ cambiador de disco tiene el interruptor "O-N", ajústelo en la posición "N". Las funciones que pueden utilizarse y la información que puede visualizarse diferirá según sean los modelos que se conecten.

# **Conexión de cables a los terminales**

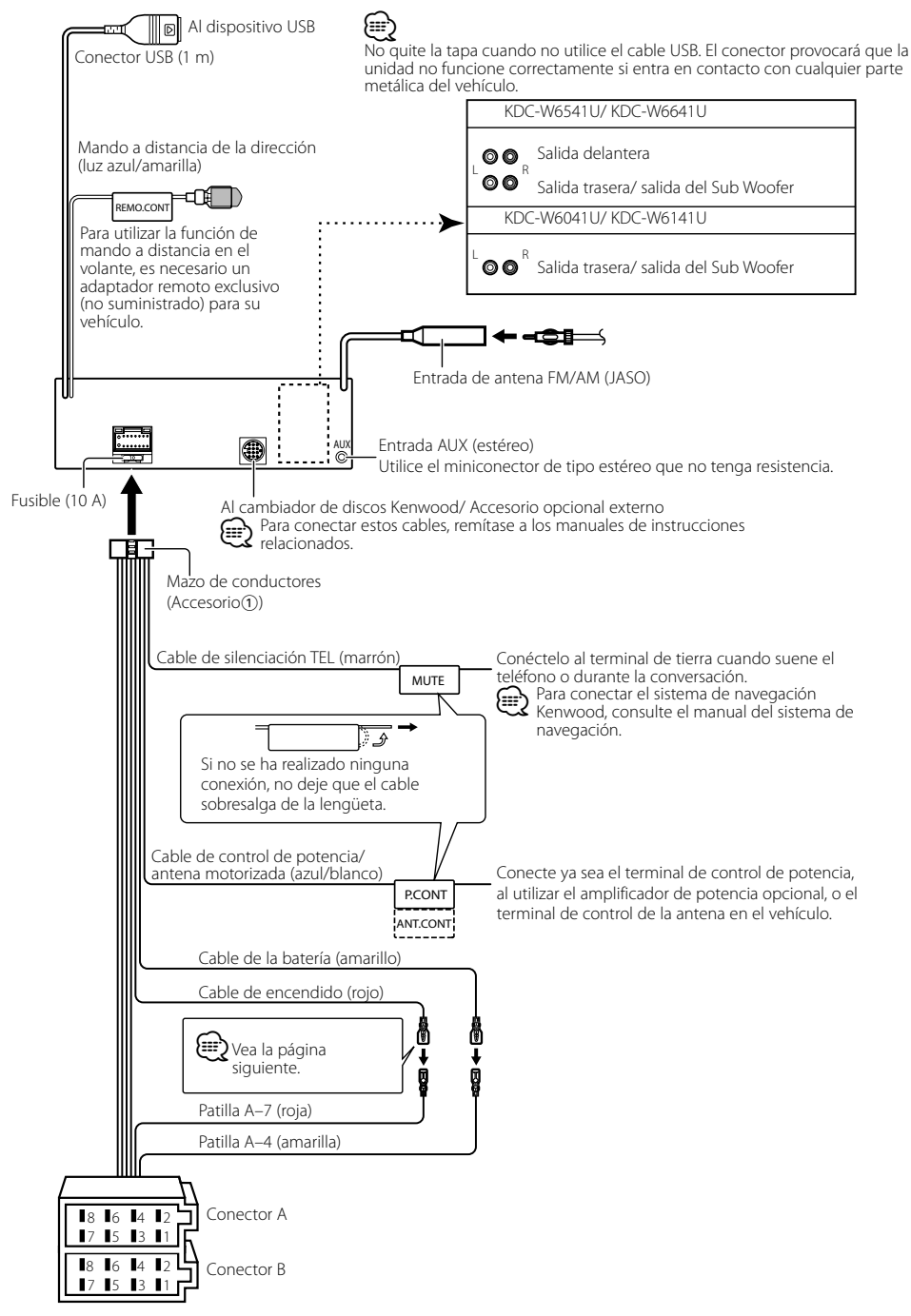

# **Conexión de cables a los terminales**

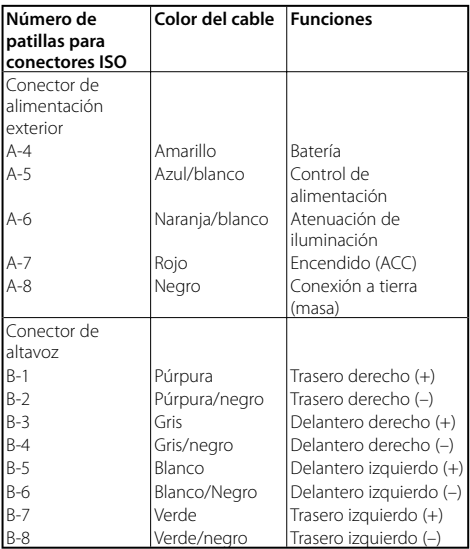

### **Guía de función del conector**

### 2 **ADVERTENCIA Conexión del conector ISO**

La disposición de las patillas de los conectores ISO depende según el tipo de vehículo. Asegúrese de efectuar las conexiones de manera apropiada para evitar que se dañe la unidad.

El ajuste de fábrica para la conexión del mazo de conductores se describe más abajo en [1]. Si las patillas del conector ISO están dispuestos tal como se describe en [2], efectúe la conexión de la manera indicada en la figura. Asegúrese de volver a conectar el cable como se indica en  $\overline{2}$ , a continuación, para instalar la unidad en vehículos **Volkswagen**.

1 (Ajuste de fábrica) La patilla A-7 (roja) del conector ISO del vehículo esta interconectada con el encendido, y la patilla A-4 (amarilla) está conectada a una fuente de alimentación constante.

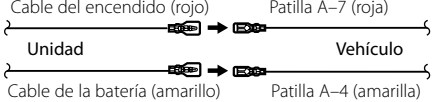

2 La patilla A-7 (roja) del conector ISO del vehículo está conectada a la fuente de alimentación constante, y la patilla A-4 (amarilla) está interconectada con el encendido.

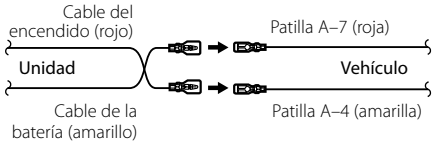

# **Instalación/Desmontaje de la unidad**

## **Instalación**

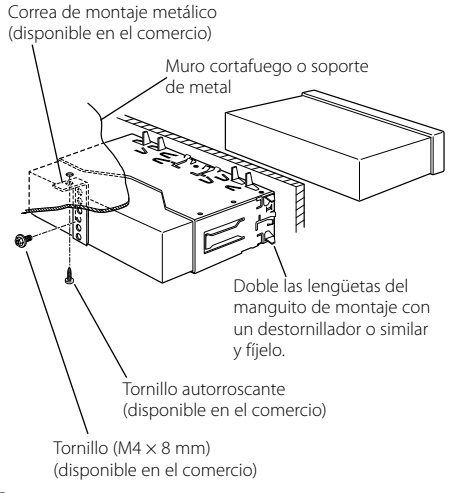

⁄

• Asegúrese de que la unidad esté firmemente instalada en su lugar. Si está instalada en forma inestable, podrían ocurrir fallas de funcionamiento (p.ej., saltos de sonido).

## **Extracción del marco de goma dura**

**1** Enganche las uñas de agarre en la herramienta de extracción y quite los dos enganches en el nivel superior.

Suba el bastidor y tire de él hacia adelante tal como se indica en la figura.

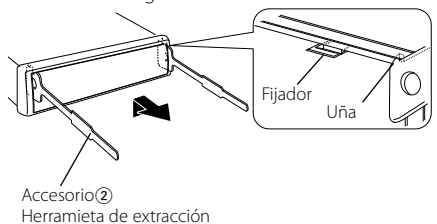

**2** Al quitar el nivel superior, quite las dos posiciones inferiores.

∤⊞`

• Se puede quitar el marco de la parte de abajo de la misma forma.

# **Desmontaje de la unidad**

- **1** Refiérase a la sección <Extracción del marco de goma dura> y retire el marco de goma dura.
- **2** Quite el tornillo (M4 x 8) del panel posterior.
- **3** Inserte profundamente las dos herramientas de extracción en las ranuras de cada lado, tal como se muestra en la figura.
- **4** Empuje la herramienta de extracción hacia abajo, mientras presiona hacia adentro, y extraiga la unidad hasta la mitad.

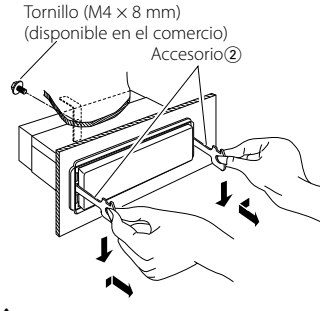

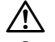

- Preste atención para no lastimarse con las uñas de agarre de la herramienta de extracción.
- **5** Termine de sacar la unidad con las manos, prestando atención para no dejarla caer.

# **Guia Sobre Localización De Averias**

Algunas funciones de esta unidad podrían estar deshabilitadas debido a algunos ajustes realizados en la misma.

- **! No se puede configurar el subwoofer.**
	- **No se puede configurar el filtro paso alto.**
	- **• No se puede configurar Fader.**
	- **• No hay ningún efecto de control de audio en AUX.**
	- ▶ La salida de previo no está establecida en el subwoofer. ☞ "MENU" > "SWPRE" de <Control de función> (página 38)
		- <Salida de Subwoofer> de <Funcionamiento Básico> (página 36) no se encuentra establecido en Activado.
	- La función de zona dual está activada. ☞ <Configuración de audio> (página 50)

### **! • No se puede configurar la fase del subwoofer.**

- ▲ El filtro paso bajo está establecido en Through. ☞ <Configuración de audio> (página 50)
- **! No se puede seleccionar el destino de salida de la subfuente en la zona dual.**
	- **• No se puede ajustar el volumen de los altavoces traseros.**
	- ▲ La función de zona dual está desactivada. ☞ <Configuración de audio> (página 50)
- **! No se puede registrar un código de seguridad..**
	- **• No se puede configurar el control de iluminación de la pantalla.**
	- ▶ El <Ajuste del modo de demostración> (página 49) no está desactivado.

- **! No se puede configurar el temporizador de apagado.**
	- ▶ El <Código de seguridad> (página 48) no está establecido.

Lo que podría parecer un fallo de funcionamiento de su unidad podría ser simplemente el resultado de un pequeño error de operación o de un defecto de conexión. Antes de acudir al servicio, verifique primero el siguiente cuadro sobre los problemas que se podrían presentar.

### **General**

#### **? El tono del sensor de toque no suena.**

- ✔ El terminal de salida de preamplificador está siendo utilizado.
	- ☞ El tono del sensor de toque no puede ser emitido desde el terminal de salida de preamplificador.

#### **? La iluminación parpadea al operar el mando o el botón.**

✔ Este es el efecto de la iluminación de la tecla. ☞ Ajusta este efecto en "MENU" > "ILM Effect" de <Control de función> (página 38).

#### **? El efecto de la iluminación de la tecla llevado a cabo junto con el volumen de sonido es pequeño.**

✔ El efecto de la iluminación de la tecla podría ser insuficiente dependiendo del volumen de sonido y de la calidad de sonido.

### **Fuente de sintonizador**

#### **? Recepción de radio deficiente.**

- ✔ No está extendida la antena del automóvil.
- ☞ Extraiga completamente la antena.

### **Fuente de Disco**

### **? No se reproduce el disco especificado, sino otro.**

- ✔ El CD especificado está muy sucio.
	- ☞ Limpie el CD, consultando el método de limpieza de CD de la sección <Manipulación de CDs>
- (página 35). ✔ El disco está cargado en una ranura diferente de la
	- especificada.
	- ☞ Saque el cartucho de discos y verifique el número del disco especificado.
- ✔ El disco está muy rayado.

#### ☞ Pruebe otro disco.

### **En la fuente de archivo de audio**

#### **? El sonido se omite cuando se reproduce un archivo de audio.**

- ✔ El medio está rayado o sucio.
	- ☞ Limpie el medio, remitiéndose a la limpieza de CD de la sección <Manipulación de CDs> (página 35).
- ✔ La condición de grabación no es buena.
- ☞ Grabe el medio de nuevo o utilice otro.
- **? Se escucha ruido al llevar a cabo la búsqueda de carpeta.**
	- ✔ Tal vez se produzca ruido si existen carpetas sin archivos de audio continuamente en el medio de reproducción.

☞ Procure no crear carpetas sin archivos de audio.

### **Los mensajes mostrados a continuación presentan las condiciones de su sistema.**

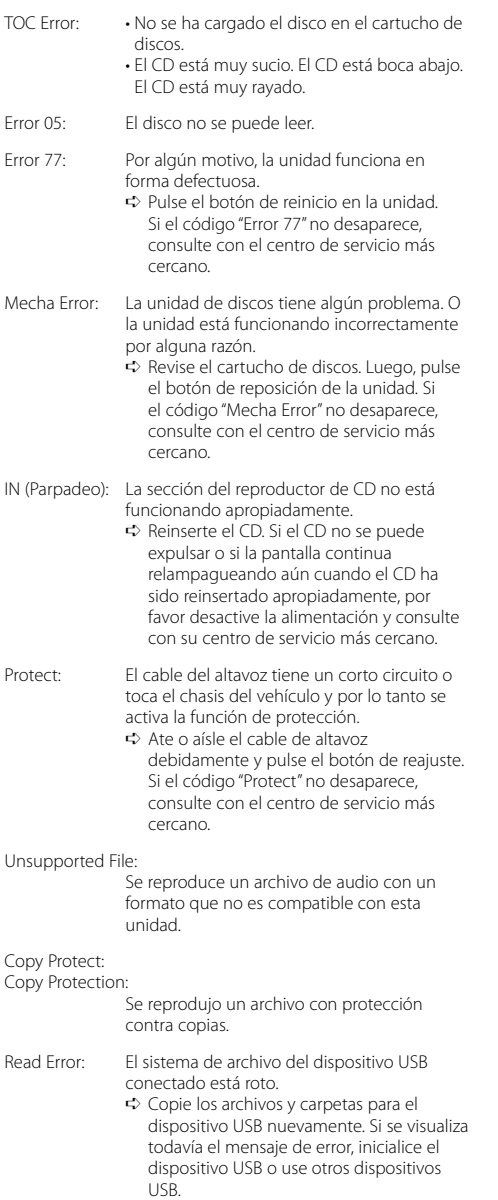

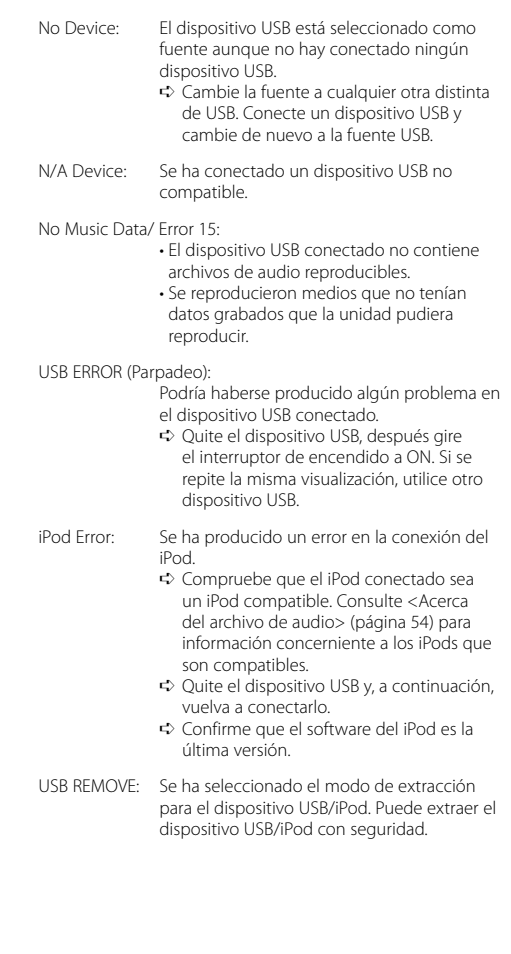

# **Especificaciones**

### **Sección del sintonizador de FM**

Gama de frecuencias (intervalo 50 kHz) : 87,5 MHz — 108,0 MHz Sensibilidad útil (Relación señal/ruido = 26dB) : 0,7 μV/75 Ω Sensibilidad de silenciamiento (Relación señal/  $ruido = 46dB$ : 1,6 μV/75 Ω Respuesta de frecuencia (± 3,0 dB) : 30 Hz – 15 kHz Relación señal a ruido (MONO) : 65 dB Selectividad (DIN) (± 400 kHz)  $\cdot$  > 80 dB Separación estéreo (1 kHz) : 35 dB

### **Sección del sintonizador de MW**

Gama de frecuencias (intervalo 9 kHz) : 531 kHz – 1611 kHz Sensibilidad útil (Relación señal/ruido = 20dB) : 25 μV

### **Sección del sintonizador LW**

Gama de frecuencias : 153 kHz – 281 kHz Sensibilidad útil (Relación señal/ruido = 20dB) : 45 μV

#### **Sección del reproductor de CD**

Diodo láser : GaAlAs Filtro digital (D/A) : 8 veces sobremuestreo Convertidor D/A : 24 Bit Velocidad de giro : 500 – 200 rpm (CLV) Fluctuación y trémolo : Por debajo del límite medible Respuesta de frecuencia (±1 dB) : 10 Hz – 20 kHz Distorsión armónica total (1 kHz)  $.008\%$ Relación señal a ruido (1 kHz) : 110 dB Gama dinámica : 93 dB MP3 decodificado : Compatible con MPEG-1/2 Audio Layer-3 WMA decodificado : Compatible con Windows Media Audio Decodificación AAC : Archivos AAC-LC ".m4a"

### **Interfaz USB**

Estándar USB : USB1.1/ 2.0 (Full speed) Corriente de alimentación máxima : 500 mA Sistema de archivos : FAT16/ 32 MP3 decodificado : Compatible con MPEG-1/2 Audio Layer-3 WMA decodificado : Compatible con Windows Media Audio Decodificación AAC  $\cdot$  Archivos AAC-LC "m4a"

### **Sección de audio**

Potencia de salida máxima  $\cdot$  50 W  $\times$  4 Potencia completa de todo el ancho de banda (a menos del 1% THD) : 30 W x 4 Impedancia del altavoz :  $4 - 8$   $\Omega$ Acción tonal Graves:  $100$  Hz  $\pm 8$  dB Registro medio : 1 kHz ±8 dB Agudos : 10 kHz ±8 dB Nivel de salida de preamplificador/carga (CD) : 2500 mV/10 kΩ Impedancia de salida de preamplificador  $: < 600 \Omega$ 

### **Entrada auxiliar**

Respuesta de frecuencia (±1 dB) : 20 Hz – 20 kHz Voltaje de entrada máximo : 1200 mV Impedancia de entrada : 100 kΩ

#### **General**

Voltaje de funcionamiento (11 – 16 V admisibles)  $\cdot$  144 V Consumo : 10 A Tamaño de instalación (An x Al x F) : 182 x 53 x 155 mm Peso : 1,40 kg

# **Índice**

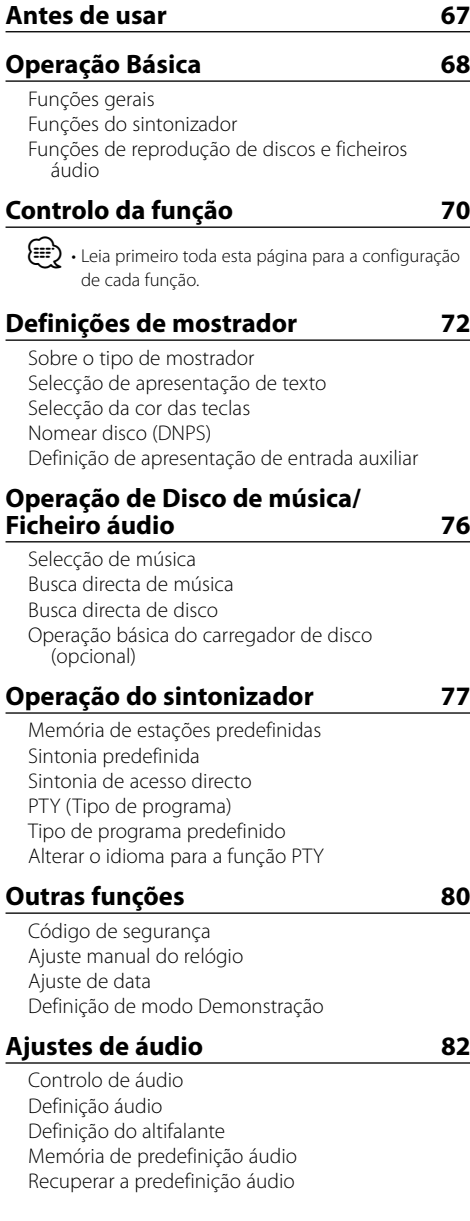

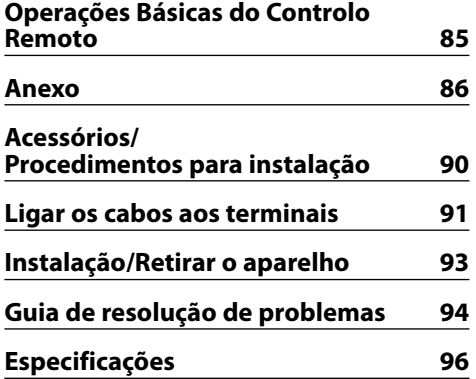

- iPod é uma marca comercial da Apple, Inc., registada nos EUA e outros países.
- The "AAC" logo is trademark of Dolby Laboratories.

# **Antes de usar**

### 2**ADVERTÊNCIA**

### **As seguintes precauções devem ser tomadas para evitar ferimentos ou incêndio:**

• Para prevenir curtos-circuitos, nunca se deve colocar ou deixar objectos metálicos (p.ex., moedas ou ferramentas de metal) dentro do aparelho.

### **Antes de usar esta unidade pela primeira vez**

Esta unidade está regulada inicialmente em modo demonstração.

Quando usar esta unidade pela primeira vez, cancele a <Definição de modo Demonstração> (página 81).

### **Como reiniciar a unidade**

• Se esta unidade ou a unidade conectada (carregador automático de discos, etc.) deixar de operar correctamente, prima o botão Reset. O aparelho volta à definição de fábrica sempre que o botão Reset for pressionado.

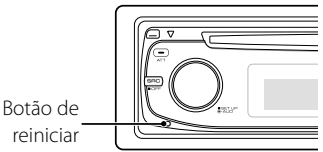

### **Para limpar o aparelho**

Se o painel desta unidade estiver manchado, limpe-o com um pano macio e seco tal como um pano de silicone.

Se o painel estiver muito manchado, limpe a mancha com um pano humedecido num produto de limpeza neutro e depois seque o detergente neutro.

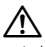

• Aplicar um produto de limpeza directamente na unidade poderá afectar as suas peças mecânicas. Limpar o painel com um pano áspero ou usar um líquido volátil tal como um diluente ou álcool poderá riscar a superfície ou apagar caracteres.

### **Para limpar os terminais do painel frontal**

Se os terminais do aparelho ou do painel frontal ficarem sujos, limpe-os com um pano seco e macio.

### **Embaciamento da lente**

Logo depois que ligar o aquecedor do carro no inverno, podem formar-se vapores ou condensação nas lentes do leitor de CD. Se a lente ficar embaciada, os CDs não poderão tocar. Num caso desses, retire o disco e espere que a condensação se evapore. Se o aparelho ainda assim não funcionar normalmente, consulte o seu concessionário Kenwood.

- Se aparecerem problemas durante a instalação, consulte o seu concessionário Kenwood.
- Quando adquirir acessórios opcionais, verifique com o seu revendedor Kenwood se estes funcionam com o seu modelo e na sua área.
- Podem ser apresentados os caracteres que estão conforme a ISO 8859-1.
- Podem ser apresentados os caracteres que estão conforme a ISO 8859-5 ou a ISO 8859-1. Consulte o "MENU" > "Russian" do <Controlo da função> (página 70).
- A função RDS não funciona onde o serviço não é suportado por nenhuma estação de difusão.
- Neste documento, quando o indicador de descrição se acende significa que o estado é apresentado. Consulte <Sobre o tipo de mostrador> (página 72) sobre os detalhes da apresentação do estado.
- As ilustrações do mostrador, o ícone função e o painel que aparecem neste manual são exemplos utilizados para explicar mais claramente como é que os controlos são utilizados. Portanto, o que aparece nas ilustrações poderá diferir do que aparece no equipamento real, e algumas ilustrações poderão representar algo impossível na operação real.

### **Manuseamento de CDs**

- Não toque na superfície de gravação do CD.
- Não coloque adesivo etc. no CD nem utilize um CD com adesivo nele colado.
- Não use acessórios de tipo disco.
- Limpe a partir do centro do disco e com um movimento para fora.
- Quando remover CDs desta unidade puxe-os para fora horizontalmente.
- Se o orifício central do CD ou rebordo exterior tiverem rebarbas, utilize-o apenas após remover as rebarbas com uma esferográfica etc.

### **CDs que não podem ser usados**

• CDs que não sejam redondos não podem ser usados.

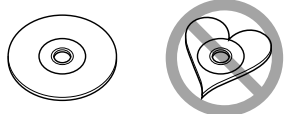

- CDs com cores na superfície de gravação ou que estejam sujos não podem ser usados.
- Esta unidade apenas pode reproduzir CDs com<br>個語 (圖書) .

 Esta unidade pode não reproduzir correctamente discos sem esta marca.

• Um CD-R ou CD-RW que não tenha sido finalizado não pode ser reproduzido. (Para o processo de finalização consulte os manuais de instruções do seu software de gravação de CD-R/CD-RW, e do seu gravador CD-R/CD-RW.)

# **Operação Básica**

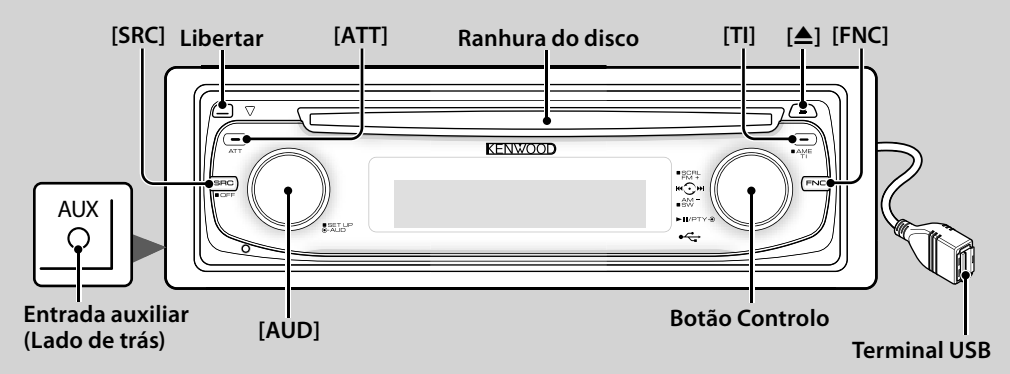

# *Funções gerais*

# **Botão de selecção Alimentação/Fonte [SRC]**

Liga a alimentação.

Quando a alimentação estiver ligada, seleccione uma fonte.

Modo de selecção SRC 1: Prima o botão [SRC] e depois rode o botão de controlo ou empurre-o

para a esquerda ou direita. Para determinar a fonte seleccionada, prima o botão de controlo.

Modo de selecção SRC 2: De cada vez que prime este botão comuta entre as fontes.

Sintonizador ("TUNER") , USB ou iPod ("USB" ou "iPod"), CD ("Compact Disc") , entrada auxiliar ("AUX"), e

espera ("STANDBY")

Prima pelo menos durante 1 segundo para desligar a alimentação.

# *⊱*

- Quando a alimentação está ligada, o <Código de segurança> (página 80) é apresentado como "CODE ON" ou "CODE OFF".
- O modo selecção SRC pode ser definido em "MENU" > "SRC Select" de <Controlo da função> (página 70).
- Quando estiver conectado um acessório opcional, aparece o nome da fonte para cada dispositivo.
- Este aparelho desliga automaticamente toda a alimentação após 20 minutos em modo Espera para economizar a bateria do veículo. O tempo até toda a alimentação ser desligada pode ser definido em "Power OFF" de <Controlo da função> (página 70).
- Quando a ligação do iPod for reconhecida, o mostrador da fonte muda de "USB" para "iPod".

# **Controlo de volume [AUD]**

Rode o botão para ajustar o volume.

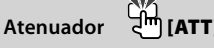

Reduzir rapidamente o volume. Quando o volume é reduzido, o indicador "ATT" pisca.

### **Emudecimento do volume durante a recepção de uma chamada telefónica**

Quando houver uma chamada, é apresentado "CALL" e o sistema áudio entra em pausa.

Quando a chamada terminar, "CALL" desaparece e o sistema áudio volta a ser activado.

O sistema áudio volta a ser activado quando for premido [SRC] durante uma chamada.

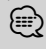

• Para usar a função Silenciador TEL, é necessário ligar o fio MUTE ao seu telefone utilizando um acessório de telefone comercial. Consulte <Ligar os cabos aos terminais> (página 91).

# **Libertar o painel frontal Libertar**

Liberta o bloqueio do painel frontal de forma a que este possa ser removido.

Consulte o seguinte diagrama quando recolocar o painel frontal.

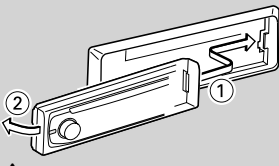

 $\mathbb{A}% _{n}$ 

- O painel é uma peça de precisão e poderá ser danificado por pancadas ou sacudidelas.
- Mantenha o painel na sua caixa quando desbloqueado.
- Não colocar o painel frontal (e o estojo do painel) em áreas expostas à luz solar directa, calor ou humidade excessivos. Evite também locais com demasiada poeira ou a possibilidade de salpicos de água.
- Para prevenir deterioração, não se deve tocar nos terminais do aparelho ou painel frontal com os dedos.

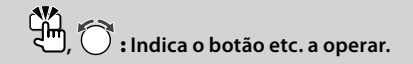

# **Entrada auxiliar Entrada auxiliar**

Ligue um dispositivo áudio portátil com o cabo de mini-ficha (3,5 ø).

- ⁄ Use o cabo de mini-ficha do tipo estéreo e sem nenhuma resistência.
	- A entrada auxiliar necessita de ser definida em "MENU" > "AUX incorporada" de <Controlo da função> (página 70).

### **Saída do subwoofer Botão Controlo**

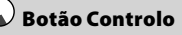

Comuta entre Ligado ("SUBWOOFER ON") e Desligado ("SUBWOOFER OFF") de cada vez que é empurrado para baixo durante pelo menos 2 segundos.

⁄ • Esta função necessita de ser definida em "MENU" > "SWPRE" de <Controlo da função> (página 70).

### **Controlo da função [FNC]**

Premindo este botão permite-lhe definir várias funções usando o botão de controlo. Consulte <Controlo da função> (página 70).

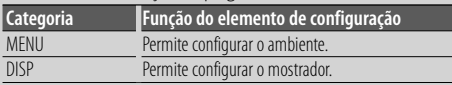

### **Correr texto/título Botão Controlo**

Desloca o texto apresentado para o CD, ficheiro áudio, e Rádio quando é empurrado para cima durante pelo menos 2 segundos.

# *Funções do sintonizador*

# **Selecção de banda Botão Controlo**

Comuta entre FM1, FM2, e FM3 de cada vez que é empurrado para cima.

Comuta para AM quando é empurrado para baixo.

# **Sintonia Botão Controlo**

**Introdução de memória automática [TI]**

Muda de frequência quando é empurrado para a esquerda ou direita.

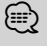

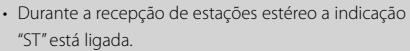

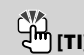

Memoriza automaticamente seis estações quando premido durante pelo menos 2 segundos.

### **Informações de trânsito [TI]**

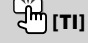

Liga ou desliga a função informações de trânsito. Se o boletim de trânsito iniciar quando a função estiver ligada, é apresentado "Traffic INFO" e é recebida a informação de trânsito.

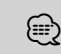

⁄ • Se o volume for ajustado durante a recepção de informações de trânsito, o volume ajustado é memorizado automaticamente. O volume memorizado será usado na próxima vez que a função Informação de Trânsito for ligada.

# *Funções de reprodução de discos e ficheiros áudio*

### **Reprodução de discos Ranhura do disco**

Inicia a reprodução quando um disco é inserido.

Quando está inserido um CD, o indicador "IN" está ligado.

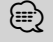

⁄ • Não podem ser usados CDs de 3 polegadas (8 cm). Qualquer tentativa de inserção utilizando um adaptador poderá causar avaria.

# **Ejecção de discos** 국괴 [스]

⁄ • Após ter desligado o motor, é possível ejectar o disco durante 10 minutos seguintes.

# **Reprodução de dispositivo USB/iPod**

# **Terminal USB**

Ligando um dispositivo USB inicia a reprodução.

⁄ • Para os ficheiros, suportes e dispositivos áudio reprodutíveis, consulte <Sobre o ficheiro de áudio> (página 86).

# **Pausa e reprodução Botão Controlo**

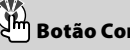

Comuta entre pausa e reprodução de cada vez que o centro é premido.

# **Remoção do dispositivo USB [**0**]**

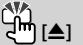

Prima este botão durante 2 segundos ou mais para seleccionar o modo de remoção, e depois remova o dispositivo USB.

Durante o modo remoção, o indicador "USB REMOVE" está ligado.

# **Busca de música Botão Controlo**

Muda de música quando é empurrado para a esquerda ou direita.

Avanço ou recuo rápido da música enquanto se continua a empurrar para o lado esquerdo ou direito. (Não é debitado nenhum som durante a reprodução de um ficheiro áudio.)

# **Busca de pasta Botão Controlo**

Muda a pasta que contém o ficheiro áudio ao carregar para cima ou para baixo.

# **Controlo da função**

As funções da tabela seguinte podem ser configuradas usando Controlo da função.

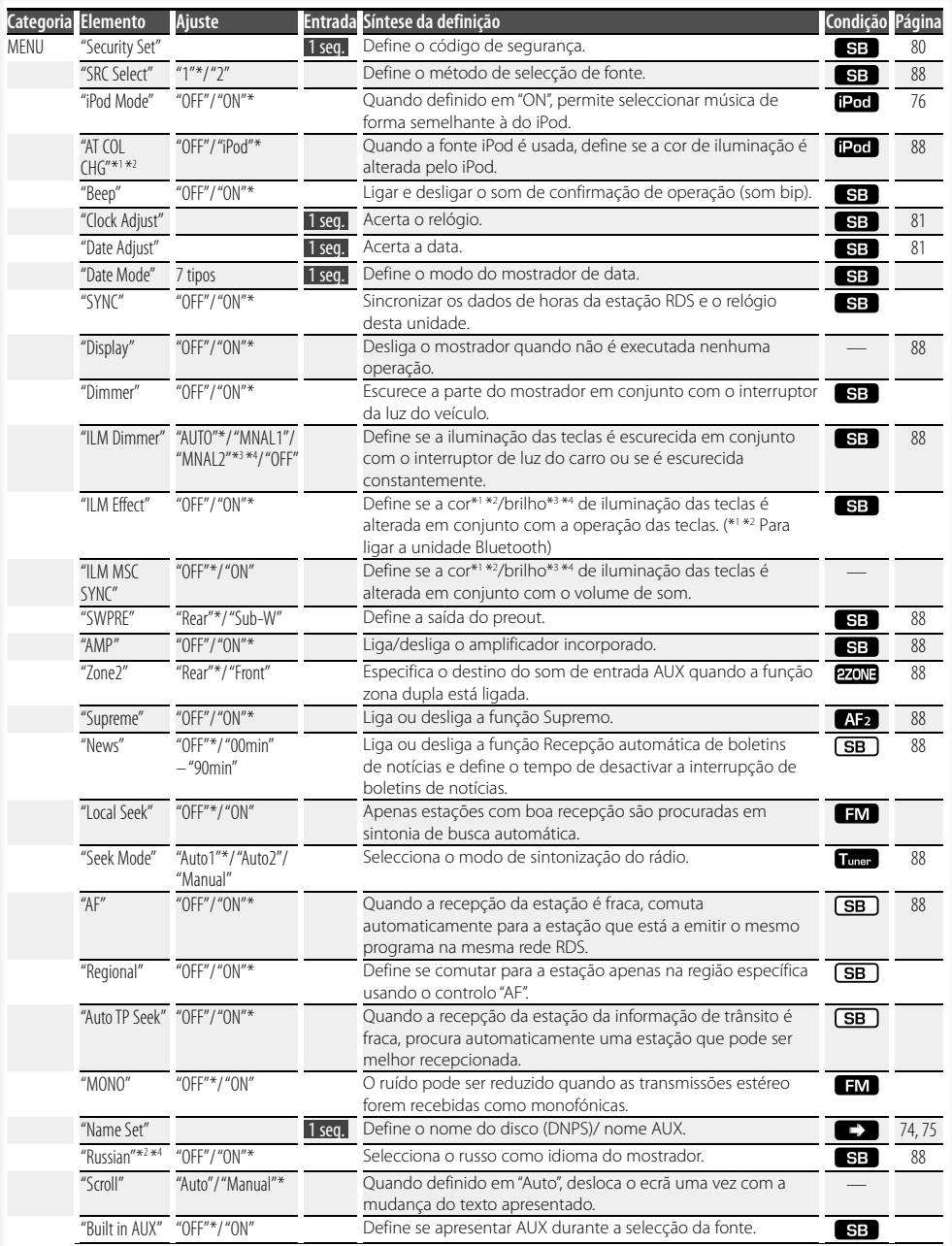

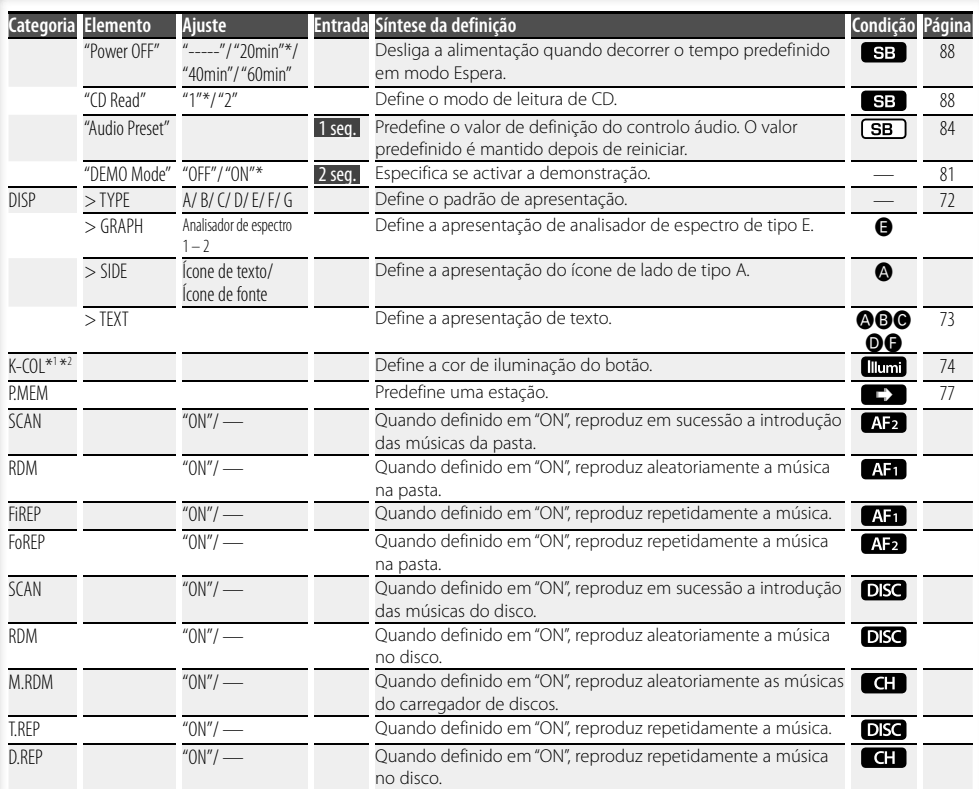

\* Definições de fábrica

\*1 Função do KDC-W6541U.

- 
- \*2 Função do KDC-W6641U. \*3 Função do KDC-W6041U.
- \*4 Função do KDC-W6141U.

O item apresentado depende da fonte ou modo actualmente seleccionada. A marca na coluna da condição indica a condição para a qual o item é apresentado.

 : Pode ser definido em outro estado diferente de espera.

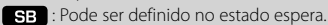

- : Pode ser definido enquanto fonte de ficheiro áudio de CD/USB/iPod.
- : Pode ser definido enquanto fonte de ficheiro áudio de CD/USB (excluindo iPod).
- DISC : Pode ser definido enquanto fonte de CD/ carregador de disco.

 : Pode ser definido enquanto fonte de carregador de disco.

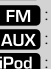

- Tuner : Pode ser definido durante a fonte de sintonizador. : Pode ser definido durante a recepção FM.
- : Pode ser definido durante o acesso à fonte AUX.
- 
- : Pode ser definido apenas durante a reprodução da
	- fonte iPod. (fonte USB usada quando o iPod está ligado)
- **EZONE**: Pode ser definido para fontes que não a fonte em espera ao definir "2 ZONE" de <Definição áudio> (página 82) em "ON".
- **Illumi** : Define "ILM MSC SYNC" e "AT COL CHG" no menu em "OFF".
- $\Box$ : Consulte a página de referência.
- $\bigcirc$  =  $\bigcirc$  : Pode ser definido quando o tipo especificado for seleccionado para tipo de apresentação.
	- : Pode ser definido durante todas as fontes.

#### **Página seguinte** <sup>3</sup>

# **Controlo da função**

# (≡€

- Consulte a página respectiva para informações sobre como definir os itens com referência de número de página.
- Apenas os itens disponíveis para a fonte actual são apresentados.
- "ILM MSC SYNC" é apresentado quando "MENU" > "AT COL CHG" em <Controlo da função> está definido em "OFF".

### **1 Entre em modo Controlo da função Pressione o botão [FNC].**

O ícone de função é apresentado.

### **2 Seleccione o elemento da configuração pretendida**

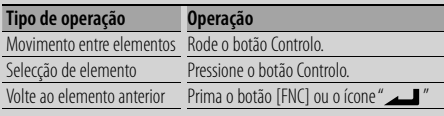

Repita a selecção e determinação até ser seleccionado o item desejado.

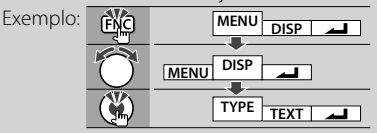

### **3 Faça uma definição**

### **Rode o botão de controlo para seleccionar um valor de definição, e depois prima o botão de controlo.**

Alguns itens necessitam que continue a premir o botão de controlo durante 1 ou 2 segundos de forma a poder fazer uma definição. Para estes itens, o tempo durante o qual necessita de continuar a premir o botão de controlo é apresentado na coluna Entrada em segundos. Para as funções acompanhadas da descrição do procedimento de definição e daí em diante, são apresentados os números de página de referência.

### **4 Saia do modo Controlo da função Pressione o botão [FNC] durante pelo menos 1 segundo.**

# **Definições de mostrador**

# **Sobre o tipo de mostrador**

São apresentados abaixo exemplos de tipos de mostrador.

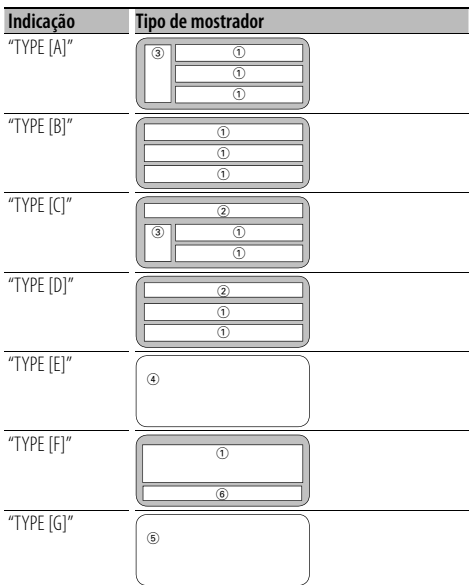

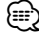

- 1 Parte de apresentação de texto
	- 2 Mostrador de estado
	- 3 Parte do mostrador dos ícones
	- 4 Mostrador de analisador de espectro
	- 5 Apresentação de relógio
	- 6 Mostrador (variado dependendo da fonte)
# **Selecção de apresentação de texto**

Alteração da afixação de texto.

### **Fonte sintonizador**

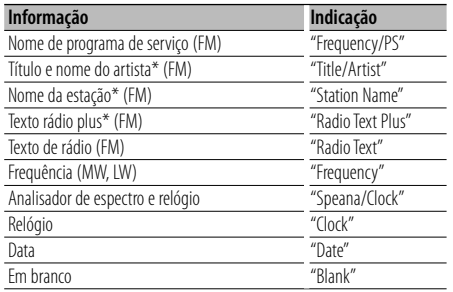

\* A informação do texto rádio plus é apresentada.

### **Fonte Disco externo e CD**

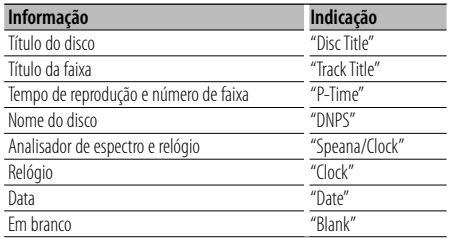

### **Fonte Ficheiro áudio**

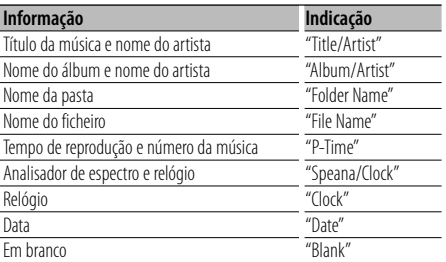

#### **Em Espera**

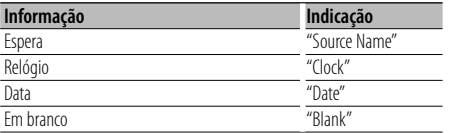

#### **Fonte Entrada auxiliar**

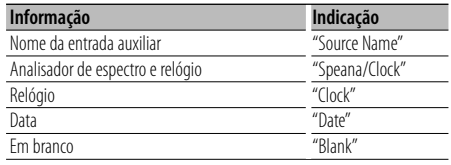

### **1 Entre em modo Selecção do mostrador de texto (Em mostrador tipo A/ B/ C/ D/ F) Seleccione "DISP" > "TEXT".**

Sobre como seleccionar o item de Controlo da função, consulte <Controlo da função> (página 70).

### **2 Seleccione a parte do mostrador de texto (Apenas mostrador tipo A/ B/ C/ D) Pressione o botão Controlo para cima ou para baixo.**

A parte de apresentação de texto seleccionada pisca.

### **3 Seleccione o texto**

**Rode o botão Controlo ou pressione-o para a esquerda ou para a direita.**

### **4 Saia do modo Selecção do mostrador de texto Pressione o botão Controlo.**

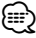

- Se o elemento do mostrador seleccionado não tiver nenhuma informação, aparecem as informações alternativas.
- Alguns itens não podem ser seleccionados dependendo do tipo de mostrador e linha.
- Quando seleccionar "Folder Name" ao reproduzir um iPod, os nomes serão apresentados dependendo dos itens de procura seleccionados.

# **Definições de mostrador**

# Função de KDC-W6541U/ KDC-W6641U

### **Selecção da cor das teclas**

Selecção da cor das teclas (botões).

### **1 Entre em modo Selecção de cor de teclas Seleccione "K-COL" .**

Sobre como seleccionar o item de Controlo da função, consulte <Controlo da função> (página 70).

### **2 Seleccione a cor da tecla**

### **Cor básica**

**Rode o botão Controlo ou pressione-o para a esquerda ou para a direita.**

"Variable Scan"/ "Color1" — "Color10"/ "User"

### **Detalhe de cor (ajuste de base RGB)**

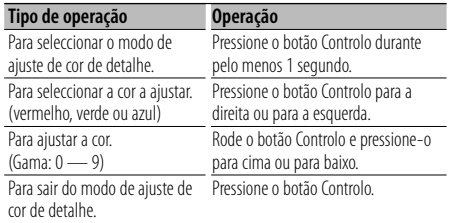

# **3 Saia do modo Selecção de cor de teclas Pressione o botão [FNC].**

- Quando as cores são ajustadas em modo de cor de detalhe, são usados os valores definidos com "User" seleccionado no modo de cor básico.
- No modo de cor básico, seleccionado "Varrimento variável" varre as cores básicas. Durante o varrimento, não é possível ajustar as cores de detalhe.

# **Nomear disco (DNPS)**

Atribuir um título a um CD.

**1 Reproduza o disco a que quer atribuir um nome**

### **2 Seleccione o item de modo de definição de nome durante o modo menu**

Seleccione o mostrador "Name Set". Sobre como seleccionar os itens de Controlo da função, consulte <Controlo da função> (página 70).

### **3 Entre em modo Definição de nome Pressione o botão Controlo durante pelo menos 1 segundo.**

### **4 Introduza o nome**

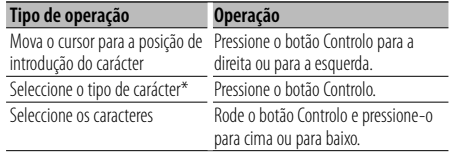

\* De cada vez que o botão é pressionado, o tipo de caracteres comuta como indicado abaixo.

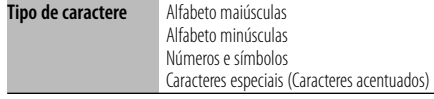

### {≕`

• Os caracteres podem ser introduzidos usando um controlo remoto com botões numerados. Exemplo: Se é introduzido "DANCE".

**Caractere** "D" "A" "N" "C" "E" **Botão** [3]  $[\triangleright\rightarrow]$  [2]  $[\triangleright\rightarrow]$  [6]  $[\triangleright\rightarrow]$  [2]  $[\triangleright\rightarrow]$  [3] **No de vezes pressionado** 1 1 2 3 2

### **5 Saia do modo Menu Pressione o botão [FNC].**

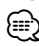

- Não pode ser anexo um título ao suporte de ficheiro áudio.
- Quando a operação for interrompida durante 10 segundos, o nome nesse momento é registado e o modo Definição de nome fecha.
- Suportes a que é possível atribuir nomes
	- Leitor de CD interno: 10 discos
	- Carregador/ leitor de CD externo: Varia de acordo com o carregador/ leitor de CD. Consulte o manual do carregador/ leitor de CD.
- O nome de um CD pode ser alterado pela mesma operação usada para o nomear.

*ն*⊞)

# **Definição de apresentação de entrada auxiliar**

Selecciona o visor abaixo quando comutar para a fonte de entrada auxiliar.

### **1 Seleccionar o item de definição de apresentação de entrada auxiliar durante o modo menu (Em modo AUX)**

Seleccione o mostrador "Name Set". Sobre como seleccionar os itens de Controlo da função, consulte <Controlo da função> (página 70).

**2 Entre em modo Definição de apresentação de entrada auxiliar**

**Pressione o botão Controlo durante pelo menos 1 segundo.**

É apresentada a apresentação de entrada auxiliar actualmente seleccionada.

**3 Seleccione a apresentação de entrada auxiliar Rode o botão Controlo e pressione-o para cima ou para baixo.**

"AUX"/ "DVD"/ "PORTABLE"/ "GAME"/ "VIDEO"/ "TV"

# **4 Saia de modo Definição de apresentação de entrada auxiliar Pressione o botão [FNC].**

# (≡)

- Quando a operação for interrompida durante 10 segundos, o nome nesse momento é registado e o modo Definição de mostrador de entrada auxiliar fecha.
- O mostrador de entrada auxiliar pode ser definido apenas quando for usada a entrada auxiliar incorporada ou a entrada auxiliar opcional KCA-S220A. No KCA-S220A, "AUX EXT" é apresentado por defeito.

# **Operação de Disco de música/Ficheiro áudio**

### Função de ficheiro áudio/ fonte CD interno **Selecção de música**

Selecção da música que pretende ouvir no dispositivo ou suporte em reprodução.

**1 Entre em modo Selecção de música Rode o botão Controlo.**

É apresentada a lista de música.

**2 Busca de música Seleccione o elemento da categoria com o botão Controlo.**

### **Fonte iPod ("iPod Mode : ON")**

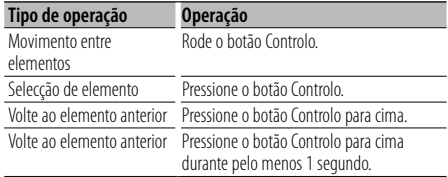

### **Outra fonte**

### **Ficheiro áudio**

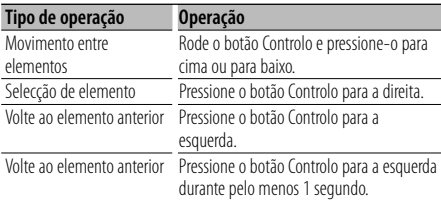

### **Fonte CD interna**

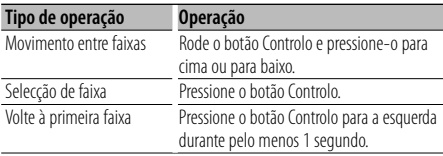

O símbolo "◀" ou "▶" junto ao elemento

apresentado indica que o elemento é precedido ou seguido por outro elemento.

A música seleccionada será reproduzida desde o início.

### **Cancelar a selecção de música Pressione o botão [FNC].**

# ⁄⊞`

- Seleccionar música não pode ser executado durante a reprodução aleatória.
- Defina o modo iPod em "MENU" > "iPod Mode" de <Controlo da função> (página 70).

### Função do controlo remoto

### **Busca directa de música**

Procura a música introduzindo o número da faixa.

- **1 Entre o número da música Pressione os botões numerados do controlo remoto.**
- **2 Busca de música Pressione o botão [**4**] ou [**¢**].**
- **Cancelamento da busca directa de música Pressione o botão [▶II].**

# (≕)

• A busca directa da música não pode ser executada durante a reprodução de iPod, suporte "Music Editor", reprodução aleatória ou varrer reprodução.

### Função de carregadores de discos com controlo remoto

### **Busca directa de disco**

Procura o disco introduzindo o número do disco.

- **1 Introduza o número do disco Pressione os botões numerados do controlo remoto.**
- **2 Busca de disco Pressione o botão [FM] ou [AM].**

### **Cancelar a busca directa de disco Pressione o botão [**38**].**

# *{*⊞}

• A busca directa da disco não pode ser executada durante a reprodução aleatória ou varrer reprodução.

# **Operação básica do carregador de disco (opcional)**

### **Selecção da fonte carregador de CD Pressione o botão [SRC].**

Seleccione o mostrador "CD Changer". Sobre como seleccionar o item fonte, consulte <Botão de selecção Alimentação/Fonte> de <Operação básica> (página 68).

### **Busca de música**

**Pressione o botão Controlo para a direita ou para a esquerda.**

### **Busca de disco**

**Pressione o botão Controlo para cima ou para baixo.**

# **Operação do sintonizador**

# **Memória de estações predefinidas**

Memorizar a estação.

- **1 Seleccione a frequência a memorizar Pressione o botão Controlo para a direita ou para a esquerda.**
- **2 Entre em modo Memória predefinida Seleccione "P.MEM".**

Sobre como seleccionar o item de Controlo da função, consulte <Controlo da função> (página 70).

- **3 Seleccione o número a guardar na memória Rode o botão Controlo.**
- **4 Determine o número a guardar na memória Pressione o botão Controlo.**
- **5 Permita a activação do número determinado Pressione o botão Controlo.**
- **Cancelamento do modo Memória predefinida Pressione o botão [FNC].**

### Função do controlo remoto

### **Sintonia de acesso directo**

Introdução da frequência e sintonia.

- **1 Entre em modo Sintonia de acesso directo Pressione o botão [DIRECT] do controlo remoto.** É apresentado "----".
- **2 Introduza a frequência Pressione os botões numerados do controlo remoto.**

Exemplo:

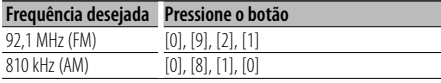

### **Cancelar a sintonia de acesso directo Pressione o botão [DIRECT] do controlo remoto.**

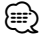

• Pode introduzir directamente a frequência da banda FM em intervalos mínimos de 0,1 MHz.

# **Sintonia predefinida**

Invocar as estações em memória.

- **1 Entre em modo Selecção da sintonia predefinida Rode o botão Controlo.** É apresentada uma lista de estações.
- **2 Seleccione uma estação pretendida na memória Rode o botão Controlo.**
- **3 Invoque a estação Pressione o botão Controlo.**
- **Cancelar a sintonização predefinida Pressione o botão [FNC].**

# **PTY (Tipo de programa)**

Selecção do tipo de programa abaixo e busca de uma estação;

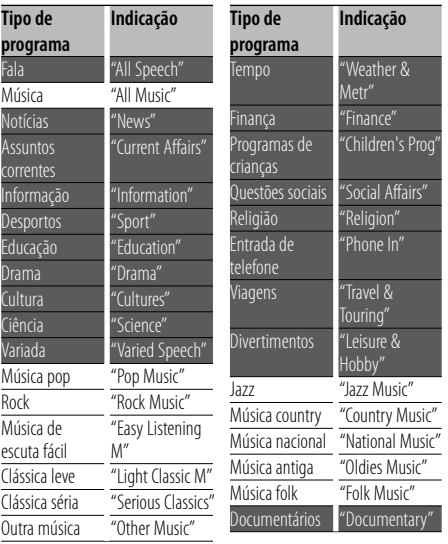

• Fala e música incluem os tipos de programa indicados abaixo. Música : Item de caractere preto.

Fala: Item de caractere branco.

**1 Entre em modo PTY Pressione o botão Controlo.**

É apresentado "PTY Select".

- **2 Seleccione o tipo de programa Rode o botão Controlo e pressione-o para cima ou para baixo.**
- **3 Busca da estação do tipo de programa seleccionado**

**Pressione o botão Controlo para a direita ou para a esquerda.**

### **4 Saia do modo PTY Pressione o botão Controlo.**

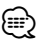

- Esta função não pode ser usada durante a recepção de um boletim de trânsito ou recepção AM.
- Quando o tipo de programa seleccionado não for encontrado, é apresentado "No PTY". Seleccione outro tipo de programa.

# **Tipo de programa predefinido**

Memorizar o tipo de programa no botão de préselecção e recuperá-lo rapidamente.

### **Predefinir o tipo de programa**

- **1 Seleccione o tipo de programa a predefinir** Consulte <PTY (Tipo de programa)> (página 78).
- **2 Entre no modo Predefinição do tipo de programa Pressione o botão [FNC].**
- **3 Seleccione o número que pretende guardar na memória Rode o botão Controlo ou pressione-o para a**

**esquerda ou para a direita. 4 Predefina o tipo de programa**

**Pressione o botão Controlo durante pelo menos 1 segundo.**

**5 Saia do modo Predefinição do tipo de programa Pressione o botão [FNC].**

### **Recuperar o tipo de programa predefinido**

# **1 Entre em modo PTY**

Consulte <PTY (Tipo de programa)> (página 78).

- **2 Entre no modo Predefinição do tipo de programa Pressione o botão [FNC].**
- **3 Seleccione o número que pretende recuperar da memória Rode o botão Controlo ou pressione-o para a esquerda ou para a direita.**
- **4 Recupera o tipo de programa Pressione o botão Controlo.**
- **5 Saia do modo Predefinição do tipo de programa Pressione o botão [FNC].**

# **Alterar o idioma para a função PTY**

Selecção do idioma de apresentação do Tipo de programa como se segue;

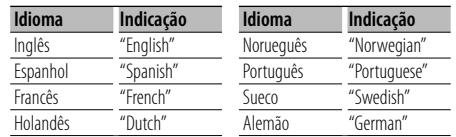

### **1 Entre em modo PTY**

Consulte <PTY (Tipo de programa)> (página 78).

- **2 Entre em modo Alteração de idioma Pressione o botão [TI].**
- **3 Seleccione o idioma**

**Rode o botão Controlo e pressione-o para cima ou para baixo.** 

**4 Saia do modo Alteração do idioma Pressione o botão [TI].**

# **Outras funções**

# **Código de segurança**

Quando está definido o código de segurança, fica reduzida a possibilidade de roubo porque é solicitado o código de segurança para ligar a unidade quando esta está desligada.

# {≕

• Quando a função código de segurança é activada, não pode ser cancelada.

Note, o seu código de segurança é o número de 4 dígitos inscrito no seu "Car Audio Passport" neste conjunto.

**1 Seleccione o item de código de segurança durante o modo menu (Em modo Espera)** É apresentado "Security Set".

Sobre como seleccionar os itens de Controlo da função, consulte <Controlo da função> (página 70).

### **2 Entre em modo Código de segurança Pressione o botão Controlo durante pelo menos 1 segundo.**

Quando "Enter" é apresentado, "SECURITY SET" é apresentado.

### **3 Introduza o código de segurança**

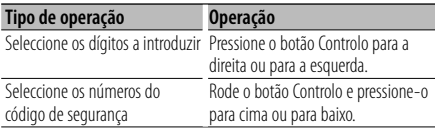

### **4 Confirme o código de segurança**

### **Pressione o botão Controlo durante pelo menos 3 segundos.**

Quando "Re-Enter" é apresentado, "SECURITY SET" é apresentado.

- **5 Faça os passos da operação 3 a 4 e reintroduza o código de segurança.**
	- É apresentado "Approved".

A função código de segurança é activada.

# ն⊞`

• Se introduzir um código diferente do seu código de segurança, terá de começar de novo a partir do passo 3.

### **6 Saia do modo Código de segurança Pressione o botão [FNC].**

### **Introdução do código de segurança**

O código de segurança é necessário para usar a unidade áudio quando a unidade é usada pela primeira vez depois da remoção da bateria fonte de alimentação ou de ser premido o botão reiniciar.

- **1 Ligue a alimentação.**
- **2 Faça os passos da operação 3 a 4 e reintroduza o código de segurança.**

É apresentado "Approved".

Agora já poderá usar a unidade.

(≕)

- Se for introduzido um código incorrecto, é apresentado "Waiting", e é gerado o tempo de entrada proibida indicado abaixo.
	- Após decorrido o tempo de entrada proibida, é apresentado "SECURITY", e a entrada pode ser feita.

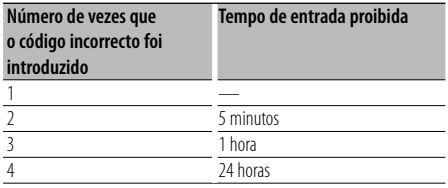

# **Ajuste manual do relógio**

**1 Seleccione o item de acerto do relógio durante o modo menu (Em modo Espera)**

Seleccione o mostrador "Clock Adjust". Sobre como seleccionar os itens de Controlo da função, consulte <Controlo da função> (página 70).

**2 Entre em modo Ajuste de relógio Pressione o botão Controlo durante pelo menos 1 segundo.**

A apresentação do relógio pisca.

### **3 Ajuste do relógio**

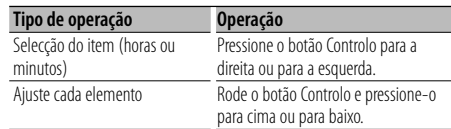

### **4 Saia de modo Ajuste de relógio Pressione o botão [FNC].**

# *⊱*։

• Pode fazer este ajuste quando "MENU" > "SYNC" em <Controlo da função> (página 70) está definido em  $^{\prime\prime}$ OFF"

# **Ajuste de data**

### **1 Seleccione o item de acerto de data durante o modo menu (Em modo Espera)**

Seleccione o mostrador "Date Adjust". Sobre como seleccionar os itens de Controlo da função, consulte <Controlo da função> (página 70).

### **2 Entre em modo Ajuste de data Pressione o botão Controlo durante pelo menos 1 segundo.**

A apresentação da data pisca.

### **3 Acerto da data**

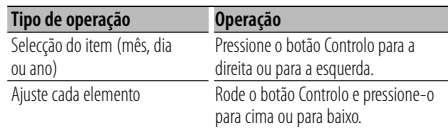

#### **4 Sair do modo Ajuste de data Pressione o botão [FNC].**

# **Definição de modo Demonstração**

Ligar/desligar o modo demonstração.

### **1 Seleccione o item demonstração durante o modo menu**

Seleccione o mostrador "DEMO Mode". Sobre como seleccionar os itens de Controlo da função, consulte <Controlo da função> (página 70).

### **2 Defina o modo Demonstração Pressione o botão Controlo durante pelo menos 2 segundos.**

Premindo este botão durante 2 segundos ou mais comuta a definição entre "ON" e "OFF".

### **3 Sair do modo**

**Pressione o botão [FNC].**

# **Ajustes de áudio**

### **Controlo de áudio**

Pode ajustar os seguintes itens de Controlo de áudio ;

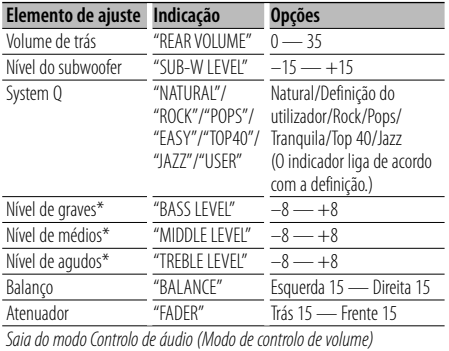

\* Memória de tom da fonte: O valor definido é guardado em memória por fonte.

# {⊞}

• "USER": As últimas definições seleccionadas para o nível de Bass, nível Middle e nível Treble são automaticamente recuperados.

### **1 Seleccione a fonte para ajuste**

Sobre como seleccionar o item fonte, consulte <Botão de selecção Alimentação/Fonte> de <Operação básica> (página 68).

- **2 Entre em modo Controlo de áudio Pressione o botão [AUD].**
- **3 Seleccione o elemento áudio para ajuste Pressione o botão [AUD].**
- **4 Ajuste o elemento áudio Rode o botão [AUD].**
- **5 Saia do modo Controlo de áudio Pressione qualquer botão.**

Pressione um botão que não o botão [AUD] ou [ $\triangle$ ] e o botão [ATT].

# **Definição áudio**

Pode regular o sistema de som da seguinte forma;

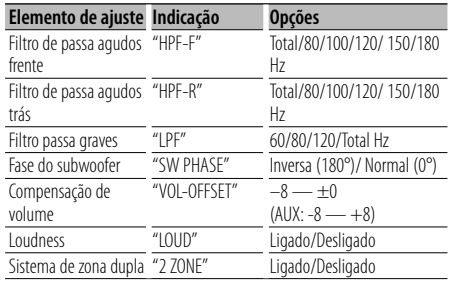

# {≕'

- Compensação de volume: O volume de cada fonte é definido como uma diferença do volume básico.
- Loudness: Compensação de graves e agudos com o volume baixo. (Apenas os graves são compensados se o rádio estiver seleccionado como fonte.)
- Sistema de zona dupla A fonte principal e sub fonte (entrada auxiliar) saem separadamente pelo canal da frente e canal de trás.
	- O canal da sub fonte é definido por "Zone2" de <Controlo da função> (página 70).
	- A fonte principal é seleccionada pelo botão [SRC].
	- O volume do canal da frente é ajustado pelo botão [AUD].
	- Ajuste o volume do canal traseiro com <Controlo áudio> (página 82) ou o botão [5]/[∞] do controlo remoto (página 85).
	- O controlo áudio não tem efeito sobre a sub fonte.

### **1 Seleccione a fonte para ajuste**

Sobre como seleccionar o item fonte, consulte <Botão de selecção Alimentação/Fonte> de <Operação básica> (página 68).

- **2 Entre em modo Configuração áudio Pressione o botão [AUD] durante pelo menos 1 segundo.**
- **3 Seleccione o elemento de configuração áudio para ajuste Pressione o botão [AUD].**
- **4 Ajuste o elemento de configuração áudio Rode o botão [AUD].**
- **5 Saia do modo Configuração áudio Pressione o botão [AUD] durante pelo menos 1 segundo.**

# **Definição do altifalante**

Sintonia fina de forma a que o valor de System Q seja óptimo quando regular o tipo de altifalante como se segue;

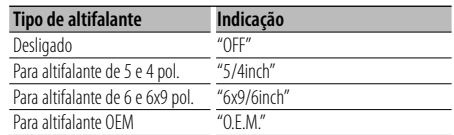

### **1 Entre em modo Espera**

Seleccione o mostrador "STANDBY". Sobre como seleccionar o item fonte, consulte <Botão de selecção Alimentação/Fonte> de <Operação básica> (página 68).

- **2 Entre em modo Definição do altifalante Pressione o botão [AUD].** É apresentado "SP SEL".
- **3 Seleccione o tipo de altifalante Rode o botão [AUD].**
- **4 Saia de modo Definição do altifalante Pressione o botão [AUD].**

# **Ajustes de áudio**

### **Memória de predefinição áudio**

Registar o valor definido pelo controlo de som. A memória não pode ser apagada com o botão Reset.

### **1 Controlo de configuração de som**

Consulte as operações seguintes para configurar o controlo de som.

- <Controlo de áudio> (página 82)
- <Definição áudio> (página 82)
- **2 Seleccione o item predefinição áudio durante o modo menu (Diferente de modo Espera)**

Seleccione o mostrador "Audio Preset". Sobre como seleccionar os itens de Controlo da função, consulte <Controlo da função> (página 70).

- **3 Entre em modo predefinição áudio Pressione o botão Controlo durante pelo menos 1 segundo.**
- **4 Seleccione a memória de predefinição áudio Rode o botão Controlo.** Seleccione o mostrador "Memory".
- **5 Determine se pretende guardar a predefinição de áudio na memória Pressione o botão Controlo.** É apresentado "Memory?".
- **6 Guarde a predefinição áudio em memória Rode o botão de controlo para seleccionar "YES", e depois prima o botão de controlo.** É apresentado "Memory Completed".
- **7 Saia do modo predefinição áudio Pressione o botão [FNC].**

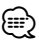

- Registe 1 par de memória de predefinição áudio. Não pode registar pela fonte.
- Quando pressionar reiniciar, todas as fontes terão definido o valor registado.
- Os elementos seguintes não podem ser registados. Volume, Balanço, Atenuador, Loudness, Compensação de volume, Sistema de zona dupla, Volume traseiro

### **Recuperar a predefinição áudio**

Recuperar a definição de som registada por <Memória de predefinição áudio> (página 84).

**1 Seleccione a fonte**

Sobre como seleccionar o item fonte, consulte <Botão de selecção Alimentação/Fonte> de <Operação básica> (página 68).

- **2 Seleccione o item predefinição áudio durante o modo menu (Diferente de modo Espera)** Seleccione o mostrador "Audio Preset". Sobre como seleccionar os itens de Controlo da função, consulte <Controlo da função> (página 70).
- **3 Entre em modo predefinição áudio Pressione o botão Controlo durante pelo menos 1 segundo.**
- **4 Seleccione Recuperar predefinição áudio Rode o botão Controlo.** Seleccione o mostrador "Recall".
- **5 Determine se pretende recuperar a predefinição de áudio Pressione o botão Controlo.** É apresentado "Recall?".
- **6 Recupera a predefinição áudio Rode o botão de controlo para seleccionar "YES", e depois prima o botão de controlo.** É apresentado "Recall Completed".
- **7 Saia do modo predefinição áudio Pressione o botão [FNC].**

# {≡}

- A memória do utilizador do "SYSTEM Q" em <Controlo de áudio> (página 82) é alterada para o valor que foi recuperado.
- O elemento de memória do tom da fonte de <Controlo de áudio> (página 82) é alterado para o valor que foi recuperado pela fonte seleccionada.

### Acessório do KDC-W6641U/ KDC-W6141U

# **Operações Básicas do Controlo Remoto**

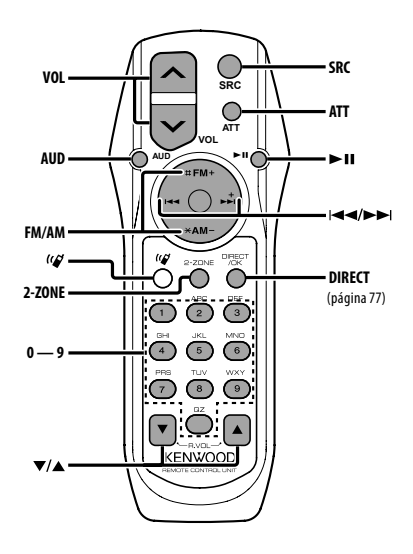

# **Controlo geral**

**Controlo de volume [VOL] Selecção da fonte [SRC]**

**Redução de volume** 

# **Em controlo áudio**

**Selecciona o item áudio [AUD]**

**Ajuste o elemento áudio** 

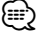

• Consulte <Controlo de áudio> (página 82) para o método de operação, tal como os procedimentos de controlo áudio e outros.

# **Controlo de zona dupla**

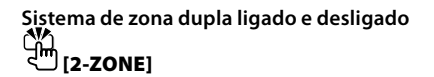

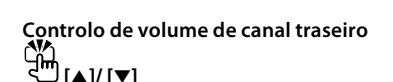

# **Fonte sintonizador**

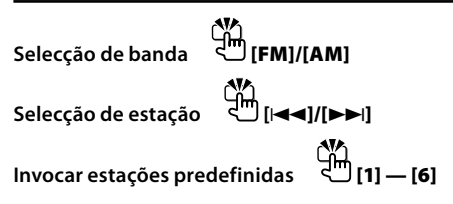

# **Em fonte CD/USB**

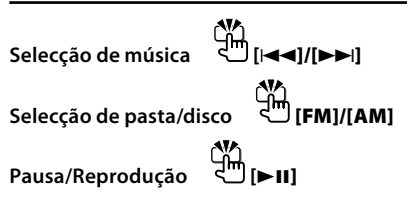

# ⁄ **Sobre [ ]**

Este botão é usado quando está conectada uma HANDS FREE BOX Bluetooth. Para mais informações, consulte o manual de instruções da HANDS FREE BOX Bluetooth.

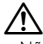

• Não coloque o controlo remoto em locais quentes tais como sobre o tablier.

### **Instalar e substituir as pilhas**

Use duas pilhas de tamanho "AA"/ "R6".

Faça deslizar a tampa pressionando-a para baixo para a remover, como se mostra na figura.

Coloque as pilhas com os pólos + e – correctamente alinhados, de acordo com a ilustração dentro da caixa.

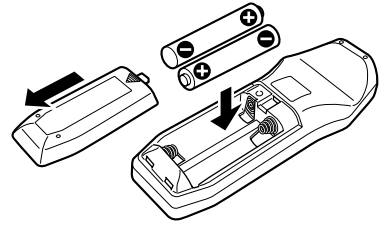

# **Anexo**

### **Sobre o ficheiro de áudio**

- **Ficheiro áudio reprodutível** AAC-LC (.m4a), MP3 (.mp3), WMA (.wma)
- **Suporte do disco reprodutível** CD-R/RW/ROM
- **Formato do ficheiro do disco reprodutível** ISO 9660 nível 1/2, Joliet, Romeo, nome de ficheiro longo.
- **Dispositivo USB reprodutível**  Classe de armazenagem em massa USB
- **Sistema de ficheiros do dispositivo USB reprodutível**

FAT16, FAT32

Apesar de os ficheiros de áudio estarem em conformidade com as normas listadas acima, a reprodução pode ser impossível dependendo dos tipos ou condições do suporte ou dispositivo.

**• Ordem de reprodução do ficheiro áudio** No exemplo da árvore de ficheiros/pastas apresentado abaixo, os ficheiros são reproduzidos de ① a ⑩.

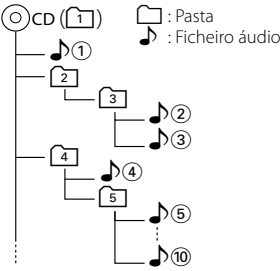

Existe um manual online sobre os ficheiros de áudio no sítio www.kenwood.com/audiofile/. O manual online contém notas e informações detalhadas inexistentes neste manual. Certifique-se de que lê também o manual online.

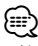

- Neste manual, a palavra "Dispositivo USB" é utilizada para memórias flash e leitores de áudio digital com terminais USB.
- A palavra "iPod" que aparece neste manual indica o iPod conectado ao cabo de conexão iPod (acessório opcional). O iPod conectado com o cabo de conexão iPod pode ser controlado a partir desta unidade. iPods que podem ser conectados com o cabo de conexão iPod são o iPod nano, Fifth Generation iPod, iPod classic, e o iPod touch. Outros iPods não podem ser conectados.

### **Sobre dispositivos USB**

- Se iniciar a reprodução depois de ligar o iPod, a música que estava a ser reproduzida pelo iPod é reproduzida primeiro. Neste caso, "RESUMING" aparece sem mostrar o nome de uma pasta, etc. A alteração do elemento de busca apresentará um título correcto, etc.
- Quando o iPod estiver ligado a esta unidade, "KENWOOD" ou "✓" aparecem no iPod para indicarem que não pode operar o iPod.
- Quando o dispositivo USB estiver ligado a esta unidade, pode ser carregado desde que esta unidade esteja a ser alimentada.
- Instale o dispositivo USB no local onde este não perturbe a sua condução.
- Não é possível conectar um dispositivo USB através de um hub USB e Multi Card Reader.
- Faça cópias de segurança dos ficheiros de áudio usados com esta unidade. Os ficheiros podem ser apagados dependendo das condições de operação do dispositivo USB.

```
Não prestaremos qualquer compensação por danos 
resultantes do apagamento de dados guardados.
```
- Não é incluído nenhum dispositivo USB com esta unidade. Será necessário adquirir um dispositivo USB disponível no mercado.
- Quando ligar o dispositivo USB, recomendamos a utilização do CA-U1EX (opção). A reprodução normal não é garantida quando é utilizado um cabo diferente do cabo USB compatível. Se ligar um cabo cujo comprimento total for superior a 5 m poderá resultar em reprodução irregular.

### **Sobre "Music Editor" KENWOOD da aplicação PC**

- "Music Editor" está gravado no CD-ROM fornecido com esta unidade.
- Consulte o manual do utilizador gravado no CD-ROM de instalação e a Ajuda do "Music Editor" para obter mais informações sobre o método de funcionamento do "Music Editor".
- A unidade pode reproduzir o dispositivo USB criado pelo "Music Editor".
- As informações sobre a actualização do "Music Editor" estão no sítio www.kenwood.com.

### **Para operar KCA-BT100 (opcional)**

No entanto, os seguintes métodos de controlo de funcionamento para este aparelho poderão ser diferentes dos do manual de instruções; por isso, consulte as seguintes instruções suplementares.

### **<Marcação com a função de marcação rápida>**

- 1. Pressione o botão Controlo. Seleccione o mostrador "DIAL".
- 2. Pressione o botão [FNC].
- 3. Seleccione o número a recuperar, rodando o botão Controlo.
- 4. Pressione o botão Controlo.

#### **<Registo na lista de números de marcação predefinidos>**

- 1. A operação é idêntica. Consulte o manual de instruções do KCA-BT100.
- 2. Pressione o botão [FNC].
- 3. Seleccione o número a memorizar, rodando o botão Controlo.
- 4. Pressione o botão Controlo durante pelo menos 1 segundo.

### **<Apagar um telemóvel registado>**

- 1–3. A operação é idêntica. Consulte o manual de instruções do KCA-BT100.
- 4. Pressione o botão Controlo.
- 5. Seleccione "YES" com o botão Controlo.
- 6. Pressione o botão Controlo.
- 7. Pressione o botão [FNC].

### **<Sistema de Menu>**

 Sobre como operar o menu, consulte <Controlo da função> neste manual de instruções.

#### **Sobre o mostrador**

O estado do telemóvel aparece no mostrador de estado deste aparelho.

Além disso, alguns mostradores são diferentes da descrição do Manual de Instruções do KCA-BT100.

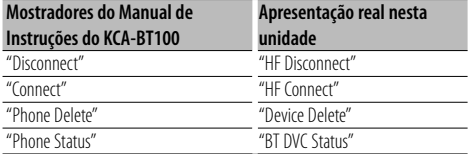

BT : Apresenta o estado da conexão bluetooth. Este indicador é activado quando um telemóvel está ligado a esta unidade.

# **Anexo**

### **Glossário do menu**

### **• SRC Select**

Definição do modo Selecção de fonte.

1 : Apresenta os ícones da fonte à sua escolha.

2 : Permite seleccionar fontes uma após a outra.

### **• Display (Indicação)**

 Se esta unidade não for operada durante pelo menos 5 segundos com "OFF" seleccionado, o mostrador apaga. Durante um modo de configuração, o mostrador não desligará mesmo se passarem 5 segundos.

**• ILM Dimmer (atenuador de iluminação)** Reduz a intensidade da iluminação das teclas. AUTO: Escurece a iluminação em conjunto com o interruptor da luz do veículo.

 MNAL1/MNAL: Escurece permanentemente a iluminação.

 MNAL2: Desliga as iluminações superior e inferior, e reduz as iluminações esquerda e direita. OFF: Não escurece a iluminação.

### **• AT COL CHG (Mudança automática de cor de iluminação)**

 Seleccionando "iPod" altera automaticamente a iluminação das teclas de acordo com a cor do corpo do iPod durante a reprodução da fonte iPod.

 \* A cor da iluminação das teclas é apenas uma cor recomendada pela nossa empresa. Não corresponde necessariamente à cor do corpo do iPod.

### Modelos de iPod compatíveis:

iPod (5ª geração), iPod classic, iPod touch, iPod nano (1ª/2ª/3ª geração), Fifth Generation iPod (iPod com vídeo)

**• SWPRE (Comutação de Preout)**

 Comuta o preout entre a saída traseira ("Rear") e a saída de subwoofer ("Sub-W").

**• AMP**

 Seleccionando "OFF" desliga o amplificador incorporado. Desligando o amplificador incorporado melhora a qualidade do som do Preout.

 Seleccionando "OFF" desactiva as funções de zona dupla e KCA-BT100 (acessório opcional) porque nenhum som será debitado pelos altifalantes dianteiros.

### **• Zone2 (Zona dupla)**

 Define o destino (altifalante dianteiro "Front" ou altifalante traseiro "Rear") da sub fonte (AUX IN) quando a função zona dupla está ligada.

### **• Supreme**

 Tecnologia para extrapolar e suplementar com um algoritmo patenteado, a gama de alta-frequência que é cortada quando se codifica a uma baixa taxa de bits (inferior a 128Kbps, frequência de amostragem de 44.1kHz).

A suplementação é optimizada por um formato de compressão (AAC, MP3 ou WMA) e processada de acordo com a taxa de bits.

O efeito é negligível com a música que é codificada a taxa de bits elevada, taxa de bits variável ou que tenha uma gama de altas frequências mínima.

**• News (Boletim de notícias com regulação de limite de tempo)**

 Recebe automaticamente o boletim de notícias quando este começa. Define o tempo durante o qual a interrupção é desactivada após o início de outro boletim de notícias.

Mudando "News 00min" para "News 90min" activa esta função.

Se o boletim de notícias iniciar quando esta função estiver ligada, é apresentado "Traffic INFO" e são recebidas as notícias. Se tiver sido definido "20min", a recepção de outro boletim de notícias não será iniciada durante 20 minutos.

• O volume dos noticiários tem o mesmo nível do definido para Informações de trânsito.

**• Seek Mode (Selecção de modo de sintonização)** Selecciona um modo de sintonização do rádio.

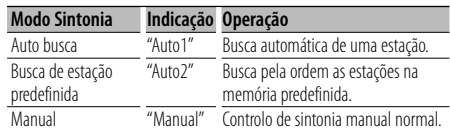

### **• AF (Alternative Frequency)**

 Quando houver má recepção, automaticamente comuta para outra frequência transmitindo o mesmo programa na mesma rede RDS com melhor recepção.

### **• Russian (Definição de idioma russo)**

 Quando este estiver ligado, as seguintes séries de letras são apresentadas em russo: Nome da pasta/ Nome do ficheiro/ Título da música/ Nome do artista/ Nome do álbum/ KCA-BT100 (acessório opcional)

**• Power OFF (Temporizador de desligar a alimentação)**

 Definição do temporizador para desligar automaticamente a alimentação desta unidade quando o modo Espera continua. A utilização desta definição poderá economizar energia da bateria do veículo.

- – –: A função temporizador de desligar a alimentação está desligada.
- 20min: Desliga a alimentação ao fim de 20 minutos. (Definição de fábrica)
- 40min: Desliga a alimentação ao fim de 40 minutos.
- 60min: Desliga a alimentação ao fim de 60 minutos.

### **• CD Read**

 Define o método de leitura do CD. Quando for impossível reproduzir CDs de formato especial, regule esta função em "2" para forçar a reprodução. Note que a reprodução de alguns CDs de música poderá ser impossível mesmo com esta função em "2". Adicionalmente, os ficheiros áudio não podem ser reproduzidos quando definido em "2". Normalmente, mantenha esta definição em "1".

- 1 : Distingue automaticamente entre discos de ficheiros áudio e CDs de música ao reproduzir um disco.
- 2 : Força a reprodução como CD de música.

Este produto não é instalado pelo fabricante de um veículo na linha de produção, nem pelo importador profissional de um veículo para um Estado Membro da UE.

### **Informação sobre a forma de deitar fora Equipamento Eléctrico ou Electrónico Velho (aplicável nos países da UE que adoptaram sistemas de recolha de lixos separados)**

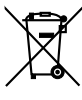

 Produtos com o símbolo (caixote do lixo com um X) não podem ser deitados fora junto com o lixo doméstico.

Equipamentos eléctricos ou electrónicos velhos deverão ser reciclados num local capaz de o fazer bem assim como os seus subprodutos. Contacte as autoridades locais para se informar de um local de reciclagem próximo de si. Reciclagem e tratamento de lixo correctos ajudam a poupar recursos e previnem efeitos prejudiciais na nossa saúde e no ambiente.

### **A marca dos produtos usando laser (excepto para algumas áreas)**

**CLASS 1 LASER PRODUCT**

A etiqueta é presa no chassis/estojo e indica que o componente utiliza raios laser, classificados como sendo de Classe 1. Isto significa que o aparelho está a usar raios laser que são de uma classe mais fraca. Não há perigo de radiação maléfica fora do aparelho.

# **Declaração de conformidade relativa à Directiva EMC 2004/108/CE**

**Fabricante:** Kenwood Corporation

2967-3 Ishikawa-machi, Hachioji-shi, Tóquio, 192-8525 Japão

### **Representante na UE:**

Kenwood Electronics Europe BV Amsterdamseweg 37, 1422 AC UITHOORN, Holanda

# **Acessórios/ Procedimentos para instalação**

..........2

# **Acessórios**

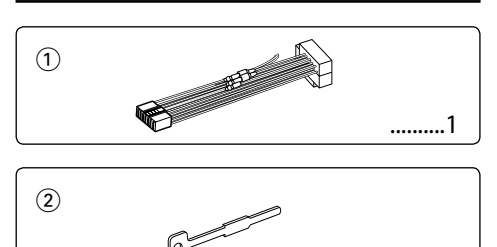

# **Procedimentos para instalação**

- 1. Para evitar curto-circuitos, remova a chave da ignição e desligue o terminal  $\ominus$  da bateria.
- 2. Faça as ligações adequadas dos fios de entrada e saída para cada unidade.
- 3. Ligue o fio à cablagem.
- 4. Ligue o conector B da cablagem ao altifalante do seu veículo.
- 5. Ligue o conector A da cablagem ao conector de energia externa do seu veículo.
- 6. Ligue o conector da cablagem ao aparelho.
- 7. Instale o aparelho no seu carro.
- 8. Lique o terminal  $\ominus$  da bateria.
- 9. Pressione o botão de reiniciar.

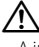

- A instalação e ligação deste aparelho requer conhecimentos e experiência. Para sua segurança. deixe o trabalho de montagem e ligação ser feito por profissionais.
- Ligar o aparelho a um veículo de 12 V negativo à massa.
- Não instalar o aparelho num local exposto à luz solar directa ou calor e humidade excessivos. Evite também locais com demasiada poeira ou a possibilidade de salpicos de água.
- Não use os seus próprios parafusos. Use apenas os parafusos fornecidos. O uso de parafusos não apropriados pode resultar em danos ao aparelho principal.
- Se a alimentação não estiver ligada (é apresentado "Protect"), o fio da coluna pode ter sofrido um curtocircuito ou ter tocado no chassis do veículo e a função de protecção pode ter sido activada. Portanto, o cabo do altifalante deve ser verificado.
- Certifique-se que todas as conexões dos cabos estão bem fixadas inserindo-os nas tomadas até que bloqueiem completamente.
- Se a ignição do seu veículo não possuir uma posição ACC ou se o cabo de ignição estiver conectado a uma fonte de energia com voltagem constante, tipo um cabo de bateria, o aparelho não estará conectado à ignição (isto é, o aparelho não ligará ou desligará juntamente com a ignição). Se desejar ligar/desligar o aparelho ao mesmo tempo que a

ignição, conecte o cabo de ignição a uma fonte de energia que possa ser ligada/desligada com a chave da ignição.

- Use um conector de conversão disponível comercialmente se o conector não encaixar no conector do veículo.
- Isole os cabos não ligados com fita isolante ou outro material similar. Para evitar curtos-circuitos, não remova as capas dos finais dos cabos não conectados ou dos terminais.
- Se a consola tiver tampa, certifique-se que instala o aparelho de forma a que a placa não bata na tampa ao abrir e ao fechar.
- Se o fusível queimar, assegure-se primeiro que os fios não se estão a tocar provocando um curto-circuito, e depois substitua o fusível antigo por um novo com o mesmo valor.
- Ligue os cabos individuais do altifalante aos terminais correspondentes. O aparelho pode ficar danificado se  $partilhar$  os cabos  $\ominus$  dos altifalantes ou se fizer massa com eles em qualquer das partes metálicas do veículo.
- Depois que o aparelho tiver sido instalado, verifique se as lâmpadas de stop, os pisca-piscas, os limpa pára-brisa, etc. do carro estão funcionando correctamente.
- Monte o aparelho de forma a que o ângulo de montagem seja de 30˚ ou menos.

### **Sobre leitores de CD /carregadores de discos ligados a esta unidade**

Se o leitor de CD/ carregador de discos tiver o interruptor "O-N", defina-o na posição "N". As funções que podem ser usadas e a informação que pode ser exibida diferirá de acordo com os modelos ligados.

# **Ligar os cabos aos terminais**

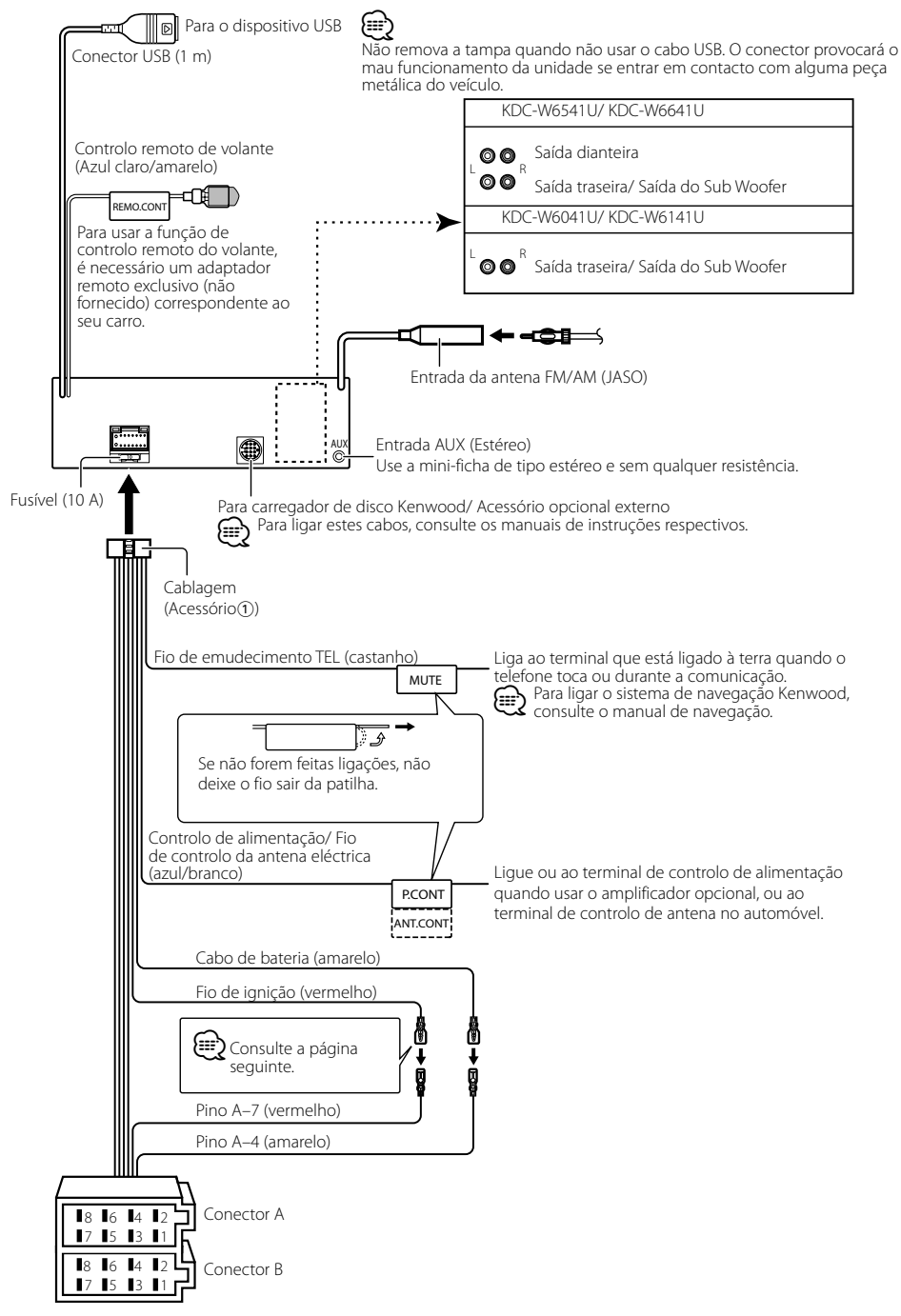

# **Ligar os cabos aos terminais**

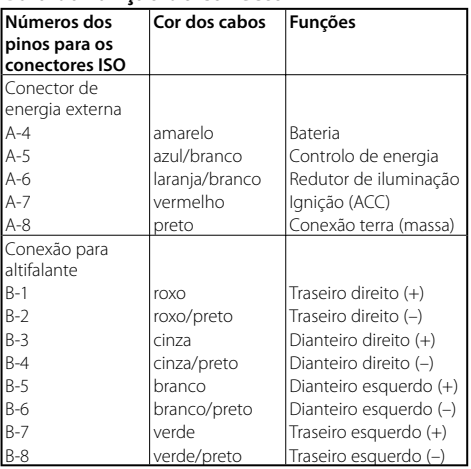

### **Guia da função do conector**

### 2**ADVERTÊNCIA Conexão do conector ISO**

A disposição dos pinos nos conectores ISO depende do tipo do veículo. Certifique-se que fez as conexões correctamente para evitar danos ao aparelho.

A conexão pré-definida da cablagem está descrita no nº 1 abaixo. Se os pinos do conector ISO forem ajustados tal como está descrito nos nºs <a>[2]</a>, faça a ligação de acordo com a ilustração.

Assegure-se que torna a ligar o cabo conforme indicado 2 abaixo para instalar esta unidade em automóveis **Volkswagen**.

1 (Ajuste pré-definido) O pino A-7 (vermelho) do conector ISO do veículo está conectado à ignição, e o pino A-4 (amarelo) está conectado a uma fonte de energia constante.

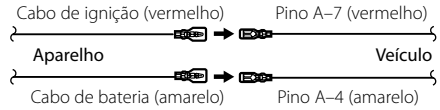

2 O pino A-7 (vermelho) do conector ISO do veículo não está conectado a uma fonte de energia constante, e o pino A-4 (amarelo) está conectado à ignição.

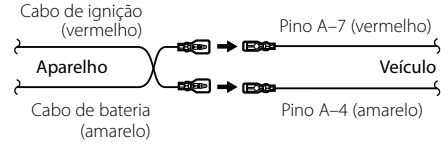

# **Instalação/Retirar o aparelho**

### **Instalação**

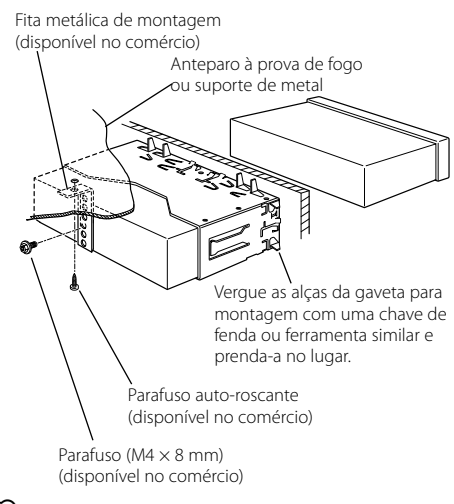

- ⁄
- Certifique-se de que o aparelho está instalado de maneira segura no lugar. Se o aparelho estiver instável, ele pode apresentar problemas de mau funcionamento (p. ex. o som pode oscilar).

### **Remover a armação de borracha dura**

**1** Engate os pinos de encaixe na ferramenta de remoção e remova os dois travões no nível superior.

Levante a moldura e puxe-a para a frente como indicado na figura.

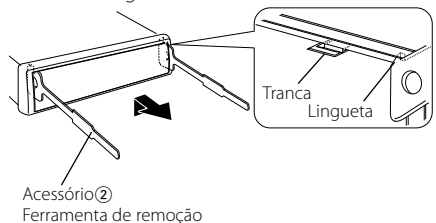

**2** Quando o nível inferior for removido, remova as duas partes superiores.

∤≕)

• A moldura pode ser removida do lado do fundo pela mesma forma.

# **Retirar o aparelho**

- **1** Leia primeiro a secção <Remover a armação de borracha dura> antes de remover a armação de borracha dura.
- **2** Retire o parafuso (M4x8mm) no painel de trás.
- **3** Introduza profundamente as duas ferramentas de remoção nas ranhuras de cada lado, como indicado.
- **4** Empurre a ferramenta de remoção para baixo enquanto empurra para dentro, e puxe a unidade um pouco para fora.

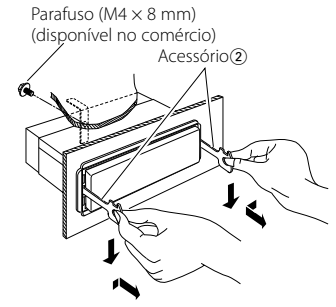

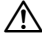

- Tome cuidado para não se ferir com os pinos da lingueta da ferramenta de remoção.
- **5** Puxe o aparelho completamente para a fora com as mãos, tendo cuidado para o não deixar cair.

# **Guia de resolução de problemas**

Algumas das funções desta unidade poderão ser desactivadas por algumas das definições feitas nesta unidade.

#### **! • Não é possível definir o subwoofer.**

- **Não pode configurar o filtro de passagem elevada.**
- **• Não pode configurar o Fader.**
- **• Nenhum efeito de controlo Áudio em AUX.**
- ▲ Preout não está regulado para subwoofer. ☞ "MENU" > "SWPRE" de <Controlo da função> (página 70)
	- <Saída do subwoofer> de <operação básica> (página 68) não está regulado em ligado.
- A função de zona dupla está activada. ☞ <Definição áudio> (página 82)
	-

#### **! • Não é possível definir a fase do subwoofer.**

▲ O filtro de passa baixo está regulado para Através. ☞ <Definição áudio> (página 82)

- 
- **! Não é possível seleccionar o destino de saída da subfonte na zona Dupla.**
	- **• Não é possível ajustar o volume dos altifalantes traseiros.**
	- ▲ A função de zona Dupla está desactivada. ☞ <Definição áudio> (página 82)

#### **! • Não é possível registar um código de segurança. • Não pode configurar o controlo de iluminação do mostrador.**

▲ <Definição do modo Demonstração> (página 81) não está desligada. ----------

#### **! • Não é possível definir o temporizador de Encerramento.**

▲ <Código de segurança> (página 80) não está regulado.

O que pode parecer um defeito ou mau funcionamento no seu aparelho pode ser apenas o resultado de uma pequena falha na operação ou na ligação dos fios. Antes de solicitar assistência, verifique primeiro na seguinte tabela os possíveis problemas.

### **Geral**

#### **? O som sensor de toque não se ouve.**

- ✔ A ficha preout está a ser utilizada.
	- ☞ O som sensor de toque não pode ser debitado pela ficha preout.

#### **? A iluminação pisca quando o botão ou tecla é operado.**

- ✔ Este é o efeito de iluminação das teclas.
	- ☞ Define este efeito em "MENU" > "ILM Effect" de
	- <Controlo da função> (página 70).

#### **? O efeito de iluminação das teclas obtido em conjunto com o volume de som é pequeno.**

✔ O efeito de iluminação das teclas pode ser insuficiente dependendo do volume de som e da qualidade de som.

### **Fonte sintonizador**

#### **? A recepção do rádio está má.**

- ✔ A antena do carro não está esticada. ☞ Puxe a antena até o fim.
- 

### **Fonte Disco**

- **? O disco especificado não toca, ao invés disso, toca um outro.**
	- ✔ O CD especificado está bem sujo.
		- ☞ Limpe o CD, consultando a secção <Manuseamento de CDs> (página 67) relativamente a limpeza do CD.
	- ✔ O disco foi colocado numa abertura diferente da especificada.
		- ☞ Ejecte o magazine de disco e verifique o número do disco especificado.
	- ✔ O disco está muito arranhado.
- ☞ Experimente outro disco.
	-

# **Fonte do ficheiro de áudio**

#### **?** O som é interrompido quando está a ser reproduzido um ficheiro de áudio.

✔ O suporte está riscado ou sujo. ☞ Limpe o suporte, consultando a secção <Manuseamento de CDs> (página 67) relativamente a limpeza do CD.

### ✔ A condição de gravação é má.

☞ Grave novamente o suporte ou utilize outro suporte.

. . . . . . . . . . . . . . . .

### **? Ouve-se ruído ao executar a busca de pasta.**

✔ O ruído pode ser produzido se exisitirem pastas sem ficheiros áudio continuamente no suporte a ser reproduzido.

■ Não crie pastas sem ficheiros áudio.

#### **A mensagem mostrada a seguir apresenta a condição do seu sistema.**

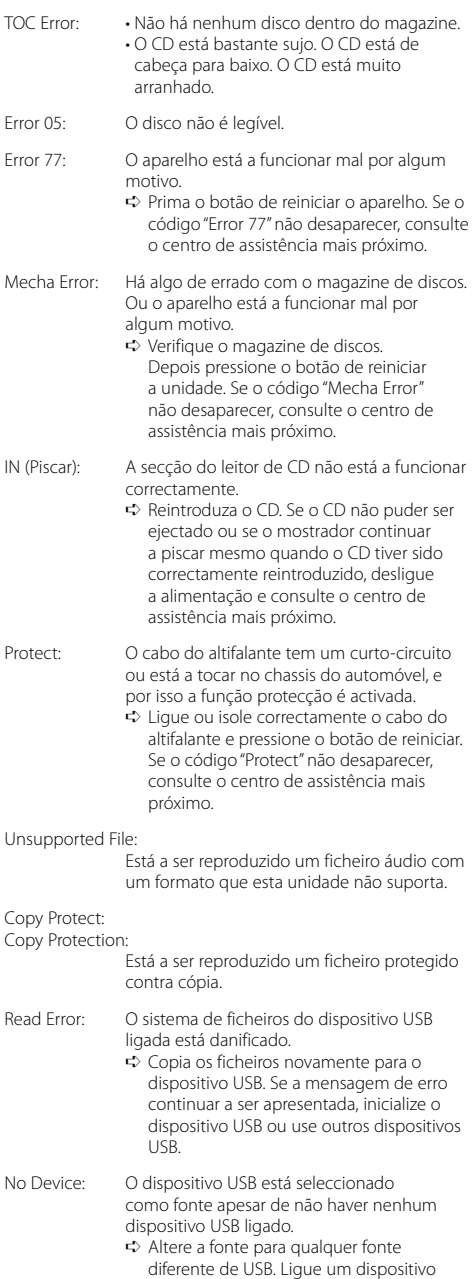

USB, e mude novamente a fonte para USB.

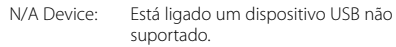

- No Music Data/ Error 15:
	- O dispositivo USB ligado não contém ficheiros áudio reprodutíveis.
	- Foi reproduzido suporte que não tem dados gravados que a unidade possa reproduzir.
- USB ERROR (Piscar):

Podem ter ocorrido problemas com o dispositivo USB ligado.

- ➪ Remova o dispositivo USB, e depois coloque o interruptor de alimentação em Ligado. Se é repetida a mesma apresentação, use outro dispositivo USB.
- iPod Error: A ligação ao iPod falhou.
	- ➪ Verifique se o iPod conectado é um iPod suportado. Ver <Sobre o ficheiro de áudio> (página 86) para informação sobre iPods suportados.
	- ➪ Remova o dispositivo USB e volte a ligá-lo.
	- ➪ Verifique se está instalada a versão mais recente de software do iPod.

USB REMOVE: O modo Remover foi seleccionado para o dispositivo USB/iPod. Pode remover o dispositivo USB/iPod em segurança.

# **Especificações**

### **Secção do sintonizador FM**

Gama de frequência (espaço de 50 kHz) : 87,5 MHz — 108,0 MHz Sensibilidade útil (S/N = 26 dB) : 0,7 μV/75 Ω Sensibilidade de saída silenciosa (S/N = 46 dB) : 1,6 μV/75 Ω Resposta de frequência (±3,0 dB) : 30 Hz – 15 kHz Relação sinal/ruído (MONO) : 65 dB Selectividade (DIN) (±400 kHz) : ≥ 80 dB Separação de estéreo (1 kHz) :  $35 \text{ dB}$ 

### **Secção do sintonizador MW**

Gama de frequência (espaço de 9 kHz) : 531 kHz – 1611 kHz Sensibilidade útil (S/N = 20 dB) : 25 μV

### **Secção do sintonizador LW**

Gama de frequência : 153 kHz – 281 kHz Sensibilidade útil (S/N = 20 dB) : 45 μV

### **Secção do leitor de CD**

Díodo laser : GaAlAs Filtro digital (D/A) : 8 Sobreamostragem óctupla Conversor D/A : 24 Bit Velocidade de rotação : 500 – 200 rpm (CLV) Modulação e vibração : Abaixo do limite mensurável Resposta de frequência (±1 dB) : 10 Hz – 20 kHz Distorção harmónica total (1 kHz) : 0,008% Relação sinal/ruído (1 kHz) : 110 dB Gama dinâmica : 93 dB Descodificador MP3 : Compatível com MPEG-1/2 Audio Layer-3 Descodificação WMA : Compatível com o Windows Media Audio Descodificador AAC : AAC-LC ficheiros ".m4a"

### **Interface USB**

Padrão USB : USB1.1/ 2.0 (Full speed) Máxima alimentação de corrente : 500 mA Sistema de ficheiros : FAT16/ 32 Descodificador MP3 : Compatível com MPEG-1/2 Audio Layer-3 Descodificação WMA : Compatível com o Windows Media Audio Descodificador AAC  $\cdot$  AAC-LC ficheiros "m4a"

### **Secção de áudio**

Potência máxima de saída  $\cdot$  50 W  $\times$  4 Potência em toda a banda (inferior a 1% THD) : 30 W x 4 Impedância do altifalante :  $4 - 8$   $\Omega$ Acção de tonalidade Graves : 100 Hz ±8 dB Médios : 1 kHz +8 dB Agudos : 10 kHz ±8 dB Nível de Saída do Pre/Carga (CD) : 2500 mV/10 kΩ Impedância do preout  $: < 600 \Omega$ 

### **Entrada auxiliar**

Resposta de frequência (±1 dB) : 20 Hz – 20 kHz Voltagem máxima de entrada : 1200 mV Impedância de entrada : 100 kΩ

### **Geral**

Voltagem de operação (11 – 16V tolerável) :  $14.4 V$ Consumo de energia : 10 A Dimensões da instalação (L x A x P) : 182 x 53 x 155 mm Peso : 1,40 kg